### Manualul proprietarului de Dell**™** Precision**™** M4600

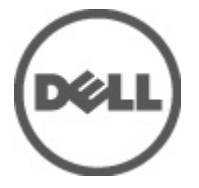

Reglementare de Model P13F Reglementare de Tip P13F001

## <span id="page-1-0"></span>Note, aten**ţ**ion**ă**ri **ş**i avertismente

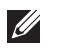

NOTIFICARE: O NOTĂ indică informații importante care vă ajută să optimizați utilizarea computerului.

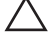

AVERTIZARE: O ATEN**Ţ**IONARE indic**ă** un pericol poten**ţ**ial de deteriorare a hardware-ului sau de pierdere a datelor dac**ă** nu sunt urmate instruc**ţ**iunile.

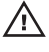

AVERTISMENT: Un AVERTISMENT indic**ă** un pericol poten**ţ**ial de deteriorare a bunurilor, de v**ă**t**ă**mare corporal**ă** sau de deces.

#### Informa**ţ**iile din aceast**ă** publica**ţ**ie pot fi modificate f**ă**r**ă** notificare. **©** 2011 Dell Inc. Toate drepturile rezervate.

Este strict interzisă reproducerea sub orice formă a acestor materiale, fără autorizaţia scrisă a Dell Inc.

Mărcile comerciale utilizate în acest text: Dell™, logo-ul DELL, Dell Precision,™ Precision ON,™ ExpressCharge,™ Latitude,™ Latitude ON,™ OptiPlex,™ Vostro™ şi Wi-Fi Catcher™ sunt mărci comerciale ale Dell Inc. Intel,® Pentium,® Xeon,® Core,™ Atom,™ Centrino® şi Celeron® sunt mărci comerciale înregistrate sau mărci comerciale ale Intel Corporation în SUA şi în alte ţări. AMD® este o marcă comercială înregistrată şi AMD Opteron,™ AMD Phenom,™ AMD Sempron,™ AMD Athlon,™ ATI Radeon™ şi ATI FirePro™ sunt mărci înregistrate ale Advanced Micro Devices, Inc Microsoft,® Windows,® MS-DOS,® Windows Vista,® butonul de pornire Windows Vista şi Office Outlook® sunt fie mărci comerciale, fie mărci comerciale înregistrate ale Microsoft Corporation în Statele Unite şi/sau în alte ţări. Blu-ray Disc™ este o marcă comercială deținută de Blu-ray Disc Association (BDA) și autorizată pentru utilizare pe discuri și playere. Marca verbală Bluetooth® este o marcă înregistrată și deținută de Bluetooth® SIG, Inc și orice utilizare a mărcii de către Dell Inc este sub licență. Wi-Fi® este o marcă înregistrată de Wireless Ethernet Compatibility Alliance, Inc.

Alte mărci comerciale și denumiri comerciale pot fi utilizate în această publicație pentru referire, fie la entitățile care au drepturi asupra mărcilor și denumirilor fie la produsele acestora. Dell Inc neagă orice interes de proprietate asupra mărcilor și denumirilor comerciale care nu îi aparțin.

2011–06

Rev. A00

# **Cuprins**

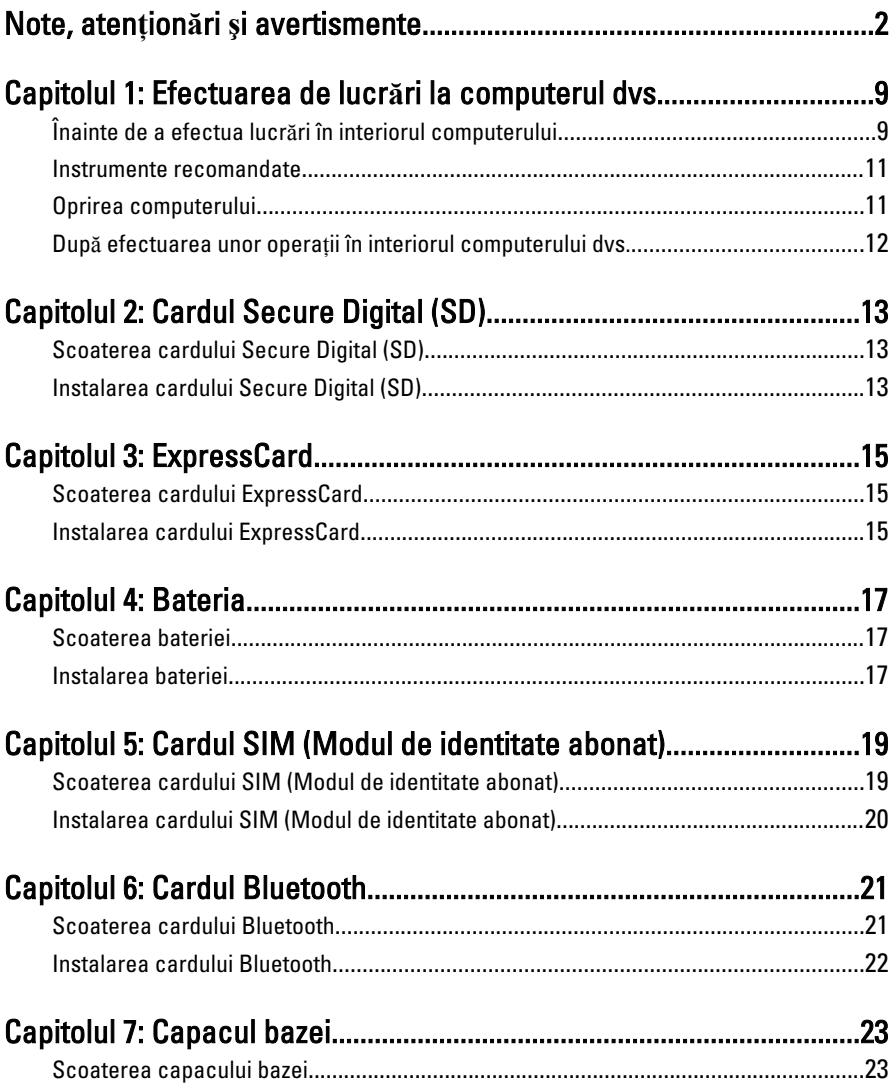

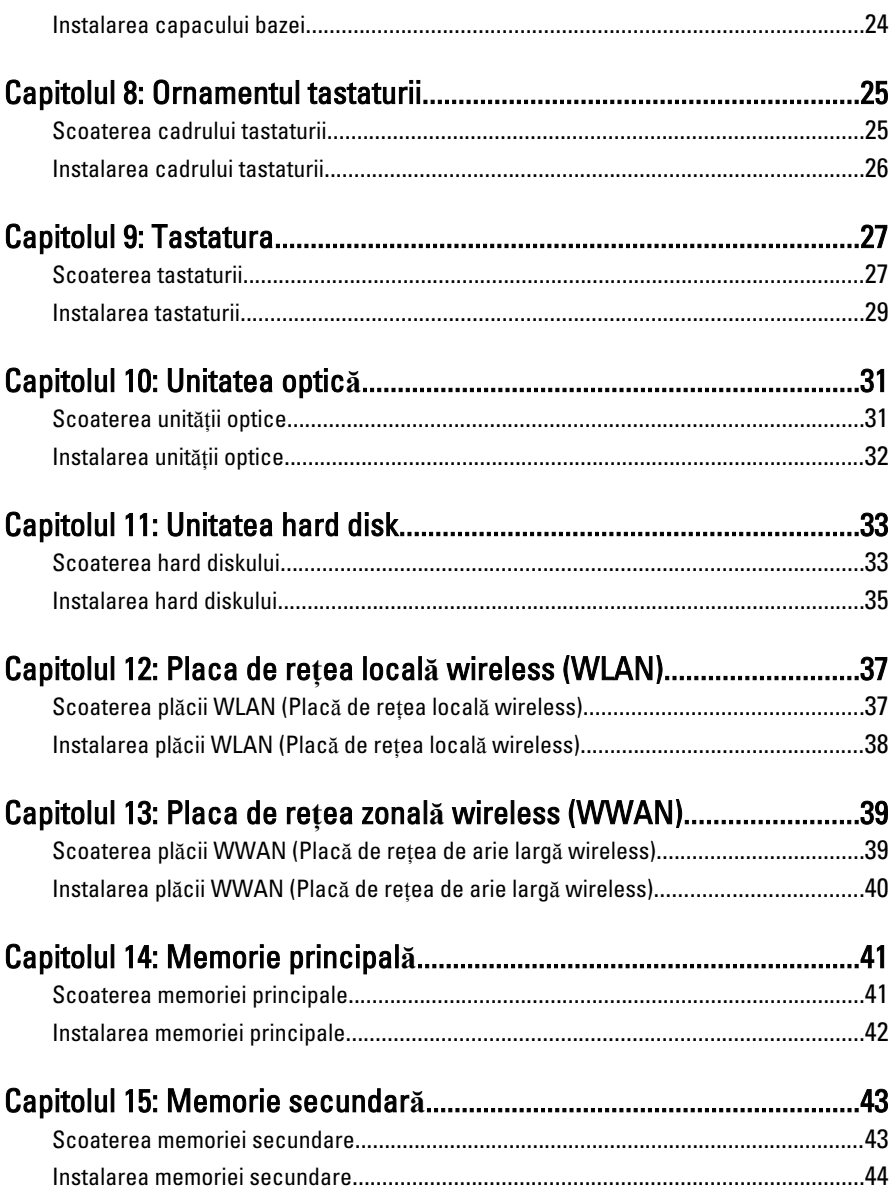

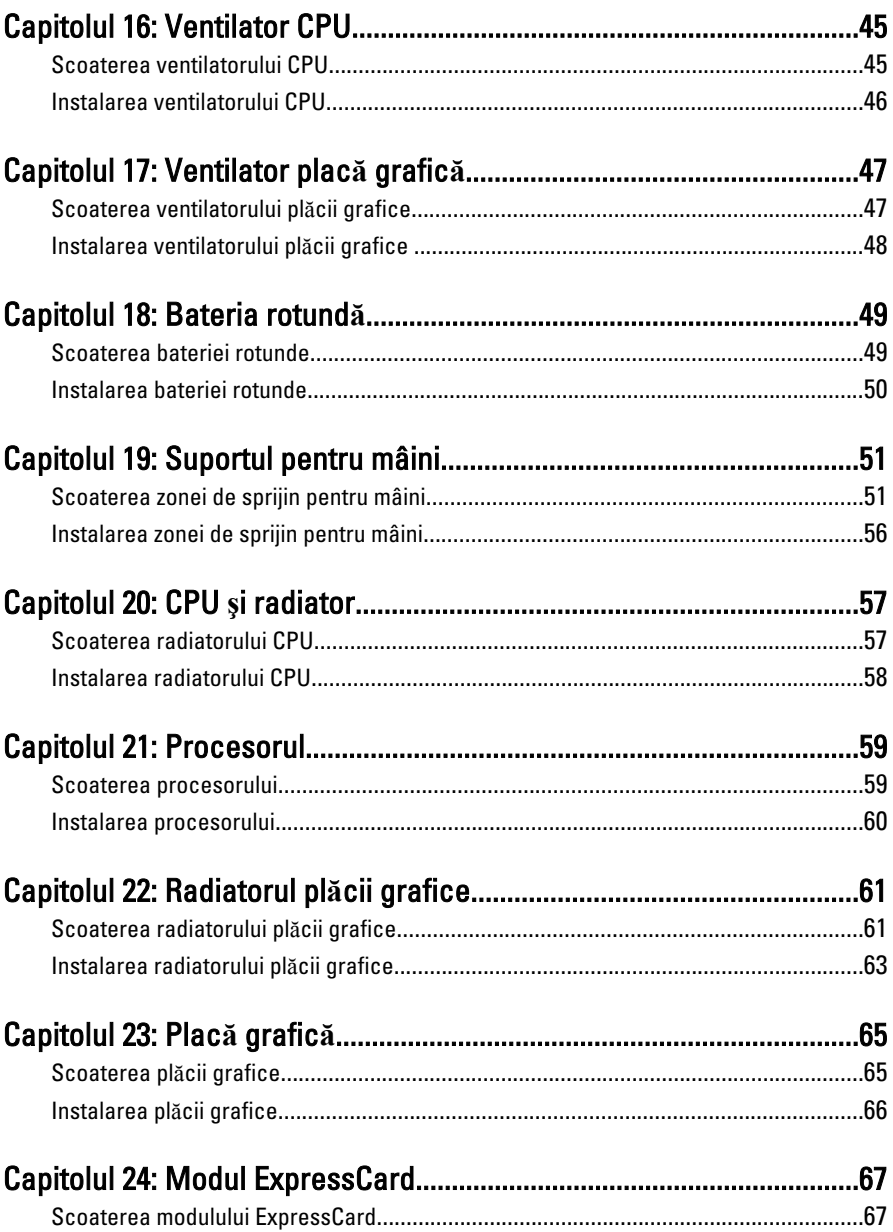

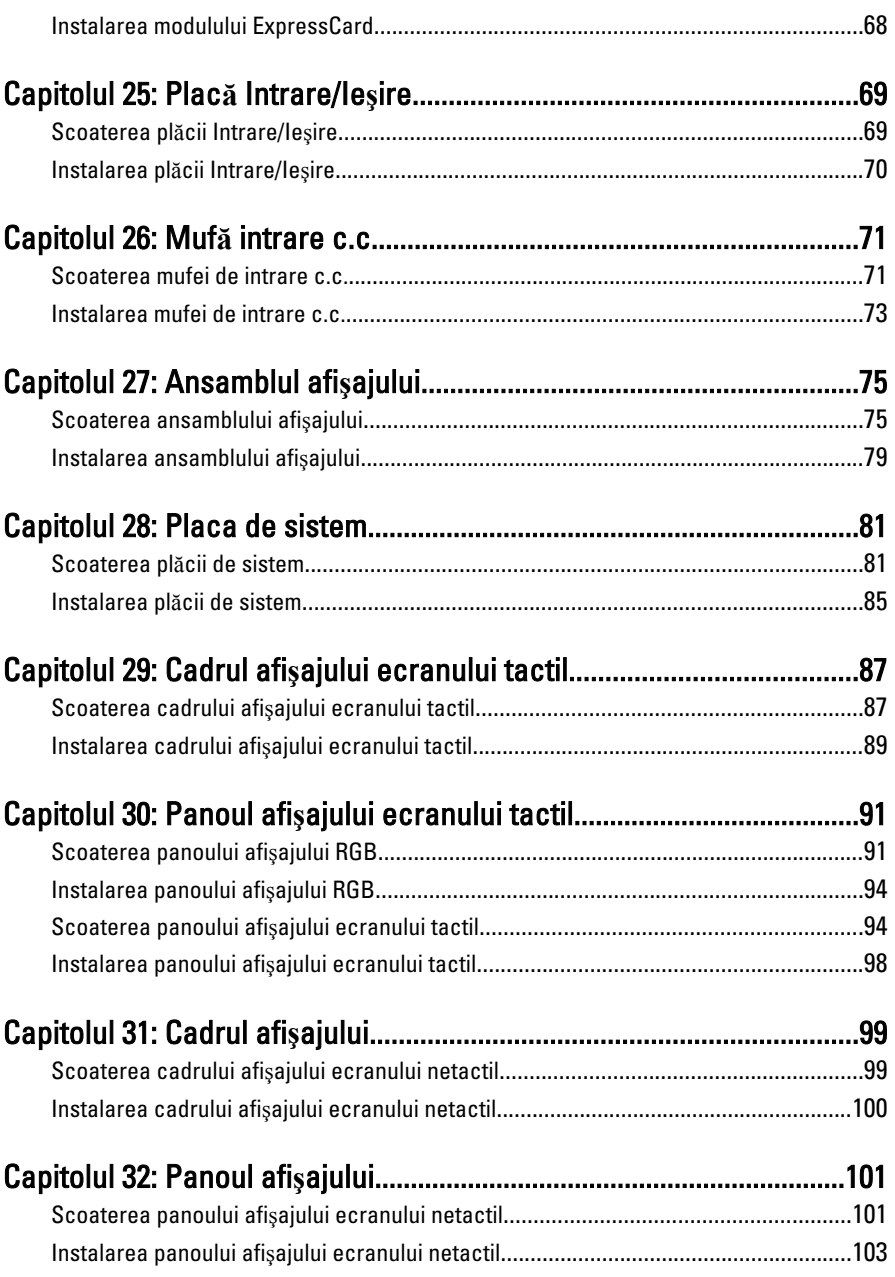

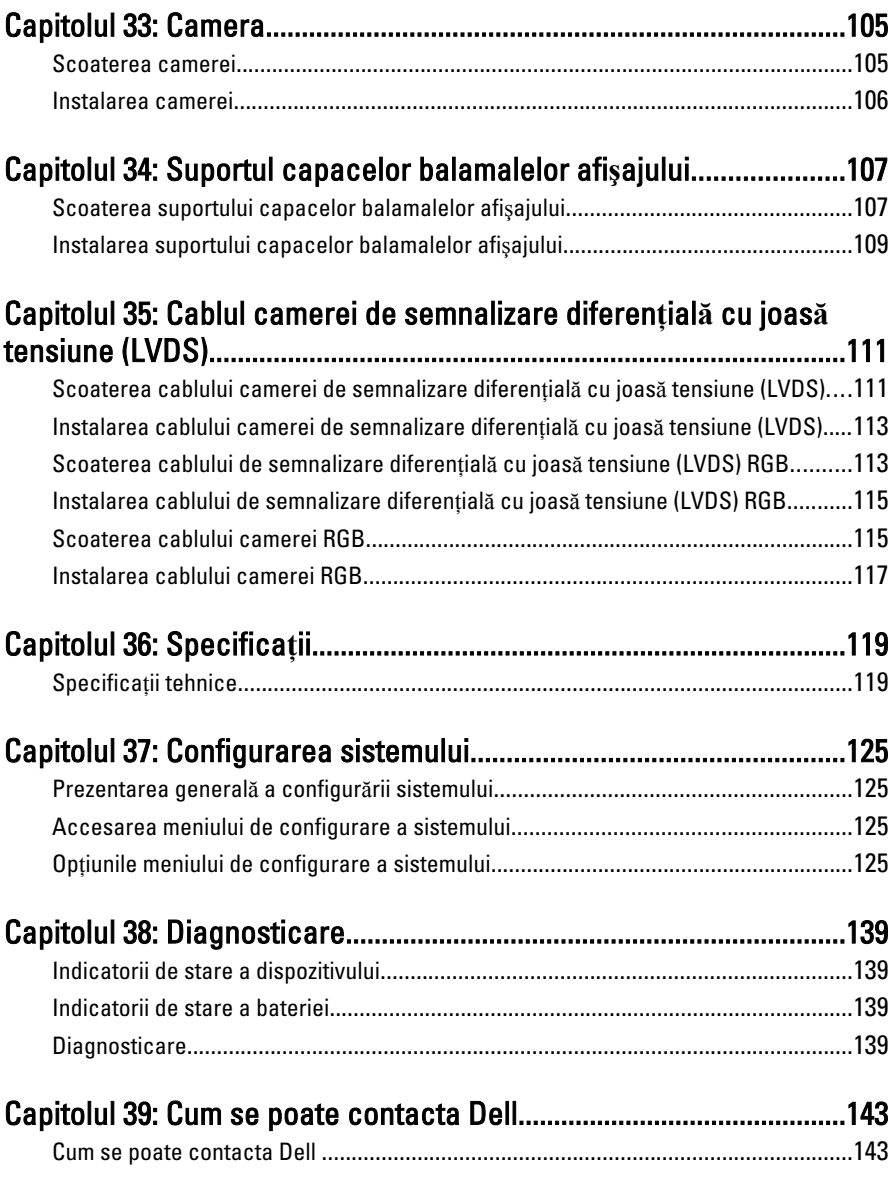

# <span id="page-8-0"></span>Efectuarea de lucr**ă**ri la computerul  $dvs.$  1

#### Înainte de a efectua lucr**ă**ri în interiorul computerului

Utilizaţi următoarele recomandări privind siguranţa pentru a vă ajuta să protejaţi computerul împotriva potențialelor daune și pentru a vă ajuta să asigurați siguranta personală. În lipsa altor recomandări, fiecare procedură inclusă în acest document presupune existenţa următoarelor condiţii:

- ati urmat pasii din sectiuna "Efectuarea de lucrări la computerul dvs.":
- ați citit informațiile de siguranță livrate împreună cu computerul;
- o componentă poate fi înlocuită sau, dacă este achizitionată separat, instalată efectuând procedura de îndepărtare în ordine inversă.
- AVERTISMENT: Înainte de a efectua lucr**ă**ri în interiorul computerului, citi**ţ**i informa**ţ**iile privind siguran**ţ**a care înso**ţ**esc computerul. Pentru informa**ţ**ii suplimentare privind siguran**ţ**a **ş**i cele mai bune practici, consulta**ţ**i Pagina principal**ă** privind conformitatea cu reglement**ă**rile la adresa www.dell.com/ regulatory\_compliance.

AVERTIZARE: Multe repara**ţ**ii pot fi efectuate exclusiv de c**ă**tre un tehnician de service certificat. Trebuie s**ă** efectua**ţ**i numai opera**ţ**ii de depanare **ş**i repara**ţ**ii simple conform autoriz**ă**rii din documenta**ţ**ia produsului dvs. sau conform instruc**ţ**iunilor echipei de service **ş**i asisten**ţă** online sau telefonic**ă**. Deteriorarea datorat**ă** opera**ţ**iilor de service neautorizate de Dell nu este acoperit**ă** de garan**ţ**ia dvs. Citi**ţ**i **ş**i respecta**ţ**i instruc**ţ**iunile de siguran**ţă** furnizate împreun**ă** cu produsul.

AVERTIZARE: Pentru a evita desc**ă**rcarea electrostatic**ă**, conecta**ţ**i-v**ă** la împ**ă**mântare utilizând o br**ăţ**ar**ă** antistatic**ă** sau atingând periodic o suprafa**ţă** metalic**ă** nevopsit**ă**, cum ar fi un conector de pe partea din spate a computerului.

AVERTIZARE: Manevra**ţ**i componentele **ş**i pl**ă**cile cu grij**ă**. Nu atinge**ţ**i componentele sau contactele de pe o plac**ă**. Apuca**ţ**i placa de muchii sau de suportul de montare metalic. Apuca**ţ**i o component**ă**, cum ar fi un procesor, de muchii, nu de pini.

AVERTIZARE: Când deconecta**ţ**i un cablu, trage**ţ**i de conector sau de protuberan**ţ**a prev**ă**zut**ă** în acest scop, nu de cablu în sine. Unele cabluri au conectori cu dispozitiv de fixare; dac**ă** deconecta**ţ**i un cablu de acest tip, ap**ă**sa**ţ**i pe dispozitivul de fixare înainte de a deconecta cablul. În timp ce îndep**ă**rta**ţ**i conectorii, men**ţ**ine**ţ**ii alinia**ţ**i pentru a evita îndoirea pinilor lor. De asemenea, înainte de a conecta un cablu, asigura**ţ**i-v**ă** c**ă** ambii conectori sunt orienta**ţ**i **ş**i alinia**ţ**i corect.

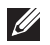

NOTIFICARE: Culoarea computerului dvs. şi anumite componente pot diferi faţă de ceea ce este prezentat în acest document.

Pentru a evita deteriorarea computerului, urmaţi paşii de mai jos înainte de a efectua lucrări în interiorul computerului.

- 1. Asiguraţi-vă că suprafaţa de lucru este plană şi curată pentru a preveni zgârierea capacului computerului.
- 2. Opriți computerul (consultați secțiunea [Oprirea computerului](#page-10-0)).
- 3. În cazul în care computerul este conectat la un dispozitiv de andocare (andocat), cum ar fi baza pentru dispozitive optice sau bateria secundară optionale, anulati andocarea.

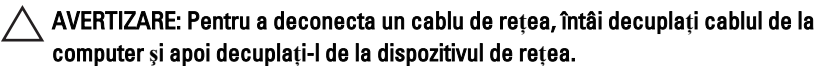

- 4. Deconectați toate cablurile de rețea de la computer.
- 5. Deconectati computerul si toate dispozitivele atasate de la prizele electrice.
- 6. Închideţi afişajul şi întoarceţi computerul cu faţa în jos pe o suprafaţă de lucru plană.

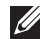

**NOTIFICARE:** Pentru a preveni deteriorarea plăcii de bază, trebuie să scoateți bateria înainte de a depana computerul.

- 7. Scoateți bateria principală (consultați secțiunea [Bateria](#page-16-0)).
- 8. Întoarceti computerul cu fata în sus.
- 9. Deschideți afișajul.
- 10. Apăsaţi butonul de alimentare pentru legarea la împământare a plăcii de bază.

AVERTIZARE: Pentru a v**ă** proteja împotriva **ş**ocurilor electrice, deconecta**ţ**i întotdeauna computerul de la priza electric**ă** înainte de a deschide afi**ş**ajul.

- <span id="page-10-0"></span>AVERTIZARE: Înainte de a atinge vreun obiect din interiorul computerului, lega**ţ**i-v**ă** la împ**ă**mântare atingând o suprafa**ţă** metalic**ă** nevopsit**ă**, cum ar fi placa metalic**ă** din partea posterioar**ă** a computerului. În timp ce lucra**ţ**i, atinge**ţ**i periodic o suprafa**ţă** metalic**ă** nevopsit**ă** pentru a disipa electricitatea static**ă**, care poate deteriora componentele interne.
- 11. Scoateţi cardurile ExpressCard sau smart cardurile instalate din sloturile aferente.

#### Instrumente recomandate

Procedurile din acest document pot necesita următoarele instrumente:

- surubelnită mică cu vârful lat;
- surubelnită Phillips #0;
- surubelniță Phillips #1;
- stift de plastic mic;
- CD cu programul de actualizare Flash BIOS.

#### Oprirea computerului

AVERTIZARE: Pentru a evita pierderea datelor, salva**ţ**i **ş**i închide**ţ**i toate fi**ş**ierele deschise **ş**i ie**ş**i**ţ**i din toate programele deschise înainte s**ă** opri**ţ**i computerul.

- 1. Închideţi sistemul de operare:
	- În Windows Vista:

Faceti clic pe Start  $\bullet$ , apoi faceti clic pe săgeata din coltul din dreapta jos al meniului Start ca în imaginea de mai jos și apoi faceți clic pe Shut Down (Oprire).

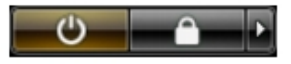

• În Windows XP:

Faceti clic pe Start  $\rightarrow$  Turn Off Computer (Oprire computer)  $\rightarrow$  Turn Off (Oprire) . Computerul se opreşte după finalizarea procesului de închidere a sistemului de operare.

2. Asigurati-vă că computerul și toate dispozitivele atașate sunt oprite. În cazul în care computerul şi dispozitivele ataşate nu se opresc automat când <span id="page-11-0"></span>închideti sistemul de operare, apăsați și mențineți apăsat butonul de alimentare timp de 4 secunde pentru a le opri.

#### Dup**ă** efectuarea unor opera**ţ**ii în interiorul computerului dvs.

După ce aţi finalizat toate procedurile de remontare, asiguraţi-vă că aţi conectat toate dispozitivele externe, plăcile şi cablurile înainte de a porni computerul.

#### AVERTIZARE: Pentru a evita deteriorarea computerului, utiliza**ţ**i numai bateria creat**ă** pentru acest computer Dell. Nu utiliza**ţ**i baterii create pentru alte computere Dell.

- 1. Conectați toate dispozitivele externe, cum ar fi replicatorul de porturi, bateria secundară sau baza pentru dispozitive optice, şi reinstalaţi toate cardurile, cum ar fi un ExpressCard.
- 2. Conectați toate cablurile de rețea sau de telefonie la computerul dvs.

#### AVERTIZARE: Pentru a conecta un cablu de re**ţ**ea, mai întâi introduce**ţ**i cablul în dispozitivul de re**ţ**ea **ş**i apoi conecta**ţ**i-l la computer.

- 3. Remontați bateria.
- 4. Conectati computerul si toate dispozitivele atasate la prizele electrice.
- 5. Porniți computerul.

# <span id="page-12-0"></span>Cardul Secure Digital (SD) 2

#### Scoaterea cardului Secure Digital (SD)

- 1. Urmati procedurile din sectiunea *[Înainte de a lucra la computer](#page-8-0)*.
- 2. Apăsați pe cardul de memorie Secure Digital (SD) pentru a-l elibera.

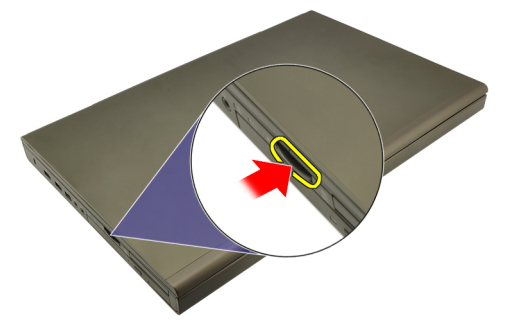

3. Glisaţi cardul de memorie SD pentru a-l scoate din computer.

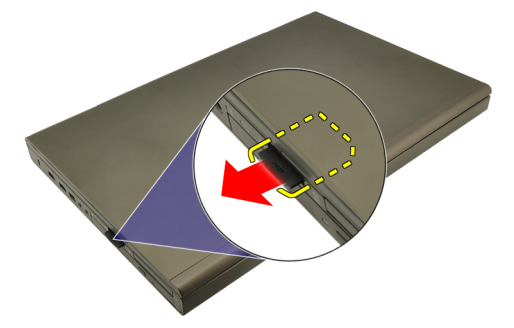

#### Instalarea cardului Secure Digital (SD)

- 1. Localizati compartimentul cardului de memorie Secure Digital (SD) în partea stângă a carcasei.
- 2. Împingeți cardul de memorie SD în compartiment până când se fixează cu un declic.

## <span id="page-14-0"></span>ExpressCard 3

#### Scoaterea cardului ExpressCard

- 1. Urmati procedurile din sectiunea *[Înainte de a lucra la computer](#page-8-0)*.
- 2. Apăsati cu grijă pe cardul ExpressCard pentru a-l scoate din computer.

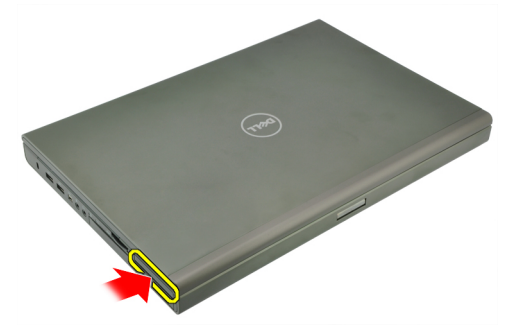

3. Prindeti cardul ExpressCard si trageti-l pentru a-l scoate din sistem.

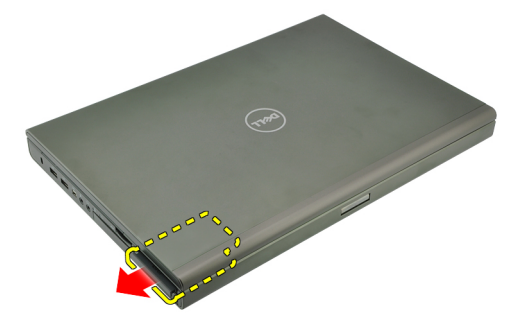

#### Instalarea cardului ExpressCard

- 1. Glisaţi cardul ExpressCard în slotul său până când se fixează în poziţie.
- 2. Urmaţi procedurile din secţiunea Dup*ă* [efectuarea lucr](#page-11-0)*ă*rilor în interiorul [computerului](#page-11-0).

### <span id="page-16-0"></span>**Bateria**

#### Scoaterea bateriei

- 1. Urmati procedurile din sectiunea *[Înainte de a lucra la computer](#page-8-0)*.
- 2. Glisați dispozitivul de deblocare a bateriei în poziția de deblocare.

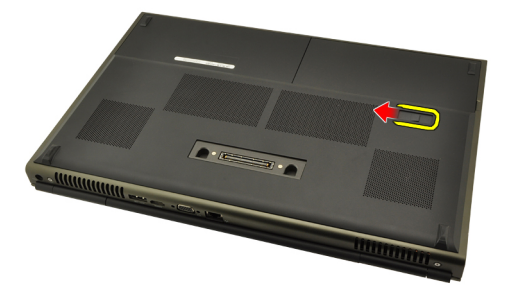

3. Scoateţi bateria din sistem.

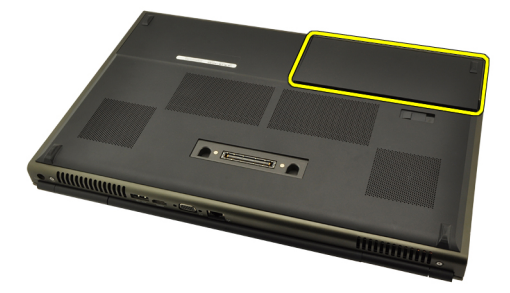

#### Instalarea bateriei

- 1. Glisati bateria înapoi în sistem.
- 2. Dispozitivul de deblocare a bateriei se va fixa la loc în poziția de blocare.
- 3. Urmaţi procedurile din secţiunea Dup*ă* [efectuarea lucr](#page-11-0)*ă*rilor în interiorul [computerului](#page-11-0).

# <span id="page-18-0"></span>Cardul SIM (Modul de identitate abonat) 5

### Scoaterea cardului SIM (Modul de identitate abonat)

- 1. Urmați procedurile din secțiunea [Înainte de a lucra la computer](#page-8-0).
- 2. Scoateti [bateria](#page-16-0).
- 3. Glisaţi cardul SIM (Modul de identitate abonat) spre exterior din slot.

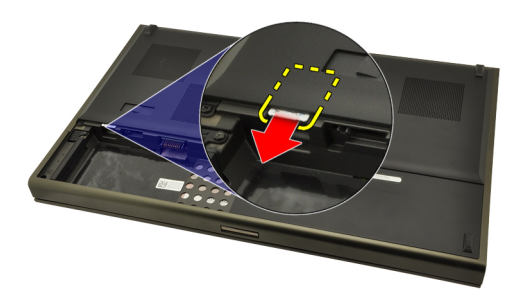

4. Trageți cardul SIM din slot.

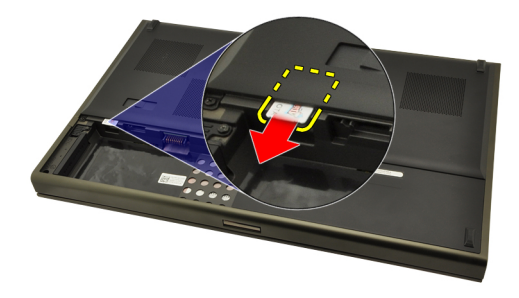

#### <span id="page-19-0"></span>Instalarea cardului SIM (Modul de identitate abonat)

- 1. Localizați slotul cardului SIM (Modul de identitate abonat) din compartimentul bateriei.
- 2. Împingeţi cardul SIM în slot până când se fixează.
- 3. Remontați [bateria](#page-16-0).
- 4. Urmaţi procedurile din secţiunea Dup*ă* [efectuarea lucr](#page-11-0)*ă*rilor în interiorul [computerului](#page-11-0).

# <span id="page-20-0"></span>Cardul Bluetooth 6

#### Scoaterea cardului Bluetooth

- 1. Urmati procedurile din sectiunea *[Înainte de a lucra la computer](#page-8-0)*.
- 2. Scoateti [bateria](#page-16-0).
- 3. Glisați ușa cardului Bluetooth în sus și scoateți-l din slot.

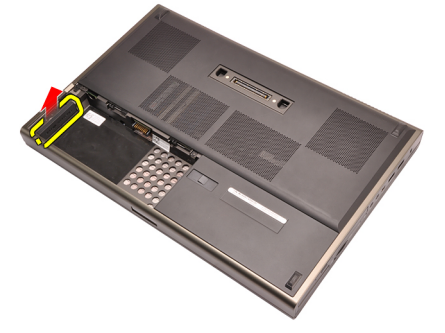

4. Deconectați cablul Bluetooth de la cardul Bluetooth.

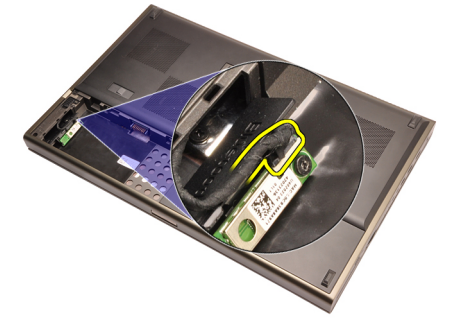

5. Scoateţi şurubul care fixează cardul Bluetooth în poziţie.

<span id="page-21-0"></span>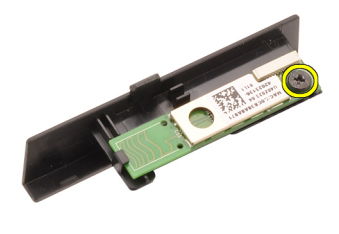

6. Scoateti cardul Bluetooth.

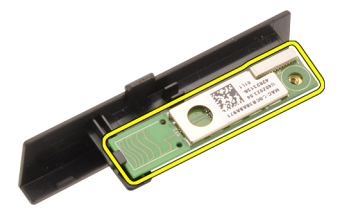

#### Instalarea cardului Bluetooth

- 1. A sezați cardul Bluetooth pe usa cardului Bluetooth și aliniați-l cu orificiul şurubului.
- 2. Strângeți șurubul pentru a fixa cardul Bluetooth în poziție.
- 3. Conectati cablul Bluetooth la cardul Bluetooth.
- 4. Localizați compartimentul ușii cardului Bluetooth.
- 5. Glisaţi uşa cardului Bluetooth în compartiment până când lamela se fixează complet.
- 6. Instalati [bateria](#page-16-0).
- 7. Urmaţi procedurile din secţiunea Dup*ă* [efectuarea lucr](#page-11-0)*ă*rilor în interiorul [computerului](#page-11-0).

### <span id="page-22-0"></span>Capacul bazei 7

#### Scoaterea capacului bazei

- 1. Urmati procedurile din sectiunea *[Înainte de a lucra la computer](#page-8-0)*.
- 2. Scoateti [bateria](#page-16-0).
- 3. Scoateti suruburile care fixează capacul bazei pe computer.

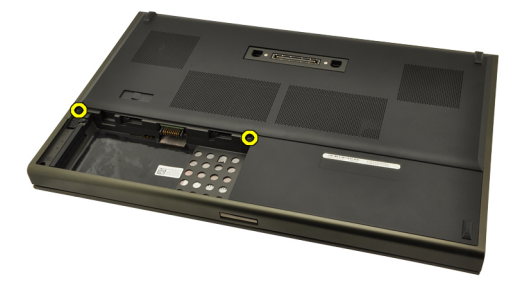

4. Apăsați pe tampoanele de cauciuc spre partea din spate a sistemului pentru a desface uşa din spate.

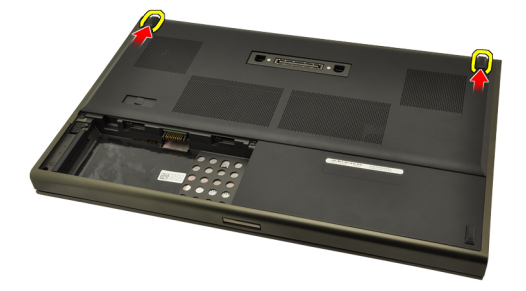

5. Scoateţi capacul bazei din computer.

<span id="page-23-0"></span>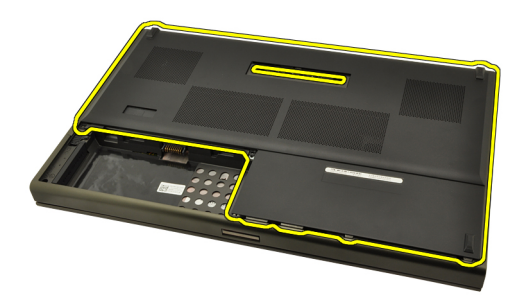

#### Instalarea capacului bazei

- 1. Glisaţi uşa din spate în jos şi spre partea din faţă a sistemului.
- 2. Strângeți șuruburile care fixează capacul bazei pe computer.
- 3. Instalați [bateria](#page-16-0).
- 4. Urmaţi procedurile din secţiunea Dup*ă* [efectuarea lucr](#page-11-0)*ă*rilor în interiorul [computerului](#page-11-0).

# <span id="page-24-0"></span>Ornamentul tastaturii 8

#### Scoaterea cadrului tastaturii

- 1. Urmati procedurile din sectiunea *[Înainte de a lucra la computer](#page-8-0)*.
- 2. Scoateti [bateria](#page-16-0).
- 3. Utilizând un ştift de plastic, faceţi pârghie sub cadrul tastaturii pentru a-l desface de pe computer.

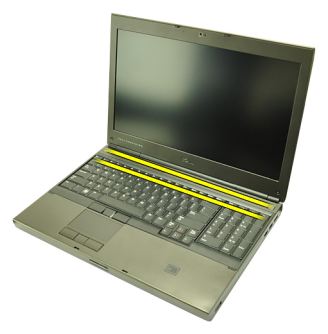

4. Continuaţi pe laturi şi dedesubtul cadrului tastaturii.

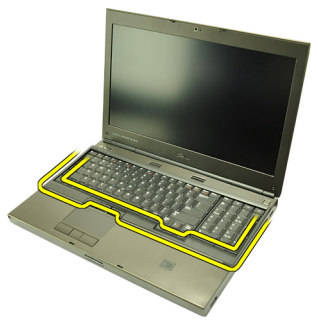

5. Ridicaţi şi scoateţi cadrul tastaturii din unitate.

25

<span id="page-25-0"></span>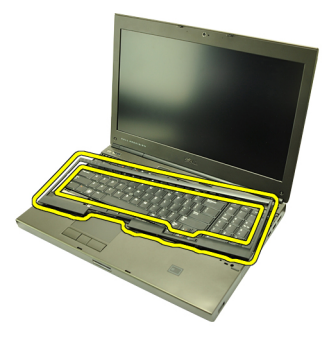

#### Instalarea cadrului tastaturii

- 1. Aliniaţi cadrul tastaturii cu lamelele din partea superioară a zonei de sprijin pentru mâini.
- 2. Apăsați de-a lungul părții inferioare pentru blocarea cu lamele până se aud declicuri.
- 3. Continuaţi pe laturi şi deasupra cadrului tastaturii.
- 4. Instalați [bateria](#page-16-0).
- 5. Urmaţi procedurile din secţiunea Dup*ă* [efectuarea lucr](#page-11-0)*ă*rilor în interiorul [computerului](#page-11-0).

### <span id="page-26-0"></span>**Tastatura**

#### Scoaterea tastaturii

- 1. Urmați procedurile din secțiunea *[Înainte de a lucra la computer](#page-8-0)*.
- 2. Scoateti [bateria](#page-16-0).
- 3. Scoateti [cadrului tastaturii](#page-24-0).
- 4. Scoateţi şuruburile care fixează tastatura.

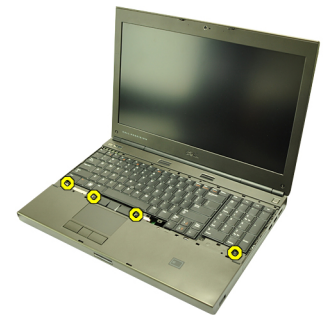

5. Începând din partea inferioară a tastaturii, separați tastatura de sistem și răsturnaţi-o.

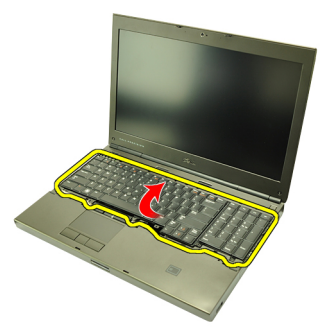

6. Deconectaţi cablul de date al tastaturii de la placa de sistem.

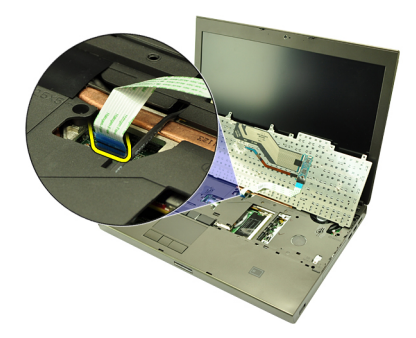

7. Scoateţi tastatura.

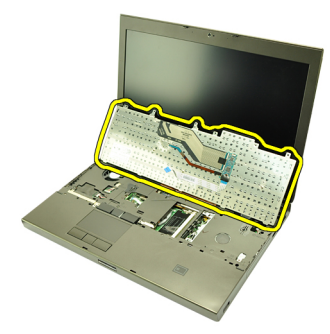

8. Îndepărtați banda adezivă care fixează cablul de date al tastaturii de partea inferioară a tastaturii.

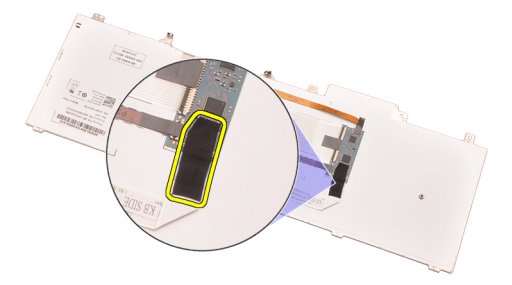

9. Deconectați cablul de date al tastaturii de partea din spate a tastaturii.

<span id="page-28-0"></span>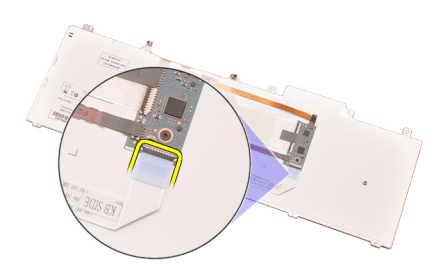

10. Îndepărtaţi cablul de date al tastaturii de pe tastatură şi scoateţi-l.

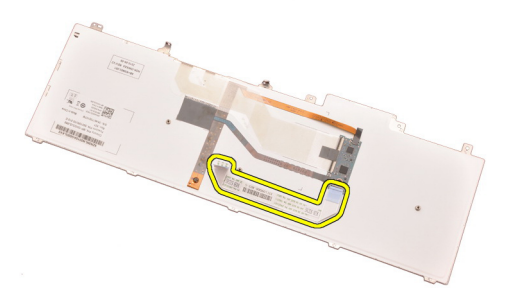

#### Instalarea tastaturii

- 1. Conectati cablul de date al tastaturii în partea din spate a tastaturii.
- 2. Puneti la loc banda adezivă pentru a fixa cablul de date al tastaturii în partea din spate a tastaturii.
- 3. Conectați cablul de date al tastaturii la placa de sistem.
- 4. Asezati tastatura pe zona de sprijin pentru mâini și aliniați orificiile şuruburilor.
- 5. Strângeți șuruburile tastaturii.
- 6. Instalați [cadrul tastaturii](#page-25-0).
- 7. Instalati [bateria](#page-16-0).
- 8. Urmaţi procedurile din secţiunea Dup*ă* [efectuarea lucr](#page-11-0)*ă*rilor în interiorul [computerului](#page-11-0).

# <span id="page-30-0"></span>Unitatea optic**<sup>ă</sup>** 10

#### Scoaterea unit**ăţ**ii optice

- 1. Urmati procedurile din sectiunea *[Înainte de a lucra la computer](#page-8-0)*.
- 2. Scoateti bateria.
- 3. Scoateti capacul bazei.
- 4. Scoateți șurubul care fixează unitatea optică.

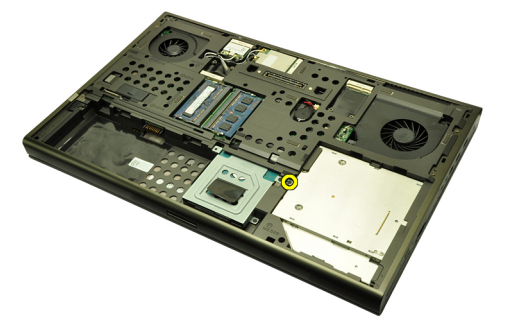

5. Scoateți unitatea optică din computer.

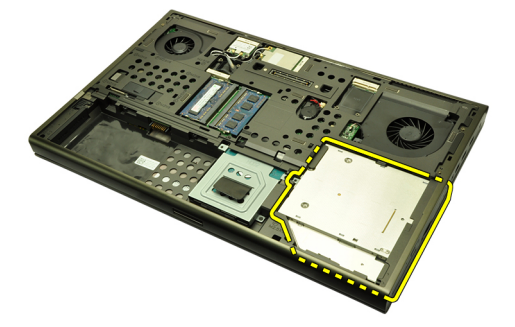

6. Scoateţi şurubul care fixează suportul unităţii optice.

<span id="page-31-0"></span>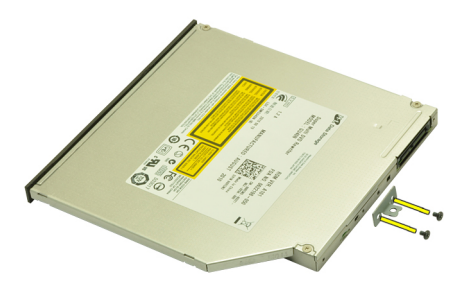

7. Scoateți suportul unității optice de pe unitate.

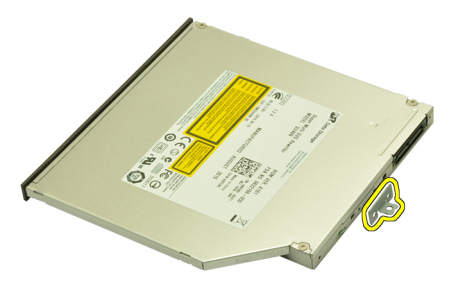

#### Instalarea unit**ăţ**ii optice

- 1. Strângeți șuruburile pentru a fixa suportul pe spatele unității optice.
- 2. Glisaţi unitatea optică în compartiment, în partea dreaptă a carcasei.
- 3. Strângeți șurubul pentru a fixa unitatea optică pe computer.
- 4. Instalați capacul bazei.
- 5. Instalati bateria.
- 6. Urmati procedurile din sectiunea *După [efectuarea lucr](#page-11-0)ă rilor în interiorul* [computerului](#page-11-0).

# <span id="page-32-0"></span>Unitatea hard disk 11

#### Scoaterea hard diskului

- 1. Urmati procedurile din sectiunea *[Înainte de a lucra la computer](#page-8-0)*.
- 2. Scoateti [bateria](#page-16-0).
- 3. Scoateti [capacul bazei](#page-22-0).
- 4. Scoateți șuruburile care fixează suportul hard diskului în poziție.

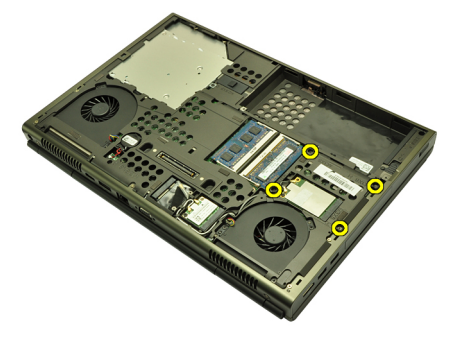

5. Scoateți șurubul care fixează în poziție dispozitivul de blocare a hard diskului.

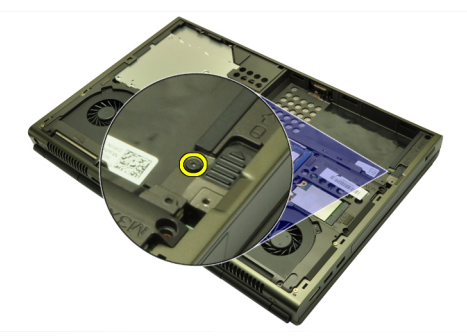

6. Glisaţi dispozitivul de deblocare a hard diskului în poziţia de deblocare.

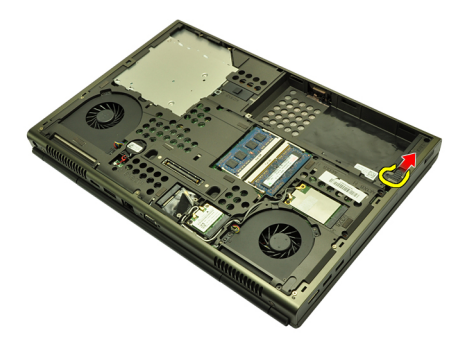

7. Scoateţi suportul hard diskului din sistem.

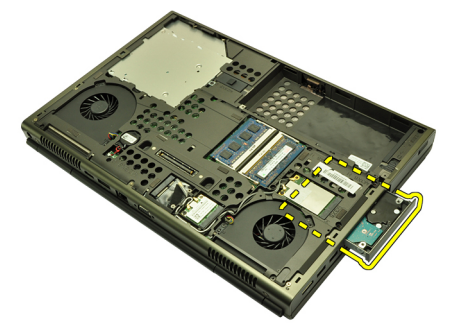

8. Flexați suportul hard diskului spre exterior și apăsați pe hard disk de jos în sus.

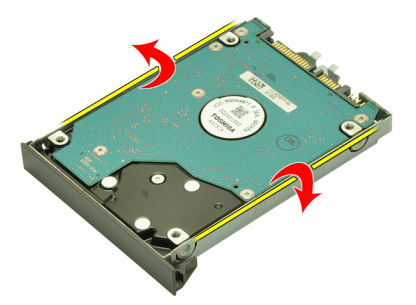

9. Scoateți hard diskul din suport.

<span id="page-34-0"></span>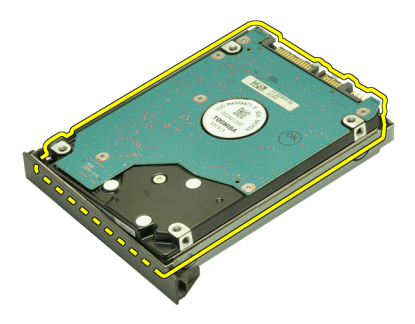

#### Instalarea hard diskului

- 1. Aliniaţi hard diskul cu suportul hard diskului.
- 2. Glisați hard diskul în suportul hard diskului.
- 3. Glisaţi hard diskul în compartimentul său, spre conectorul de pe placa de sistem.
- 4. Strângeți șurubul care fixează în poziție dispozitivul de blocare a hard diskului.
- 5. Strângeţi şuruburile care fixează hard diskul în poziţie.
- 6. Instalați [capacul bazei](#page-23-0).
- 7. Instalați [bateria](#page-16-0).
- 8. Urmaţi procedurile din secţiunea Dup*ă* [efectuarea lucr](#page-11-0)*ă*rilor în interiorul [computerului](#page-11-0).
# <span id="page-36-0"></span>Placa de re**ţ**ea local**ă** wireless (WLAN) 12

# Scoaterea pl**ă**cii WLAN (Plac**ă** de re**ţ**ea local**ă** wireless)

- 1. Urmați procedurile din secțiunea [Înainte de a lucra la computer](#page-8-0).
- 2. Scoateti [bateria](#page-16-0).
- 3. Scoateți [capacul bazei](#page-22-0).
- 4. Deconectați antenele care ar putea fi conectate la placa WLAN.

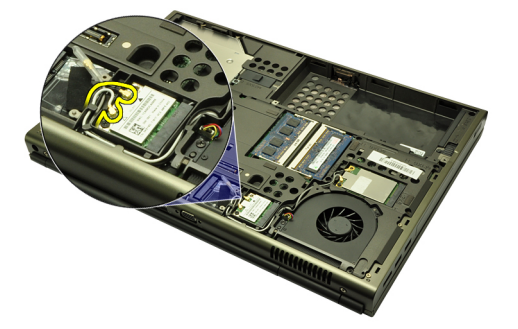

5. Scoateți șurubul care fixează placa WLAN de computer.

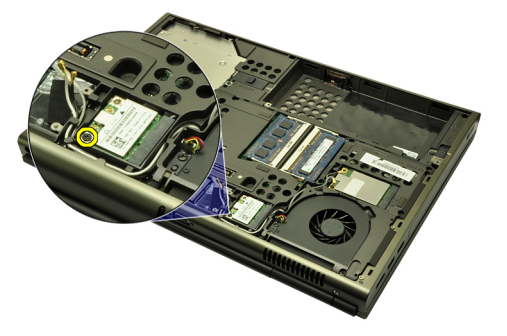

6. Scoateţi placa WLAN.

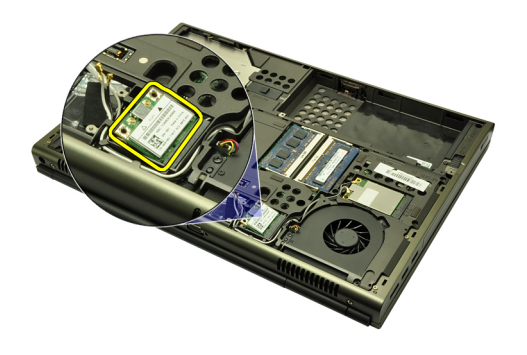

## Instalarea pl**ă**cii WLAN (Plac**ă** de re**ţ**ea local**ă** wireless)

- 1. Glisaţi placa WLAN în slot.
- 2. Strângeţi şurubul care fixează placa WLAN.
- 3. Conectaţi antenele conform codului de culori de pe placa WLAN.
- 4. Instalați [capacul bazei](#page-23-0).
- 5. Instalați [bateria](#page-16-0).
- 6. Urmaţi procedurile din secţiunea Dup*ă* [efectuarea lucr](#page-11-0)*ă*rilor în interiorul [computerului](#page-11-0).

# Placa de re**ţ**ea zonal**ă** wireless (WWAN) 13

# Scoaterea pl**ă**cii WWAN (Plac**ă** de re**ţ**ea de arie larg**ă** wireless)

- 1. Urmați procedurile din secțiunea *[Înainte de a lucra la computer](#page-8-0)*.
- 2. Scoateti [bateria](#page-16-0).
- 3. Scoateți [capacul bazei](#page-22-0).
- 4. Deconectați antenele care pot fi conectate la placa WWAN (Placă de rețea de arie largă wireless).

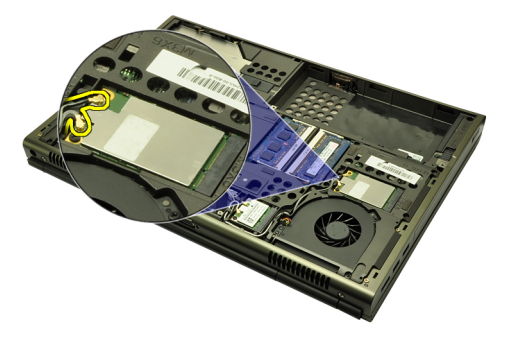

5. Scoateţi şurubul care fixează placa WWAN.

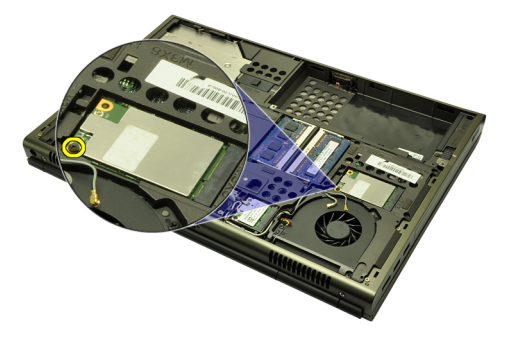

6. Scoateţi placa WWAN.

<span id="page-39-0"></span>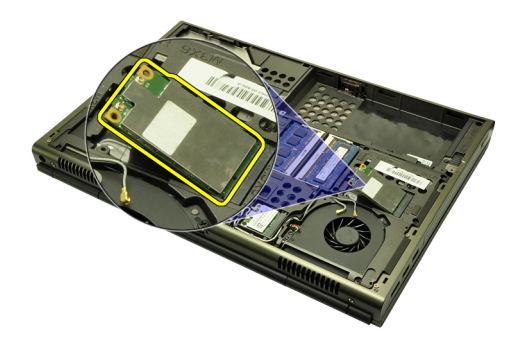

# Instalarea pl**ă**cii WWAN (Plac**ă** de re**ţ**ea de arie larg**ă** wireless)

- 1. Glisaţi placa WWAN (Placă de reţea de arie largă wireless) în slot.
- 2. Strângeți șurubul care fixează placa WWAN.
- 3. Conectaţi antenele conform codului de culori de pe placa WWAN.
- 4. Instalați [capacul bazei](#page-23-0).
- 5. Instalați [bateria](#page-16-0).
- 6. Urmaţi procedurile din secţiunea Dup*ă* [efectuarea lucr](#page-11-0)*ă*rilor în interiorul [computerului](#page-11-0).

# Memorie principal**<sup>ă</sup>** 14

## Scoaterea memoriei principale

- 1. Urmati procedurile din sectiunea *[Înainte de a lucra la computer](#page-8-0)*.
- 2. Scoateți [bateria](#page-16-0).
- 3. Scoateti [capacul bazei](#page-22-0).
- 4. Faceți ușor pârghie pe clemele de fixare pentru a le desprinde de modulele de memorie.

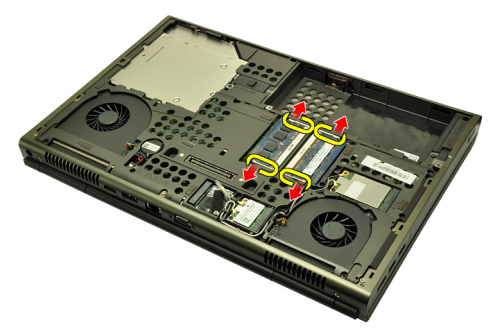

5. Scoateţi modulele de memorie din computer.

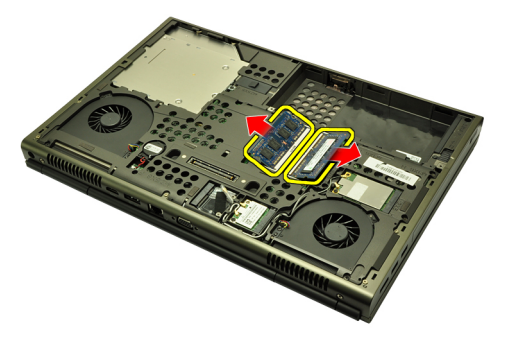

## Instalarea memoriei principale

- 1. Localizați slotul de memorie în sistem.
- 2. Introduceți memoria în soclul memoriei.
- 3. Apăsați pe modulul de memorie până când clemele de fixare fixează modulul de memorie în poziţie.
- 4. Instalați [capacul bazei](#page-23-0).
- 5. Instalați [bateria](#page-16-0).
- 6. Urmaţi procedurile din secţiunea Dup*ă* [efectuarea lucr](#page-11-0)*ă*rilor în interiorul [computerului](#page-11-0).

# Memorie secundar**<sup>ă</sup>** 15

# Scoaterea memoriei secundare

- 1. Urmați procedurile din secțiunea *[Înainte de a lucra la computer](#page-8-0)*.
- 2. Scoateti [bateria](#page-16-0).
- 3. Scoateti [cadrului tastaturii](#page-24-0).
- 4. Scoateti [tastatura](#page-26-0).
- 5. Faceți ușor pârghie pe clemele de fixare pentru a le desprinde de modulul de memorie.

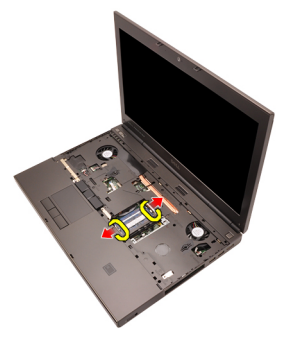

6. Scoateţi modulul de memorie din computer.

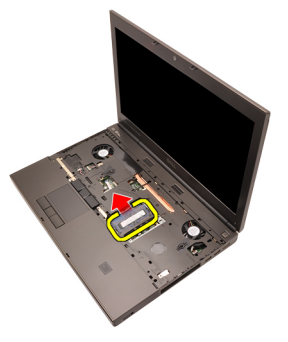

7. Faceţi uşor pârghie pe clemele de fixare pentru a le desprinde de modulul de memorie.

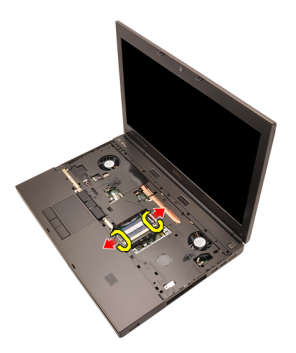

8. Scoateți modulul de memorie din computer.

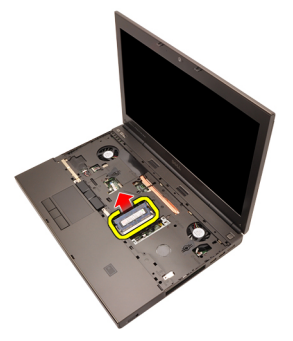

## Instalarea memoriei secundare

- 1. Localizați slotul de memorie în sistem.
- 2. Introduceți modulul de memorie în soclul memoriei.
- 3. Apăsați pe modulul de memorie până când clemele de fixare fixează memoria în poziţie.
- 4. Introduceti modulul de memorie în soclul memoriei.
- 5. Apăsați pe modulul de memorie până când clemele de fixare fixează modulul de memorie în poziţie.
- 6. Instalați [tastatura](#page-28-0).
- 7. Instalati [cadrul tastaturii](#page-25-0).
- 8. Instalati [bateria](#page-16-0).
- 9. Urmaţi procedurile din secţiunea Dup*ă* [efectuarea lucr](#page-11-0)*ă*rilor în interiorul [computerului](#page-11-0).

# <span id="page-44-0"></span>Ventilator CPU 16

# Scoaterea ventilatorului CPU

- 1. Urmati procedurile din sectiunea *[Înainte de a lucra la computer](#page-8-0)*.
- 2. Scoateți [bateria](#page-16-0).
- 3. Scoateți [capacul bazei](#page-22-0).
- 4. Deconectaţi cablul ventilatorului CPU.

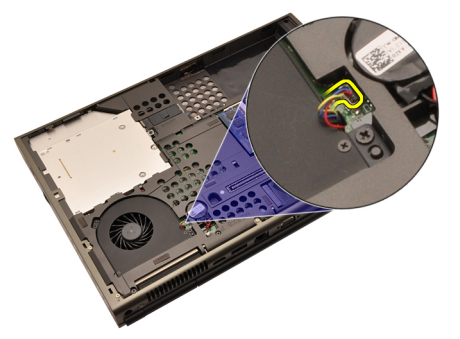

5. Scoateți șuruburile care fixează ventilatorul CPU în poziție.

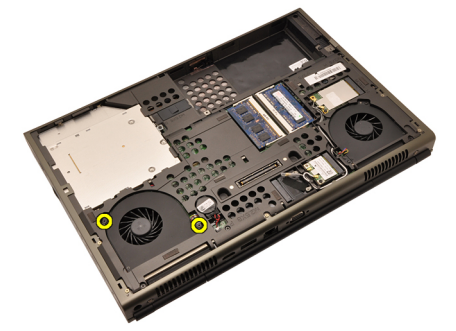

6. Scoateţi ventilatorul CPU din sistem.

<span id="page-45-0"></span>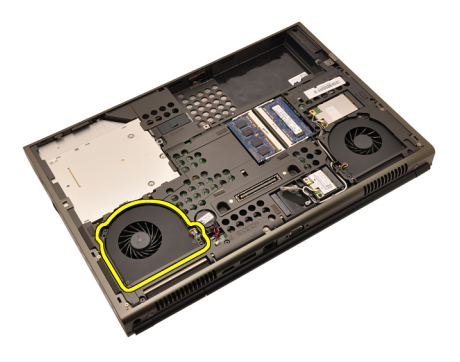

## Instalarea ventilatorului CPU

- 1. Localizaţi compartimentul ventilatorul CPU în sistem.
- 2. Strângeţi şuruburile care fixează ventilatorul CPU în poziţie.
- 3. Conectaţi cablul ventilatorului CPU.
- 4. Instalați [bateria](#page-16-0).
- 5. Instalați [capacul bazei](#page-23-0).
- 6. Urmaţi procedurile din secţiunea Dup*ă* [efectuarea lucr](#page-11-0)*ă*rilor în interiorul [computerului](#page-11-0).

# <span id="page-46-0"></span>Ventilator plac**ă** grafic**<sup>ă</sup>** 17

# Scoaterea ventilatorului pl**ă**cii grafice

- 1. Urmati procedurile din sectiunea *[Înainte de a lucra la computer](#page-8-0)*.
- 2. Scoateti [bateria](#page-16-0).
- 3. Scoateti [capacul bazei](#page-22-0).
- 4. Deconectați cablul ventilatorului plăcii grafice.

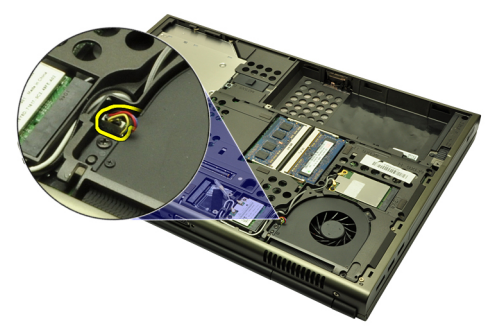

5. Scoateți șuruburile care fixează ventilatorul plăcii grafice.

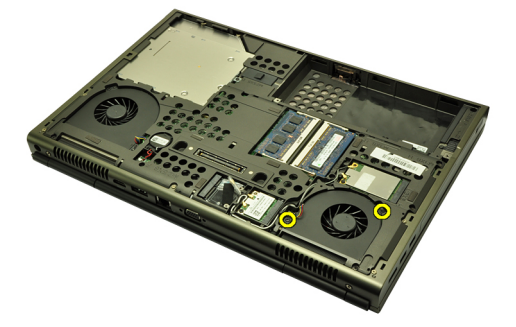

6. Scoateţi ventilatorul plăcii grafice din sistem.

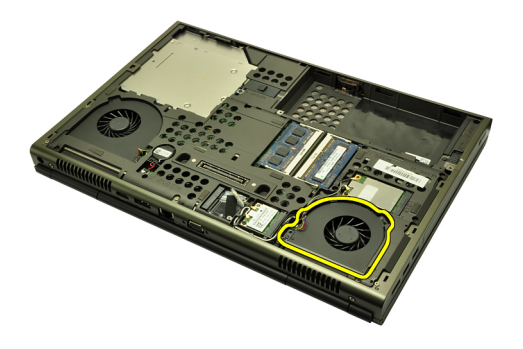

## Instalarea ventilatorului pl**ă**cii grafice

- 1. Localizaţi compartimentul ventilatorul plăcii grafice în sistem.
- 2. Strângeţi cele două şuruburi care fixează ventilatorul plăcii grafice.
- 3. Conectaţi cablul ventilatorului plăcii grafice.
- 4. Instalați [bateria](#page-16-0).
- 5. Instalați [capacul bazei](#page-23-0).
- 6. Urmaţi procedurile din secţiunea Dup*ă* [efectuarea lucr](#page-11-0)*ă*rilor în interiorul [computerului](#page-11-0).

# Bateria rotund**<sup>ă</sup>** 18

## Scoaterea bateriei rotunde

- 1. Urmati procedurile din sectiunea *[Înainte de a lucra la computer](#page-8-0)*.
- 2. Scoateti [bateria](#page-16-0).
- 3. Scoateți [capacul bazei](#page-22-0).
- 4. Deconectați bateria rotundă.

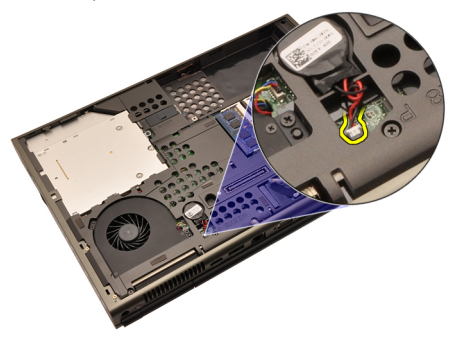

5. Faceți pârghie în sus pentru a scoate bateria rotundă de pe partea adezivă.

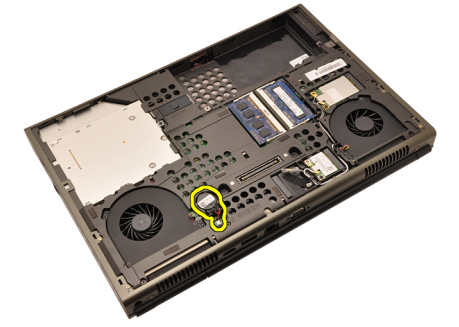

6. Scoateţi bateria rotundă din sistem.

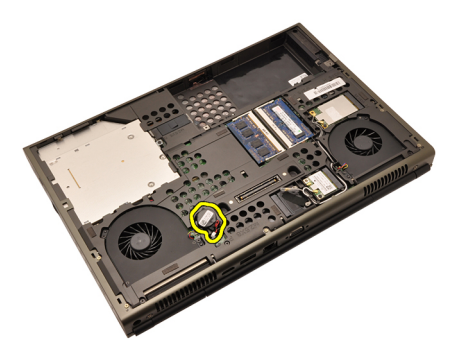

## Instalarea bateriei rotunde

- 1. Aşezaţi bateria rotundă în compartimentul său.
- 2. Conectaţi bateria rotundă la placa de sistem.
- 3. Instalați [bateria](#page-16-0).
- 4. Instalați [capacul bazei](#page-23-0).
- 5. Urmaţi procedurile din secţiunea Dup*ă* [efectuarea lucr](#page-11-0)*ă*rilor în interiorul [computerului](#page-11-0).

# <span id="page-50-0"></span>Suportul pentru mâini  $19$

# Scoaterea zonei de sprijin pentru mâini

- 1. Urmați procedurile din secțiunea *[Înainte de a lucra la computer](#page-8-0)*.
- 2. Scoateți [bateria](#page-16-0).
- 3. Scoateți [capacul bazei](#page-22-0).
- 4. Scoateti [cadrului tastaturii](#page-24-0).
- 5. Scoateți [tastatura](#page-26-0).
- 6. Scoateţi unitatea optic*ă*.
- 7. Scoateți [hard diskul](#page-32-0).
- 8. Scoateţi şuruburile din partea inferioară a computerului.

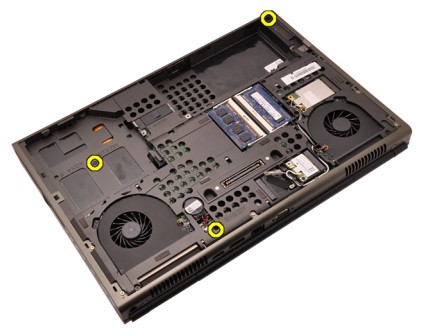

9. Slăbiți șurubul captiv din partea inferioară a sistemului.

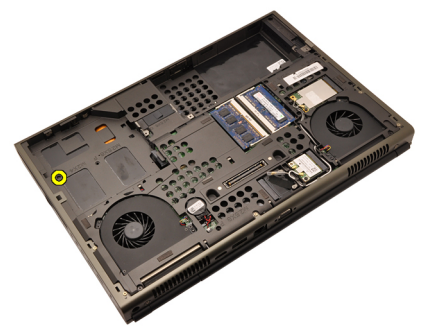

10. Scoateţi şuruburile care fixează zona de sprijin pentru mâini.

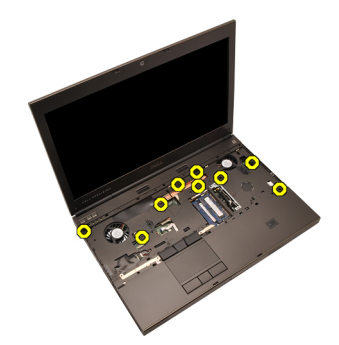

11. Slăbiţi şuruburile captive.

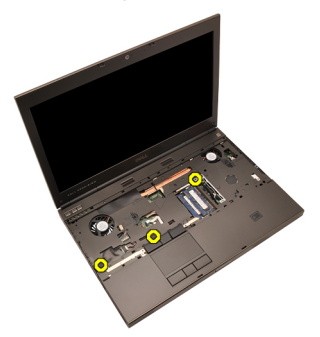

12. Deconectați cablul difuzorului.

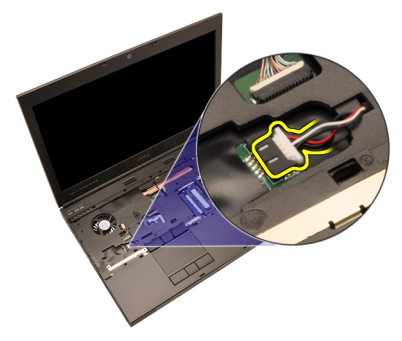

13. Deconectați cablul plăcii media.

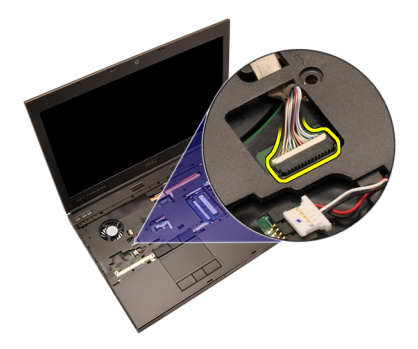

14. Deconectaţi cablul suportului tactil.

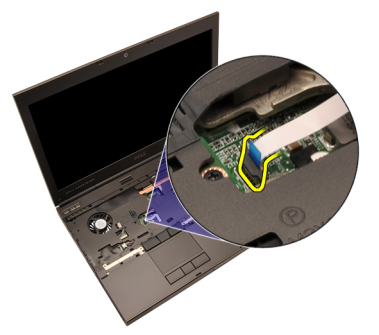

15. Deconectaţi cablul RFID (Identificare radiofrecvenţă).

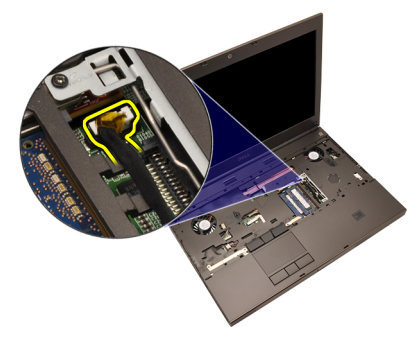

16. Deconectaţi cablul cititorului de amprentă.

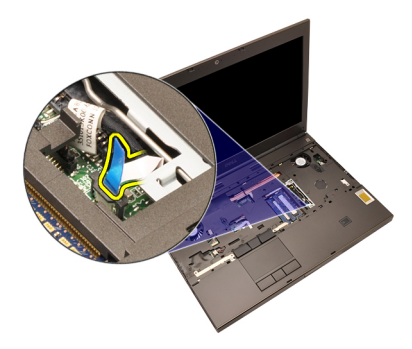

17. Deconectați cablul butonului de alimentare.

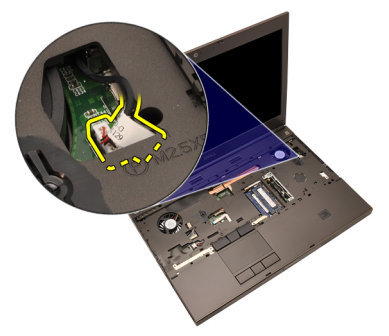

18. Ridicaţi partea stângă a ansamblului zonei de sprijin pentru mâini.

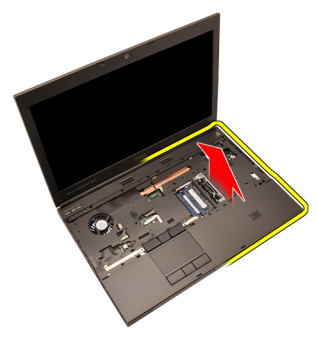

19. Eliberaţi lamelele aflate de-a lungul marginilor zonei de sprijin pentru mâini.

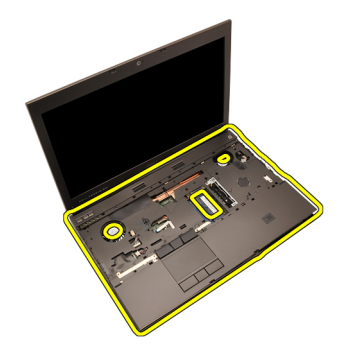

20. Scoateţi zona de sprijin pentru mâini.

<span id="page-55-0"></span>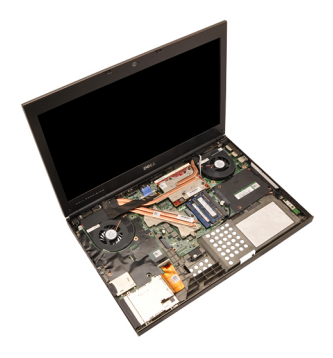

### Instalarea zonei de sprijin pentru mâini

- 1. Aliniaţi cele două ancore metalice de la partea inferioară a zonei de sprijin pentru mâini cu cârligele ancorelor de pe sistem.
- 2. Începând din partea dreaptă a zonei de sprijin pentru mâini, apăsați în jos pe sistem pentru a fixa lamelele.
- 3. Continuati pe laturi și asigurați-vă că lamelele s-au fixat.
- 4. Conectati toate cablurile la zona de sprijin pentru mâini.
- 5. Apăsați pe modulul de memorie până când clemele de fixare fixează modulul de memorie în poziţie.
- 6. Strângeți suruburile captive care fixează zona de sprijin pentru mâini.
- 7. Strângeţi şuruburile care fixează zona de sprijin pentru mâini.
- 8. Strângeți șuruburile de pe partea inferioară a sistemului, fixând zona de sprijin pentru mâini în poziţie.
- 9. Instalati [hard diskul](#page-34-0).
- 10. Instalaţi unitatea optic*ă*.
- 11. Instalați [tastatura](#page-28-0).
- 12. Instalați [cadrul tastaturii](#page-25-0).
- 13. Instalați [capacul bazei](#page-23-0).
- 14. Instalați [bateria](#page-16-0).
- 15. Urmaţi procedurile din secţiunea Dup*ă* [efectuarea lucr](#page-11-0)*ă*rilor în interiorul [computerului](#page-11-0).

# <span id="page-56-0"></span>CPU **ş**i radiator 20

# Scoaterea radiatorului CPU

- 1. Urmati procedurile din sectiunea *[Înainte de a lucra la computer](#page-8-0)*.
- 2. Scoateti [bateria](#page-16-0).
- 3. Scoateti [capacul bazei](#page-22-0).
- 4. Scoateti [cadrului tastaturii](#page-24-0).
- 5. Scoateti [tastatura](#page-26-0).
- 6. Scoateţi unitatea optic*ă* de disc.
- 7. Scoateti [hard diskul](#page-32-0).
- 8. Scoateti [ventilatorul CPU](#page-44-0).
- 9. Scoateți [zona de sprijin pentru mâini](#page-50-0).
- 10. Slăbiți șuruburile captive (1 > 2 > 3 ) de pe radiator.

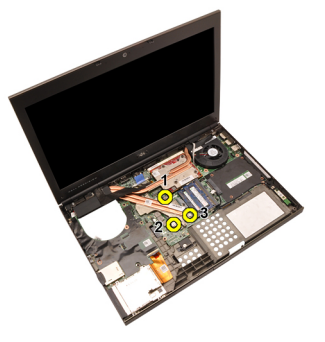

11. Ridicati radiatorul CPU si scoateti-l din sistem.

<span id="page-57-0"></span>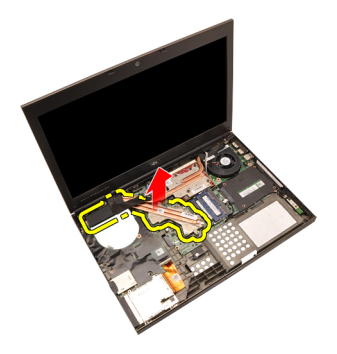

## Instalarea radiatorului CPU

- 1. Localizaţi compartimentul radiatorului pe sistem.
- 2. Strângeţi şuruburile captive (1 > 2 > 3). Asiguraţi-vă că radiatorul este corect aliniat şi poziţionat peste procesor.
- 3. Instalați [zona de sprijin pentru mâini](#page-55-0).
- 4. Instalați [ventilatorul CPU](#page-45-0).
- 5. Instalați [hard diskul](#page-34-0).
- 6. Instalaţi unitatea optic*ă* de disc.
- 7. Instalați [tastatura](#page-28-0).
- 8. Instalați [cadrul tastaturii](#page-25-0).
- 9. Instalați [capacul bazei](#page-23-0).
- 10. Instalați [bateria](#page-16-0).
- 11. Urmaţi procedurile din secţiunea Dup*ă* [efectuarea lucr](#page-11-0)*ă*rilor în interiorul [computerului](#page-11-0).

# Procesorul 21

### Scoaterea procesorului

- 1. Urmați procedurile din secțiunea *[Înainte de a lucra la computer](#page-8-0)*.
- 2. Scoateti [bateria](#page-16-0).
- 3. Scoateti [capacul bazei](#page-22-0).
- 4. Scoateti [cadrului tastaturii](#page-24-0).
- 5. Scoateți [tastatura](#page-26-0).
- 6. Scoateţi unitatea optic*ă*.
- 7. Scoateti [hard diskul](#page-32-0).
- 8. Scoateti [ventilatorul CPU](#page-44-0).
- 9. Scoateti [zona de sprijin pentru mâini](#page-50-0).
- 10. Scoateti [radiatorul CPU](#page-56-0).
- 11. Rotiţi cama de blocare a procesorului în direcţie inversă acelor de ceasornic, către poziţia de deblocare.

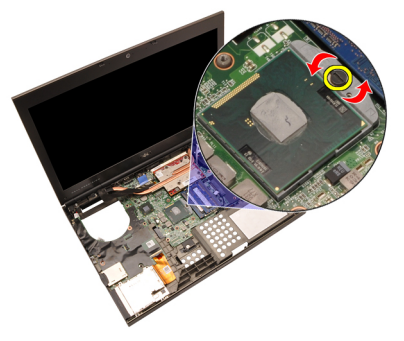

12. Scoateţi procesorul.

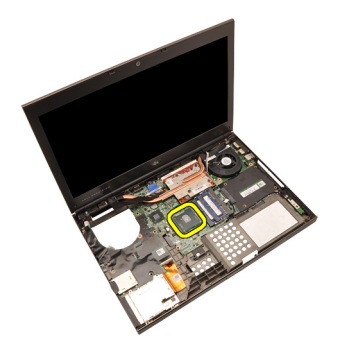

### Instalarea procesorului

- 1. Introduceţi procesorul în soclul procesorului. Asiguraţi-vă că procesorul este aşezat corect.
- 2. Strângeți cama de blocare în direcția acelor de ceasornic, în poziția de blocare.
- 3. Instalați [radiatorul CPU](#page-57-0).
- 4. Instalați [zona de sprijin pentru mâini](#page-55-0).
- 5. Instalați [ventilatorul CPU](#page-45-0).
- 6. Instalați [hard diskul](#page-34-0).
- 7. Instalaţi unitatea optic*ă*.
- 8. Instalați [tastatura](#page-28-0).
- 9. Instalați [cadrul tastaturii](#page-25-0).
- 10. Instalați [capacul bazei](#page-23-0).
- 11. Instalați [bateria](#page-16-0).
- 12. Urmaţi procedurile din secţiunea Dup*ă* [efectuarea lucr](#page-11-0)*ă*rilor în interiorul [computerului](#page-11-0).

# <span id="page-60-0"></span>Radiatorul pl**ă**cii grafice 22

## Scoaterea radiatorului pl**ă**cii grafice

- 1. Urmati procedurile din sectiunea *[Înainte de a lucra la computer](#page-8-0)*.
- 2. Scoateti [bateria](#page-16-0).
- 3. Scoateti [capacul bazei](#page-22-0).
- 4. Scoateti [cadrului tastaturii](#page-24-0).
- 5. Scoateți [tastatura](#page-26-0).
- 6. Scoateţi unitatea optic*ă*.
- 7. Scoateți [hard diskul](#page-32-0).
- 8. Scoateti [ventilatorul CPU](#page-44-0).
- 9. Scoateti [zona de sprijin pentru mâini](#page-50-0).
- 10. Scoateti [radiatorul CPU](#page-56-0).
- 11. Deconectați toate antenele conectate la soluțiile wireless instalate.

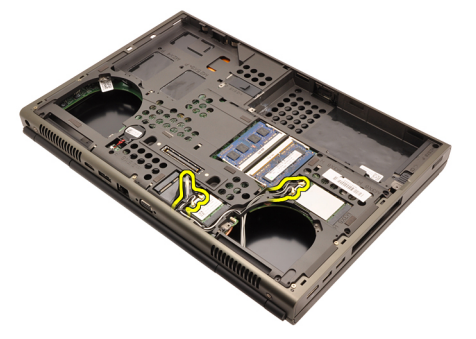

12. Scoateți antenele din canalele traseului.

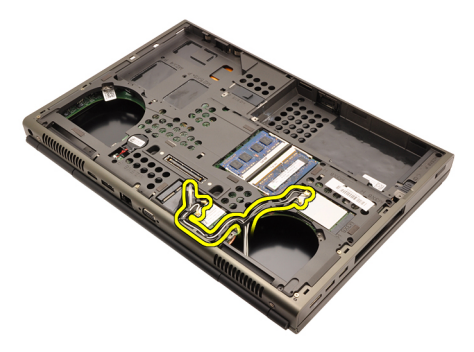

13. Slăbiți cele patru șuruburi captive  $(1 > 2 > 3 > 4)$  de pe radiator.

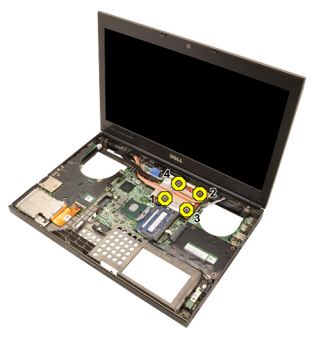

14. Ridicați radiatorul plăcii grafice și scoateți-l din sistem.

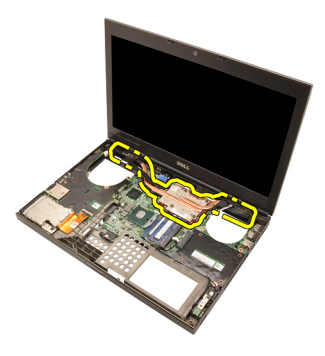

## Instalarea radiatorului pl**ă**cii grafice

- 1. Localizaţi compartimentul radiatorului pe computer.
- 2. Strângeţi şuruburile captive (1 > 2 > 3). Asiguraţi-vă că radiatorul este corect aliniat şi poziţionat peste procesorul grafic.
- 3. Strângeți șurubul care fixează radiatorul plăcii grafice.
- 4. Conectați cablul ventilatorului plăcii grafice.
- 5. Împingeti antenele prin deschiderea din partea inferioară a computerului.
- **6.** Fixați antenele în canelele traseului.
- 7. Conectati antenele la sloturile wireless instalate.
- 8. Instalati radiatorul CPU.
- 9. Instalati zona de sprijin pentru mâini.
- 10. Instalati ventilatorul CPU.
- 11. Instalati hard diskul secundar.
- 12. Instalați hard diskul principal.
- 13. Instalaţi [unitatea optic](#page-31-0)*ă*.
- 14. Instalați tastatura.
- 15. Instalați cadrul tastaturii.
- 16. Instalati capacul bazei.
- 17. Instalati bateria.
- 18. Urmaţi procedurile din secţiunea Dup*ă* [efectuarea lucr](#page-11-0)*ă*rilor în interiorul [computerului](#page-11-0).

# <span id="page-64-0"></span>Plac**ă** grafic**<sup>ă</sup>** 23

- 1. Urmati procedurile din sectiunea *[Înainte de a lucra la computer](#page-8-0)*.
- 2. Scoateti [bateria](#page-16-0).
- 3. Scoateti [capacul bazei](#page-22-0).
- 4. Scoateti [cadrului tastaturii](#page-24-0).
- 5. Scoateți [tastatura](#page-26-0).
- 6. Scoateţi unitatea optic*ă*.
- 7. Scoateți [hard diskul](#page-32-0).
- 8. Scoateți [ventilatorul CPU](#page-44-0).
- 9. Scoateti [zona de sprijin pentru mâini](#page-50-0).
- 10. Scoateti [radiatorul CPU](#page-56-0).
- 11. Scoateţi [radiatorul pl](#page-60-0)*ă*cii grafice.
- 12. Scoateţi cele două şuruburi care fixează placa grafică.

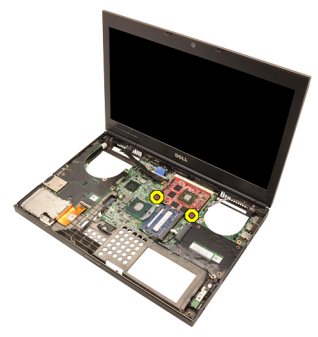

13. Scoateți placa grafică.

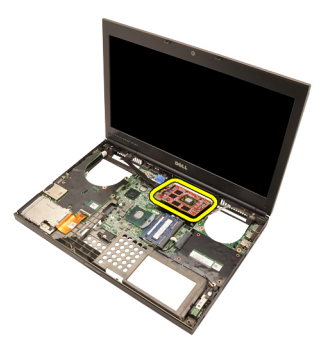

## Instalarea pl**ă**cii grafice

- 1. Localizaţi slotul plăcii grafice pe sistem.
- 2. Strângeți șuruburile care fixează placa grafică.
- 3. Instalaţi radiatorul pl*ă*cii grafice.
- 4. Instalați [radiatorul CPU](#page-57-0).
- 5. Instalați [zona de sprijin pentru mâini](#page-55-0).
- 6. Instalati [ventilatorul CPU](#page-45-0).
- 7. Instalați [hard diskul](#page-34-0).
- 8. Instalaţi unitatea optic*ă*.
- 9. Instalați [tastatura](#page-28-0).
- 10. Instalați [cadrul tastaturii](#page-25-0).
- 11. Instalați [capacul bazei](#page-23-0).
- 12. Instalați [bateria](#page-16-0).
- 13. Urmaţi procedurile din secţiunea Dup*ă* [efectuarea lucr](#page-11-0)*ă*rilor în interiorul [computerului](#page-11-0).

# Modul ExpressCard 24

## Scoaterea modulului ExpressCard

- 1. Urmati procedurile din sectiunea *[Înainte de a lucra la computer](#page-8-0)*.
- 2. Scoateti [bateria](#page-16-0).
- 3. Scoateti [capacul bazei](#page-22-0).
- 4. Scoateti [cadrului tastaturii](#page-24-0).
- 5. Scoateti [tastatura](#page-26-0).
- 6. Scoateţi unitatea optic*ă*.
- 7. Scoateti [hard diskul](#page-32-0).
- 8. Scoateți [zona de sprijin pentru mâini](#page-50-0).
- 9. Deconectați cablul ExpressCard.

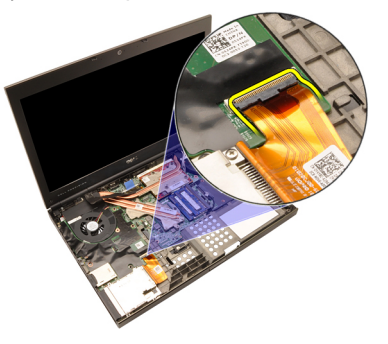

10. Scoateti suruburile care fixează modulul ExpressCard în pozitie.

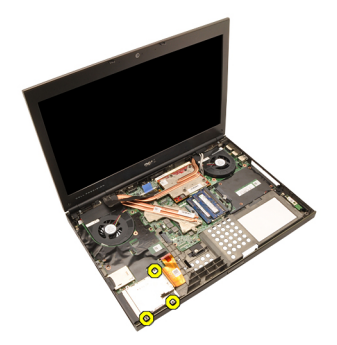

11. Scoateți modulul ExpressCard.

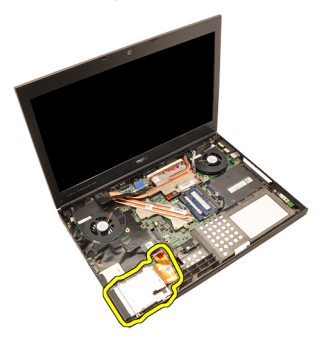

### Instalarea modulului ExpressCard

- 1. Aşezaţi modulul ExpressCard în sistem şi strângeţi cele trei şuruburi care fixează modulul ExpressCard în poziţie.
- 2. Conectați cablul ExpressCard.
- 3. Instalați [zona de sprijin pentru mâini](#page-55-0).
- 4. Instalati [hard diskul](#page-34-0).
- 5. Instalaţi unitatea optic*ă*.
- 6. Instalați [tastatura](#page-28-0).
- 7. Instalați [cadrul tastaturii](#page-25-0).
- 8. Instalați [capacul bazei](#page-23-0).
- 9. Instalati [bateria](#page-16-0).
- 10. Urmaţi procedurile din secţiunea Dup*ă* [efectuarea lucr](#page-11-0)*ă*rilor în interiorul [computerului](#page-11-0).

# <span id="page-68-0"></span>Plac**ă** Intrare/Ie**ş**ire 25

## Scoaterea pl**ă**cii Intrare/Ie**ş**ire

- 1. Urmati procedurile din sectiunea *[Înainte de a lucra la computer](#page-8-0)*.
- 2. Scoateti [bateria](#page-16-0).
- 3. Scoateti [capacul bazei](#page-22-0).
- 4. Scoateti [cadrului tastaturii](#page-24-0).
- 5. Scoateti [tastatura](#page-26-0).
- 6. Scoateţi unitatea optic*ă*.
- 7. Scoateti [hard diskul](#page-32-0).
- 8. Scoateți [zona de sprijin pentru mâini](#page-50-0).
- 9. Deconectați cablul ExpressCard.

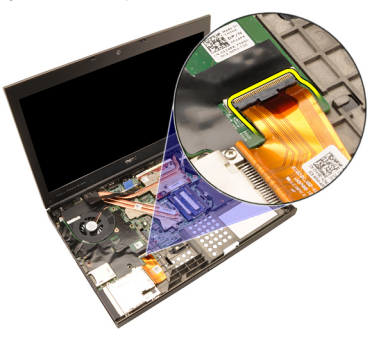

10. Scoateti surubul care fixează placa Intrare/iesire (I/O).

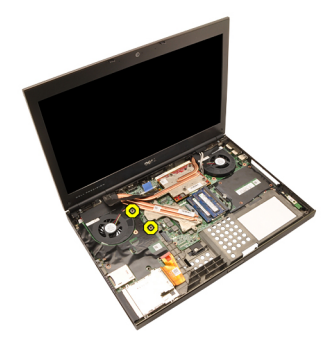

11. Ridicaţi partea dreaptă a plăcii I/O pentru a desface conectorul şi a o scoate din sistem.

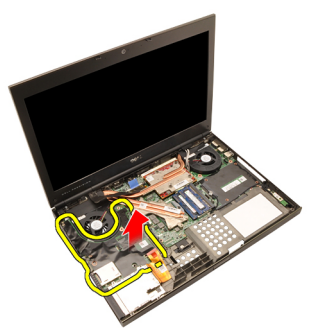

## Instalarea pl**ă**cii Intrare/Ie**ş**ire

- 1. Asezati placa Intrare/Iesire (I/O) în sistem și asigurați-vă că s-a cuplat corect conectorul la conectorul corespunzător de pe placa de sistem.
- 2. Strângeţi şurubul care fixează placa I/O.
- 3. Conectați cablul ExpressCard.
- 4. Instalați [zona de sprijin pentru mâini](#page-55-0).
- 5. Instalati *[hard diskul](#page-34-0)*.
- 6. Instalaţi unitatea optic*ă*.
- 7. Instalati [tastatura](#page-28-0).
- 8. Instalați [cadrul tastaturii](#page-25-0).
- 9. Instalati [capacul bazei](#page-23-0).
- 10. Instalati [bateria](#page-16-0).
- 11. Urmaţi procedurile din secţiunea Dup*ă* [efectuarea lucr](#page-11-0)*ă*rilor în interiorul [computerului](#page-11-0).

# Muf**ă** intrare c.c. 26

## Scoaterea mufei de intrare c.c.

- 1. Urmati procedurile din sectiunea *[Înainte de a lucra la computer](#page-8-0)*.
- 2. Scoateți [bateria](#page-16-0).
- 3. Scoateti [capacul bazei](#page-22-0).
- 4. Scoateti [cadrului tastaturii](#page-24-0).
- 5. Scoateți [tastatura](#page-26-0).
- 6. Scoateţi unitatea optic*ă*.
- 7. Scoateti [hard diskul](#page-34-0).
- 8. Scoateți [placa WLAN](#page-36-0).
- 9. Scoateti [placa WWAN](#page-39-0).
- 10. Scoateti [ventilatorul CPU](#page-44-0).
- 11. Scoateţi [ventilatorul pl](#page-46-0)*ă*cii grafice.
- 12. Scoateți [zona de sprijin pentru mâini](#page-50-0).
- 13. Scoateți [radiatorul CPU](#page-56-0).
- 14. Scoateţi [radiatorul pl](#page-60-0)*ă*cii grafice.
- 15. Scoateţi [placa grafic](#page-64-0)*ă*.
- 16. Scoateţi [placa Intrare/Ie](#page-68-0)*ş*ire.
- 17. Scoateţi [ansamblul afi](#page-74-0)*ş*ajului.
- 18. Scoateți [placa de sistem](#page-80-0).
- 19. Scoateţi cablul de intrare c.c. din canalul de ghidare.

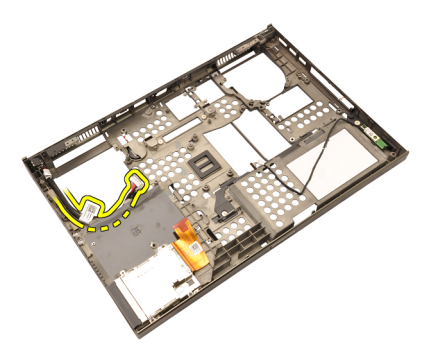

20. Scoateţi mufa de intrare c.c.
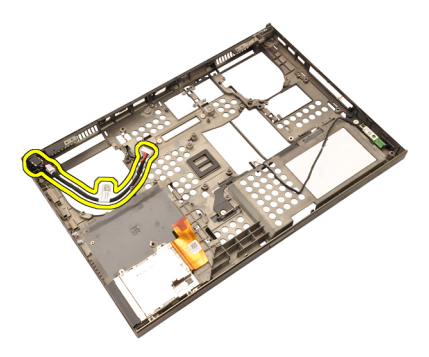

#### Instalarea mufei de intrare c.c.

- 1. Aşezaţi mufa de intrare c.c. în sistem.
- 2. Asezati suportul mufei de intrare c.c. în sistem și strângeti șurubul care îl fixează.
- 3. Conectaţi cablul de intrare c.c. la placa de sistem.
- 4. Instalaţi [placa Intrare/Ie](#page-69-0)*ş*ire.
- 5. Instalati [radiatorul CPU](#page-57-0).
- 6. Instalați [zona de sprijin pentru mâini](#page-55-0).
- 7. Instalați [ventilatorul CPU](#page-45-0).
- 8. Instalati [hard diskul](#page-34-0).
- 9. Instalaţi unitatea optic*ă*.
- 10. Instalați [tastatura](#page-28-0).
- 11. Instalati [cadrul tastaturii](#page-25-0).
- 12. Instalați [capacul bazei](#page-23-0).
- 13. Instalați [bateria](#page-16-0).
- 14. Urmati procedurile din sectiunea După [efectuarea lucr](#page-11-0)ărilor în interiorul [computerului](#page-11-0).

## <span id="page-74-0"></span>Ansamblul afi**ş**ajului 27

#### Scoaterea ansamblului afi**ş**ajului

- 1. Urmati procedurile din sectiunea *[Înainte de a lucra la computer](#page-8-0)*.
- 2. Scoateti [bateria](#page-16-0).
- 3. Scoateti [capacul bazei](#page-22-0).
- 4. Scoateti [cadrului tastaturii](#page-24-0).
- 5. Scoateti [tastatura](#page-28-0).
- 6. Scoateţi unitatea optic*ă*.
- 7. Scoateti [hard diskul](#page-32-0)
- 8. Scoateți [zona de sprijin pentru mâini](#page-50-0).
- 9. Deconectați toate antenele conectate la soluțiile wireless instalate.

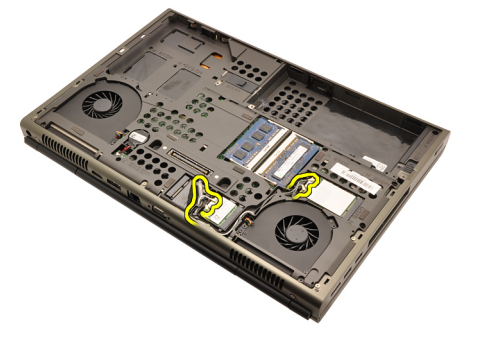

10. Scoateti antenele din canalele traseului.

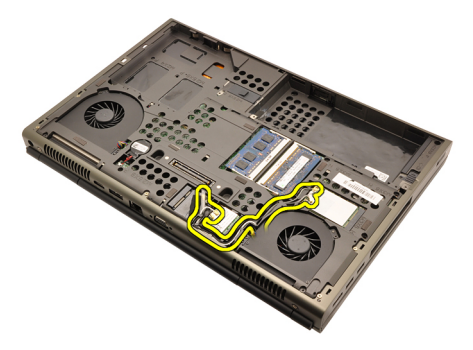

11. Scoateţi şuruburile din partea inferioară a computerului.

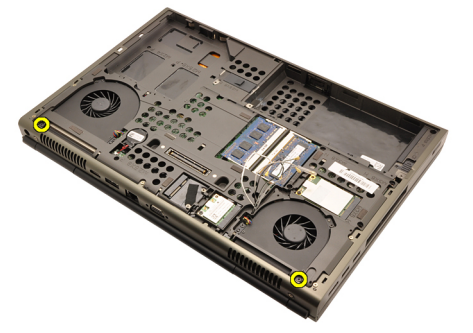

12. Scoateți cele două șuruburi din partea din spate a computerului.

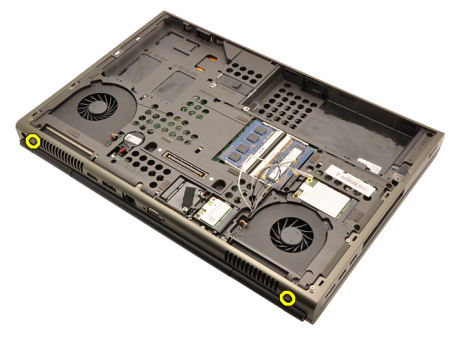

13. Trageţi antenele prin deschiderea din partea superioară a computerului.

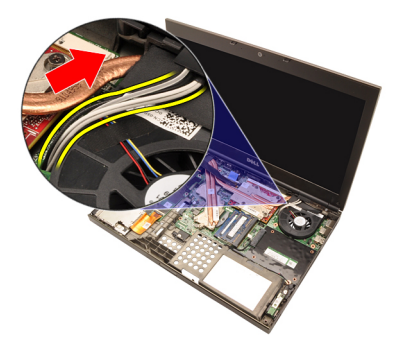

14. Slăbiți șuruburile captive care fixează cablul de semnalizare diferențială cu joasă tensiune (LVDS).

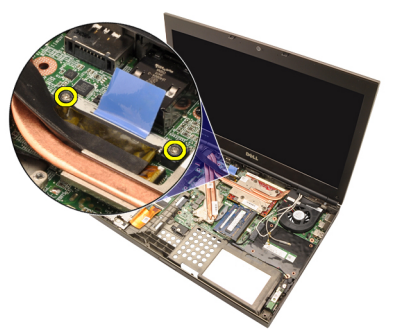

15. Deconectați cablul LVDS.

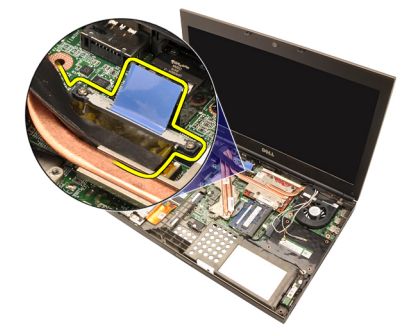

16. Deconectați cablul camerei.

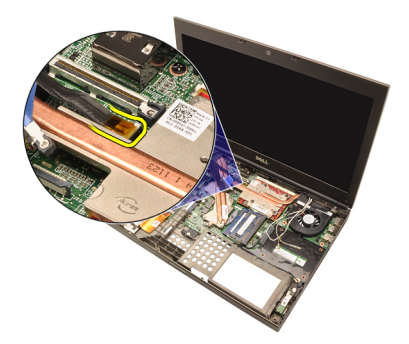

17. Scoateţi şuruburile care fixează ansamblul afişajului.

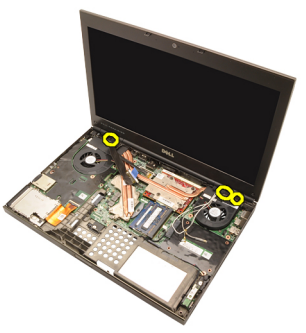

18. Scoateţi ansamblul afişajului.

<span id="page-78-0"></span>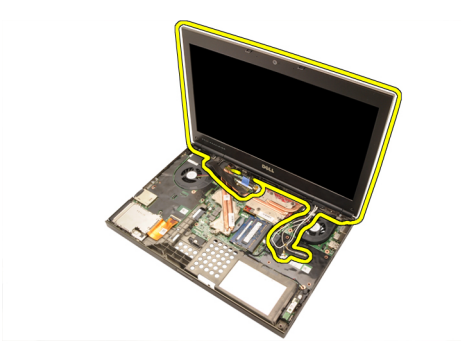

#### Instalarea ansamblului afi**ş**ajului

- 1. Ataşaţi ansamblul afişajului la baza computerului.
- 2. Strângeți șuruburile de pe ansamblul afișajului, fixându-l în poziție.
- 3. Strângeți șuruburile de pe spatele sistemului, fixând ansamblul afișajului în pozitie.
- 4. Strângeti suruburile de pe partea inferioară a sistemului, fixând ansamblul afisajului în pozitie.
- 5. Conectati cablul camerei la placa de sistem.
- 6. Conectați cablul (LVDS) la placa sistemului și strângeți șuruburile care fixează cablul LVDS în poziţie.
- 7. Împingeti antenele prin deschiderea din partea inferioară a computerului.
- 8. Fixati antenele în canelele traseului.
- 9. Conectați antenele la soluțiile wireless instalate.
- 10. Instalați [zona de sprijin pentru mâini](#page-55-0).
- 11. Instalati *[hard diskul](#page-34-0).*
- 12. Instalaţi unitatea optic*ă*.
- 13. Instalați [tastatura](#page-28-0).
- 14. Instalati [cadrul tastaturii](#page-25-0).
- 15. Instalati [capacul bazei](#page-23-0).
- 16. Instalați [bateria](#page-16-0).
- 17. Urmaţi procedurile din secţiunea Dup*ă* [efectuarea lucr](#page-11-0)*ă*rilor în interiorul [computerului](#page-11-0).

### Placa de sistem 28

- 1. Urmati procedurile din sectiunea *[Înainte de a lucra la computer](#page-8-0)*.
- 2. Scoateți cardul [Secure Digital \(SD\)](#page-12-0).
- 3. Scoateti [bateria](#page-16-0).
- 4. Scoateți [capacul bazei](#page-22-0).
- 5. Scoateti [cadrului tastaturii](#page-24-0).
- 6. Scoateti [tastatura](#page-26-0).
- 7. Scoateţi unitatea optic*ă*.
- 8. Scoateti [hard diskul](#page-32-0).
- 9. Scoateti [placa WLAN](#page-37-0).
- 10. Scoateți [placa WWAN](#page-38-0).
- 11. Scoateţi [memoria principal](#page-40-0)*ă*.
- 12. Scoateţi [memoria secundar](#page-42-0)*ă*.
- 13. Scoateti [ventilatorul CPU](#page-44-0).
- 14. Scoateţi [ventilatorul pl](#page-46-0)*ă*cii grafice.
- 15. Scoateți [zona de sprijin pentru mâini](#page-50-0).
- 16. Scoateți [radiatorul CPU](#page-56-0).
- 17. Scoateti [procesorul](#page-58-0).
- 18. Scoateţi [radiatorul pl](#page-60-0)*ă*cii grafice.
- 19. Scoateţi [placa grafic](#page-64-0)*ă*.
- 20. Scoateţi [placa Intrare/Ie](#page-68-0)*ş*ire.
- 21. Scoateţi [ansamblul afi](#page-74-0)*ş*ajului.
- 22. Deconectati cablul bateriei rotunde.

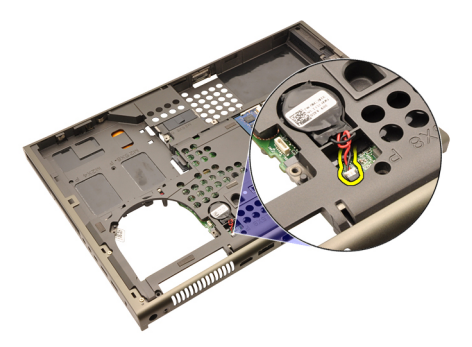

23. Deconectați cablul Bluetooth de pe partea superioară a plăcii de sistem.

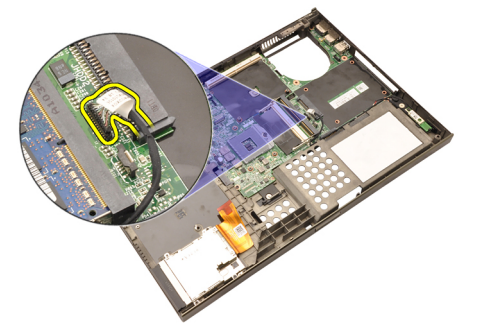

24. Deconectați cablul switch-ului wireless.

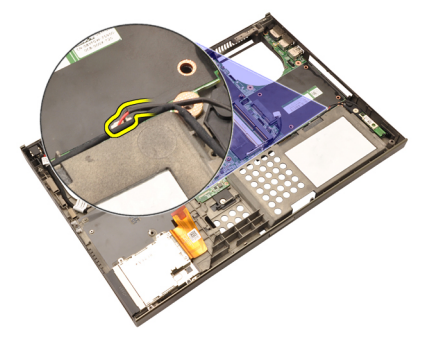

25. Scoateţi şuruburile care fixează capacul balamalei.

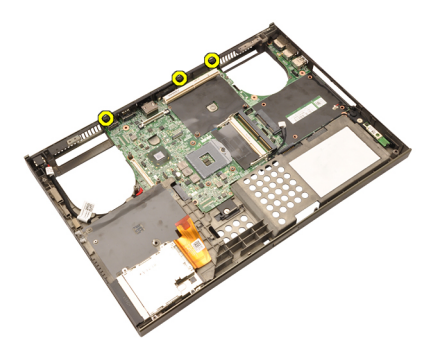

26. Scoateți capacul balamalei.

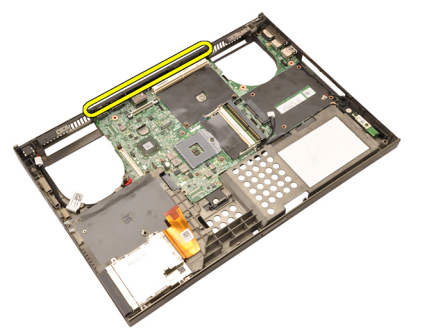

27. Scoateți șuruburile care fixează placa de bază.

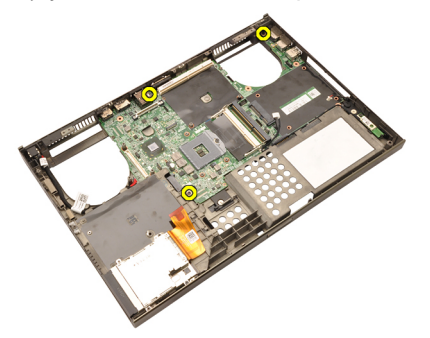

28. Ridicaţi cu grijă partea inferioară a ansamblului plăcii de sistem şi ridicaţi-l în unghi de 20 de grade.

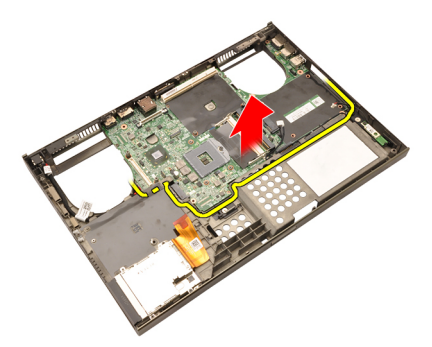

29. Deconectați cablul de intrare c.c.

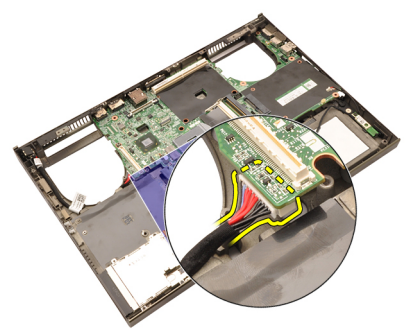

30. Scoateţi placa de sistem.

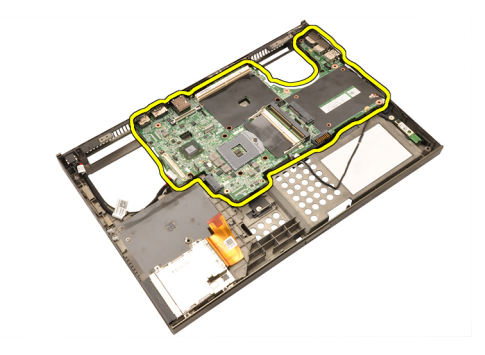

#### Instalarea pl**ă**cii de sistem

- 1. Aliniaţi placa de sistem la conectorii de port din partea din spate a carcasei şi aşezaţi placa de sistem în computer.
- 2. Strângeți șuruburile care fixează placa de bază.
- 3. Conectați cablul de intrare c.c.
- 4. Conectați cablul Bluetooth
- 5. Conectati switch-ul wireless.
- 6. Conectaţi bateria rotundă pe partea inferioară a computerului.
- 7. Instalaţi [ansamblul afi](#page-78-0)*ş*ajului.
- 8. Instalaţi [placa Intrare/Ie](#page-69-0)*ş*ire.
- 9. Instalaţi [placa grafic](#page-65-0)*ă*.
- 10. Instalaţi radiatorul pl*ă*cii grafice.
- 11. Instalați [procesorul](#page-59-0).
- 12. Instalați [radiatorul CPU](#page-57-0).
- 13. Instalați [zona de sprijin pentru mâini](#page-55-0).
- 14. Instalaţi [ventilatorul pl](#page-47-0)*ă*cii grafice.
- 15. Instalati [ventilatorul CPU](#page-45-0).
- 16. Instalaţi [memoria secundar](#page-43-0)*ă* .
- 17. Instalaţi [memoria principal](#page-41-0)*ă*.
- 18. Instalați *[placa WWAN](#page-39-0)*.
- 19. Instalați [placa WLAN](#page-37-0).
- 20. Instalați [hard diskul](#page-34-0).
- 21. Instalaţi unitatea optic*ă*.
- 22. Instalati [tastatura](#page-28-0).
- 23. Instalati [cadrul tastaturii](#page-25-0).
- 24. Instalați [capacul bazei](#page-23-0).
- 25. Instalati *[bateria](#page-16-0)*.
- 26. Urmaţi procedurile din secţiunea Dup*ă* [efectuarea lucr](#page-11-0)*ă*rilor în interiorul

[computerului](#page-11-0).

# <span id="page-86-0"></span>Cadrul afi**ş**ajului ecranului tactil 29

#### Scoaterea cadrului afi**ş**ajului ecranului tactil

- 1. Urmati procedurile din sectiunea *[Înainte de a lucra la computer](#page-8-0)*.
- 2. Scoateti [bateria](#page-16-0).
- 3. Scoateti capacele suruburilor.

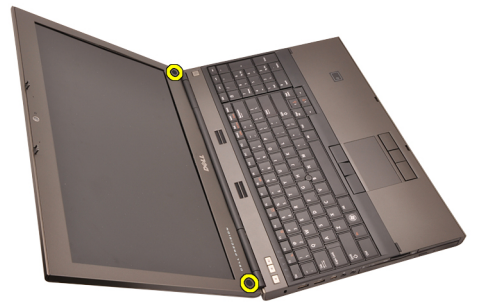

4. Scoateti suruburile care fixează cadrul afisajului.

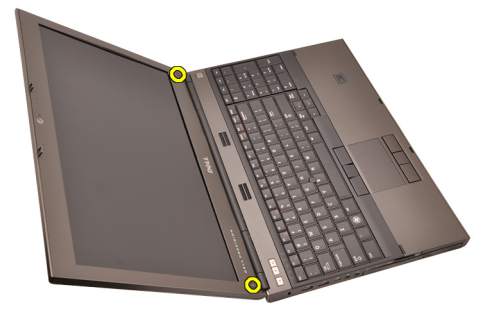

5. Faceți pârghie cu atenție pentru a ridica partea superioară a cadrului afişajului.

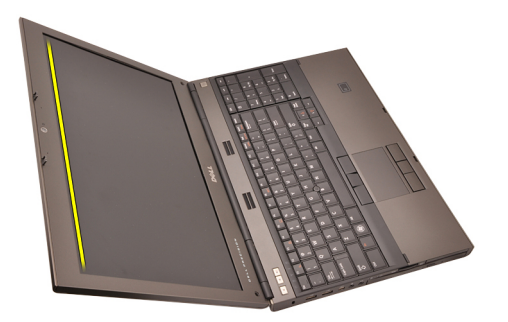

6. Faceţi pârghie pentru a ridica partea stângă a cadrului afişajului.

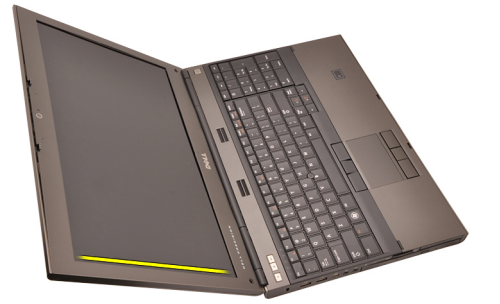

7. Faceţi pârghie pentru a ridica partea inferioară a cadrului afişajului.

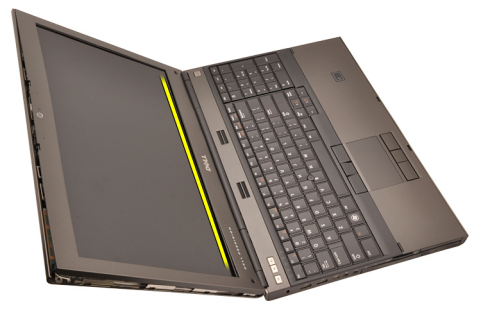

8. Continuați pe partea dreaptă a cadrului afișajului.

<span id="page-88-0"></span>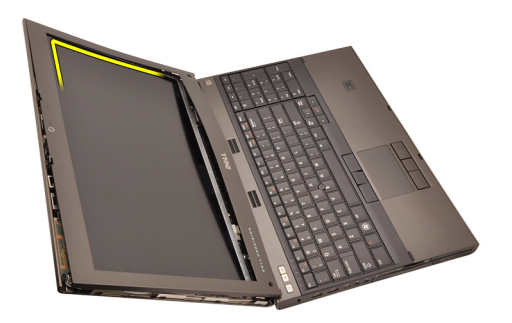

9. Demontați cadrul afișajului.

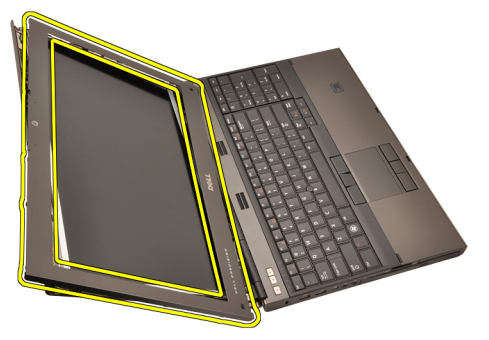

#### Instalarea cadrului afi**ş**ajului ecranului tactil

- 1. Asezați cadrul afișajului în computer.
- 2. Începând cu partea inferioară, apăsați în jos cadrul afișajului pentru a fixa lamelele.
- 3. Continuați pe laturi și pe partea superioară.
- 4. Strângeti suruburile care fixează cadrul afisajului.
- 5. Remontati capacele suruburilor.
- 6. Instalati [bateria](#page-16-0).
- 7. Urmati procedurile din sectiunea După [efectuarea lucr](#page-11-0)ărilor în interiorul [computerului](#page-11-0).

# Panoul afi**ş**ajului ecranului tactil 30

#### Scoaterea panoului afi**ş**ajului RGB

- 1. Urmați procedurile din secțiunea *[Înainte de a lucra la computer](#page-8-0)*.
- 2. Scoateti [bateria](#page-16-0).
- 3. Scoateti cadrul afis [ajului ecranului tactil](#page-86-0).
- 4. Scoateti suruburile de pe partea stângă care fixează panoul afisajului. Suruburile sunt partial ascunse de cabluri. Ridicati cablurile înainte de a scoate suruburile.

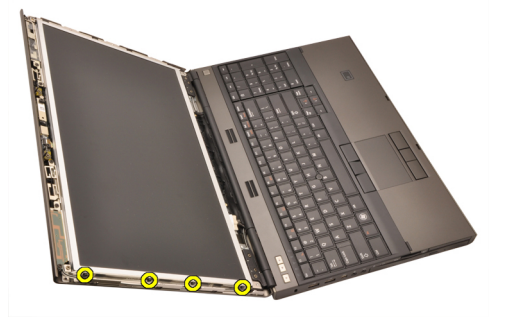

5. Scoateți șuruburile de pe partea dreaptă care fixează panoul afișajului.

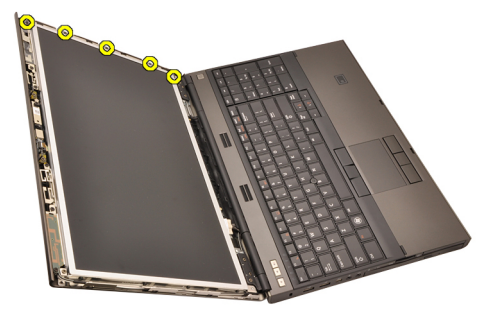

6. Întoarceti panoul de afisare invers.

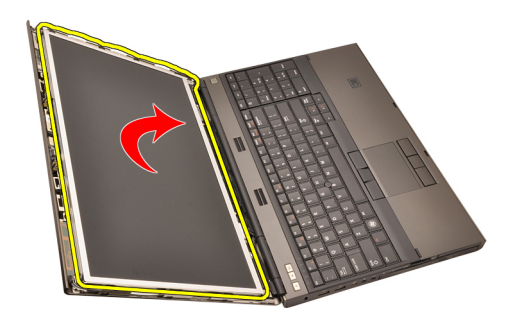

7. Îndepărtați banda adezivă și deconectați cablul de semnalizare diferențială cu joasă tensiune (LVDS) de la spatele panoului afişajului.

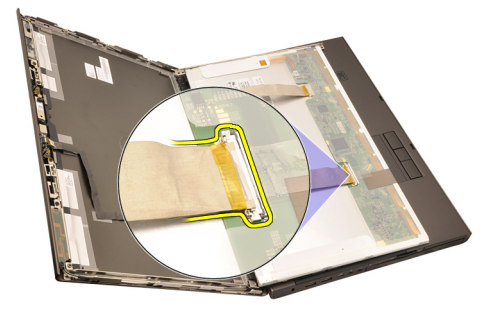

8. Îndepărtați banda adezivă și deconectați cablul RGB de la spatele panoului afişajului.

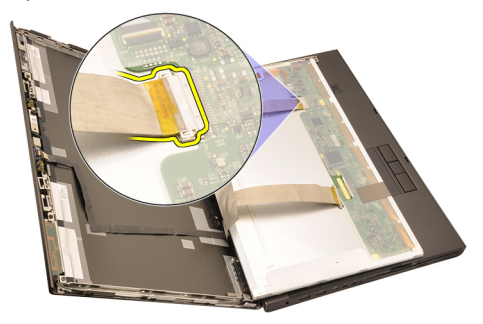

9. Scoateţi panoul afişajul din ansamblul afişajului.

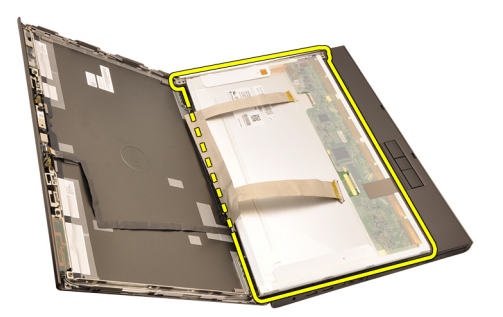

10. Scoateţi şuruburile care fixează suportul afişajului de panoul afişajului.

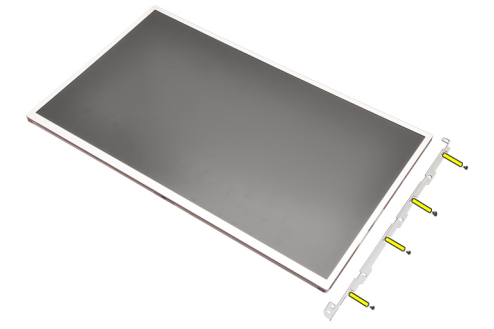

11. Scoateţi suportul afişajului.

<span id="page-93-0"></span>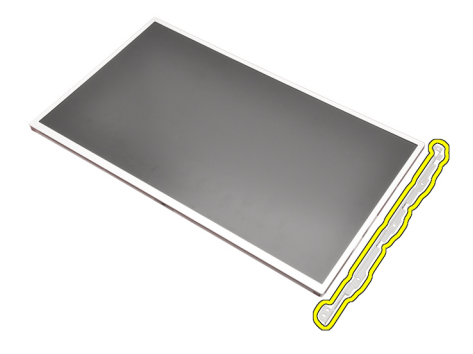

#### Instalarea panoului afi**ş**ajului RGB

- 1. Aliniaţi suportul afişajului cu panoul afişajului şi strângeţi şuruburile care fixează suportul afişajului.
- 2. Conectaţi cablul de semnalizare diferenţială cu joasă tensiune (LVDS) la spatele panoului afişajului şi puneți la loc benzile adezive care fixează cablul LVDS.
- 3. Conectați cablul RGB la partea din spate a panoului afișajului și puneți la loc benzile adezive care fixează cablul RGB.
- 4. Strângeți șuruburile care fixează panoul afișajului.
- 5. Strângeți șuruburile de pe partea stângă a panoului afișajului care fixează panoul afişajului.
- 6. Instalaţi cadrul afi*ş*[ajului ecranului tactil](#page-88-0).
- 7. Instalati [bateria](#page-16-0).
- 8. Urmaţi procedurile din secţiunea Dup*ă* [efectuarea lucr](#page-11-0)*ă*rilor în interiorul [computerului](#page-11-0).

#### Scoaterea panoului afi**ş**ajului ecranului tactil

- 1. Urmați procedurile din secțiunea *[Înainte de a lucra la computer](#page-8-0)*.
- 2. Scoateti [bateria](#page-16-0).
- 3. Scoateţi cadrul afi*ş*[ajului ecranului tactil](#page-86-0).
- 4. Scoateti suruburile de pe partea stângă care fixează panoul afisajului. Şuruburile sunt parţial ascunse de cabluri. Ridicaţi cablurile înainte de a scoate suruburile.

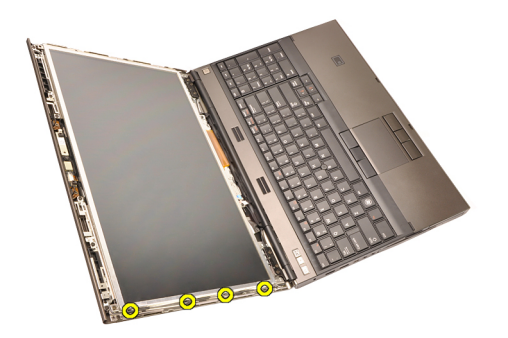

5. Scoateți șuruburile de pe partea dreaptă care fixează panoul afișajului.

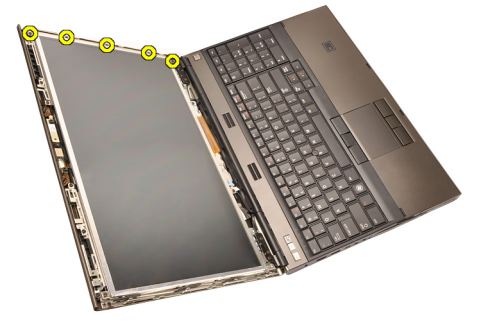

6. Întoarceţi panoul de afişare invers.

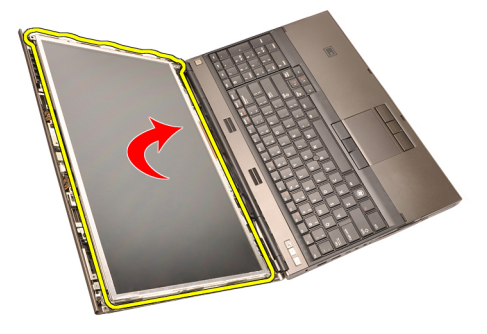

7. Îndepărtați banda adezivă și deconectați cablul de semnalizare diferențială cu joasă tensiune (LVDS) de la spatele panoului afişajului.

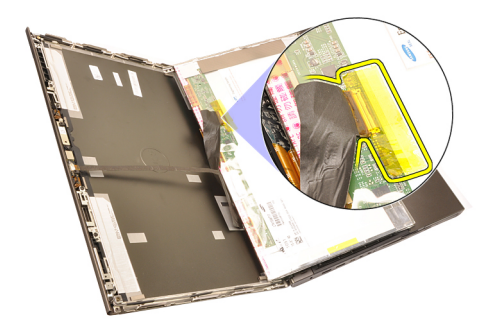

8. Deconectați cablul digitizorului.

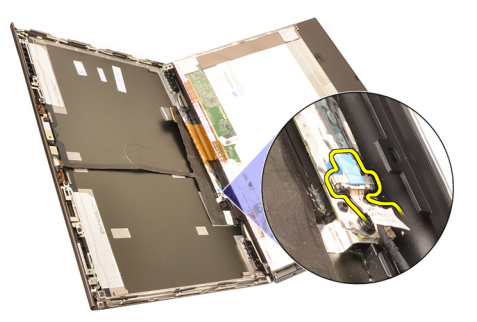

9. Scoateţi şuruburile care fixează digitizorul.

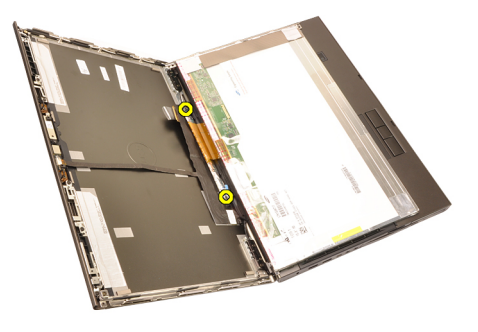

10. Scoateţi panoul afişajului ecranului tactil.

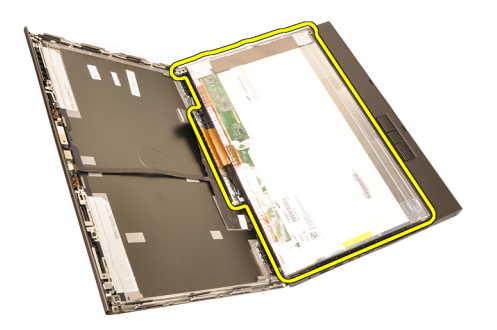

11. Scoateţi şuruburile care fixează suportul afişajului de panoul afişajului.

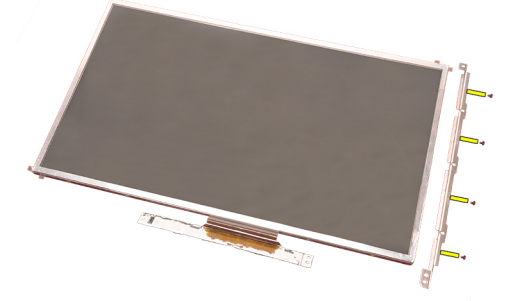

12. Scoateţi suportul afişajului.

<span id="page-97-0"></span>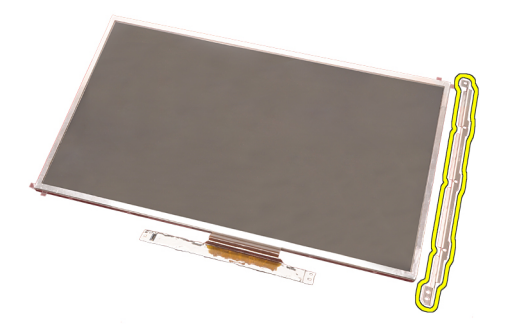

#### Instalarea panoului afi**ş**ajului ecranului tactil

- 1. Aliniați suportul afișajului cu panoul afișajului și strângeți cele patru şuruburi care fixează suportul afişajului.
- 2. Aşezaţi placa digitizorului în computer.
- 3. Strângeți șuruburile care fixează placa digitizorului.
- 4. Conectați cablul digitizorului.
- 5. Conectați cablul de semnalizare diferențială cu joasă tensiune (LVDS) la spatele panoului afișajului și puneți la loc benzile adezive care fixează cablul LVDS.
- 6. Strângeți șuruburile care fixează panoul afișajului.
- 7. Strângeți șuruburile de pe partea stângă a panoului afișajului care fixează panoul afişajului.
- 8. Instalaţi cadrul afi*ş*[ajului ecranului tactil](#page-88-0).
- 9. Instalați [bateria](#page-16-0).
- 10. Urmaţi procedurile din secţiunea Dup*ă* [efectuarea lucr](#page-11-0)*ă*rilor în interiorul [computerului](#page-11-0).

## <span id="page-98-0"></span>Cadrul afi**ş**ajului 31

#### Scoaterea cadrului afi**ş**ajului ecranului netactil

- 1. Urmati procedurile din sectiunea *[Înainte de a lucra la computer](#page-8-0)*.
- 2. Scoateti [bateria](#page-16-0).
- 3. Faceti pârghie cu atentie pentru a ridica partea superioară a cadrului afişajului.

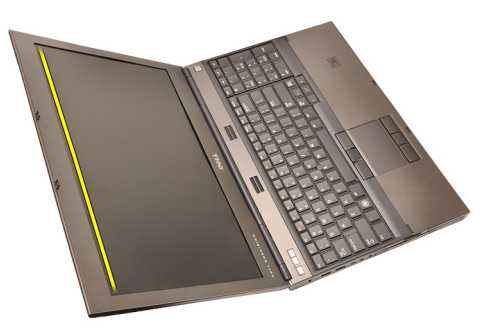

4. Continuați pe partea inferioară și pe laturile cadrului afișajului și eliminați cadrul afişajului.

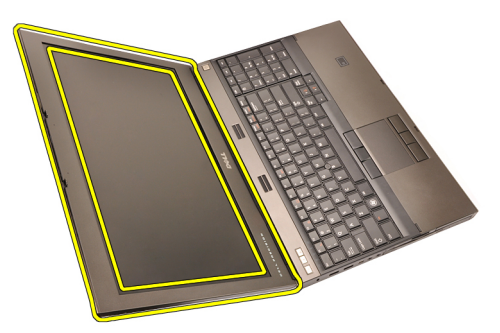

#### <span id="page-99-0"></span>Instalarea cadrului afi**ş**ajului ecranului netactil

- 1. Așezați cadrul afișajului în computer.
- 2. Începând cu partea inferioară, apăsaţi în jos cadrul afişajului pentru a fixa lamelele.
- 3. Continuați pe laturi și pe partea superioară.
- 4. Strângeti suruburile care fixează cadrul afisajului.
- 5. Remontați capacele șuruburilor.
- 6. Instalați [bateria](#page-16-0).
- 7. Urmaţi procedurile din secţiunea Dup*ă* [efectuarea lucr](#page-11-0)*ă*rilor în interiorul [computerului](#page-11-0).

### <span id="page-100-0"></span>Panoul afi**ş**ajului 32

#### Scoaterea panoului afi**ş**ajului ecranului netactil

- 1. Urmati procedurile din sectiunea *[Înainte de a lucra la computer](#page-8-0)*.
- 2. Scoateti [bateria](#page-16-0).
- 3. Demontati [cadrul afi](#page-98-0)s ajului.
- 4. Scoateti suruburile de pe partea dreaptă care fixează panoul afisajului. Suruburile sunt partial ascunse de cabluri. Ridicati cablurile înainte de a scoate şuruburile.

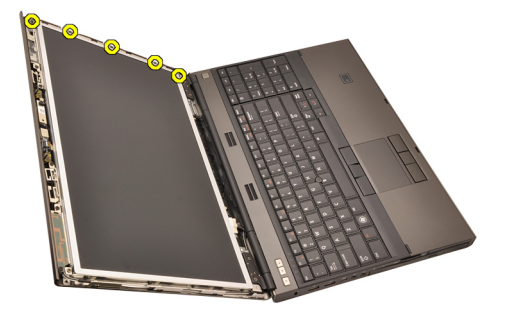

5. Scoateți șuruburile care fixează panoul afișajului.

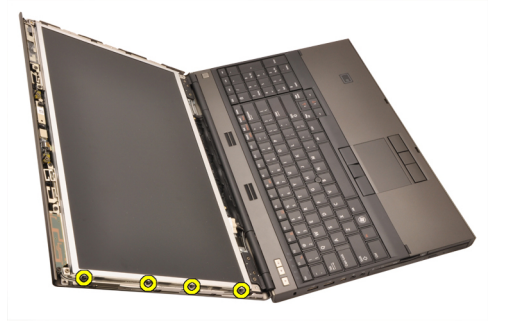

6. Întoarceti panoul de afisare invers.

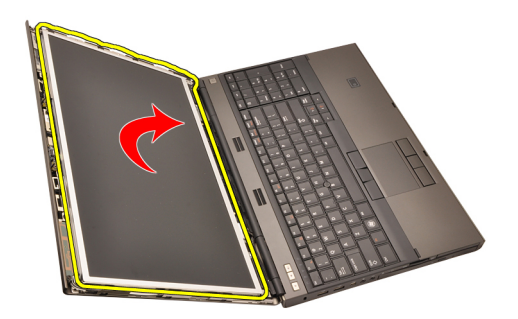

7. Îndepărtați banda adezivă și deconectați cablul de semnalizare diferențială cu joasă tensiune (LVDS) de la spatele panoului afişajului.

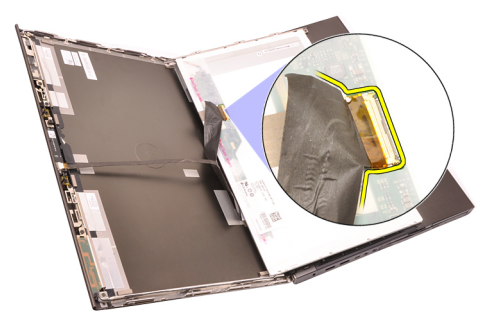

8. Scoateţi panoul afişajul din ansamblul afişajului.

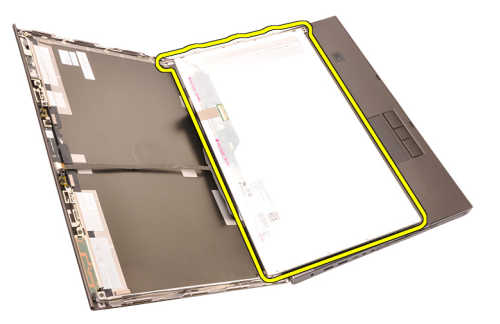

9. Scoateţi şuruburile care fixează suportul afişajului de panoul afişajului.

<span id="page-102-0"></span>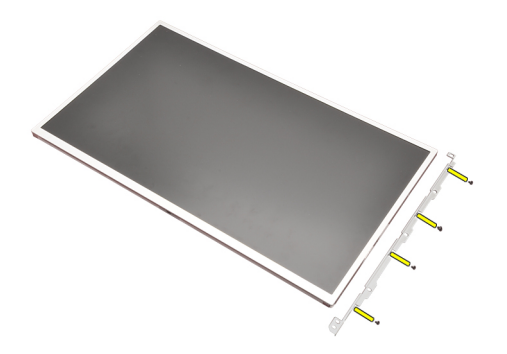

10. Scoateți suportul afișajului.

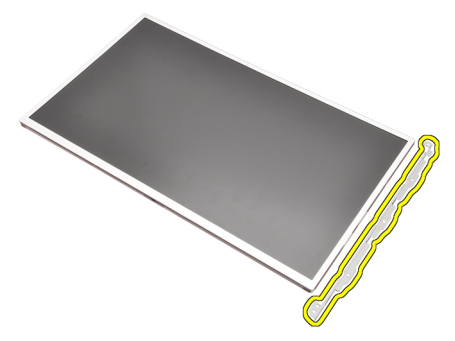

#### Instalarea panoului afi**ş**ajului ecranului netactil

- 1. Aliniați suportul afișajului cu panoul afișajului și strângeți șuruburile care fixează suportul afişajului.
- 2. Conectați cablul digitizorului.
- 3. Conectați cablul de semnalizare diferențială cu joasă tensiune (LVDS) la spatele panoului afișajului și puneți la loc benzile adezive care fixează cablul LVDS.
- 4. Strângeti suruburile care fixează panoul afisajului.
- 5. Strângeți șuruburile de pe partea stângă a panoului afișajului care fixează panoul afişajului.
- 6. Instalaţi [cadrul afi](#page-99-0)*ş*ajului.
- 7. Instalati [bateria](#page-16-0).
- 8. Urmaţi procedurile din secţiunea Dup*ă* [efectuarea lucr](#page-11-0)*ă*rilor în interiorul [computerului](#page-11-0).

### Camera 33

#### Scoaterea camerei

- 1. Urmati procedurile din sectiunea *[Înainte de a lucra la computer](#page-8-0)*.
- 2. Scoateți [bateria](#page-16-0).
- 3. Dezinstalaţi cadrul afi*ş*[ajului standard](#page-98-0) sau cadrul afi*ş*[ajului ecranului tactil](#page-86-0).
- 4. Dezinstalaţi panoul afi*ş*[ajului standard](#page-100-0) sau panoul afi*ş*[ajului ecranului tactil](#page-93-0).
- 5. Deconectați cablul camerei.

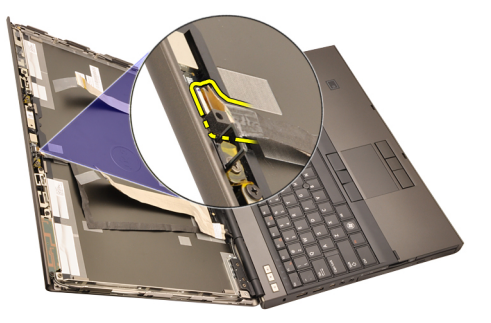

6. Slăbiţi şurubul care fixează modulul camerei şi microfonului.

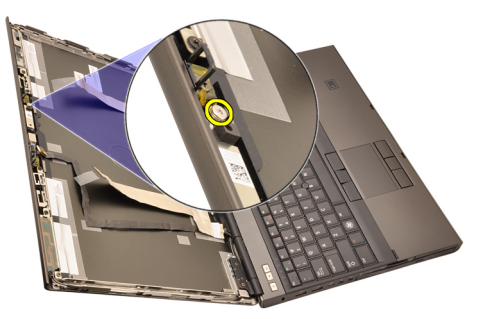

7. Ridicați și scoateți modulul camerei și microfonului.

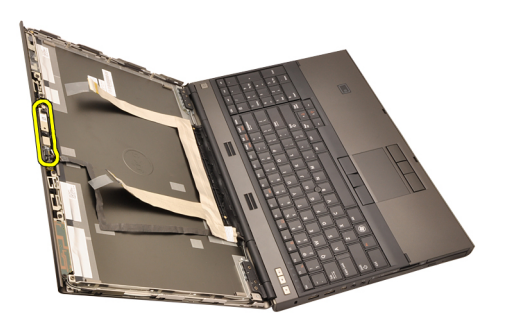

#### Instalarea camerei

- 1. Aşezaţi modulul camerei şi microfonului pe capacul afişajului şi strângeţi şurubul care fixează modulul camerei şi microfonului.
- 2. Conectați cablul camerei la modulul camerei și microfonului.
- 3. Instalati [bateria](#page-16-0).
- 4. Instalaţi panoul afi*ş*[ajului standard](#page-102-0) sau panoul afi*ş*[ajului ecranului tactil](#page-97-0).
- 5. Instalaţi cadrul afi*ş*[ajului standard](#page-99-0) sau cadrul afi*ş*[ajului ecranului tactil](#page-88-0).
- 6. Urmati procedurile din sectiunea *După [efectuarea lucr](#page-11-0)ă rilor în interiorul* [computerului](#page-11-0).

# Suportul capacelor balamalelor afi**ş**ajului 34

#### Scoaterea suportului capacelor balamalelor afi**ş**ajului

- 1. Urmați procedurile din secțiunea *[Înainte de a lucra la computer](#page-8-0)*.
- 2. Scoateti [bateria](#page-16-0).
- 3. Scoateți [capacul bazei](#page-22-0).
- 4. Scoateti [cadrului tastaturii](#page-24-0).
- 5. Scoateti [tastatura](#page-26-0).
- 6. Scoateţi unitatea optic*ă*.
- 7. Scoateti [hard diskul](#page-34-0).
- 8. Scoateti [zona de sprijin pentru mâini](#page-50-0).
- 9. Scoateţi [ansamblul afi](#page-74-0)*ş*ajului.
- 10. Dezinstalaţi cadrul afi*ş*[ajului standard](#page-98-0) sau cadrul afi*ş*[ajului ecranului tactil](#page-86-0).
- 11. Dezinstalaţi panoul afi*ş*[ajului standard](#page-100-0) sau panoul afi*ş*[ajului ecranului tactil](#page-93-0).
- 12. Scoateți șuruburile care fixează balamalele afișajului.

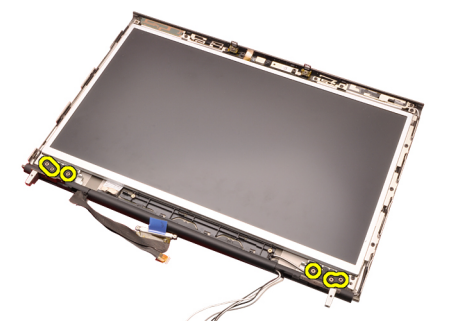

13. Scoateţi capacele balamalelor afişajului.

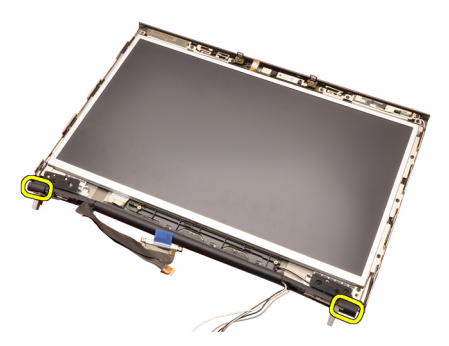

14. Scoateţi balamalele afişajului.

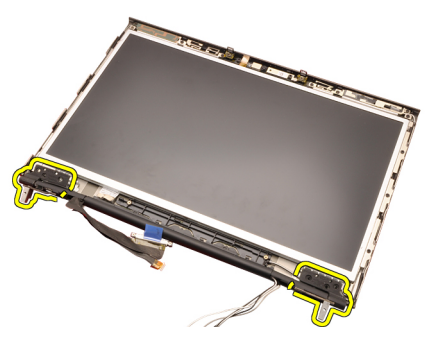

15. Eliberați suportul balamalelor afișajului din cabluri și scoateți suportul balamalelor.
<span id="page-108-0"></span>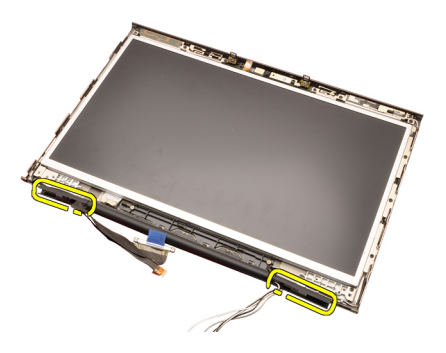

## Instalarea suportului capacelor balamalelor afi**ş**ajului

- 1. Introduceţi suporturile balamalei afişajului cu capătul deschis spre interior şi asiguraţi-vă că nu se ciupesc cablurile şi antenele.
- 2. Introduceti balamalele afisajului în suporturile balamalelor afisajului.
- 3. Introduceți capacele balamalelor afișajului la capetele suporturilor balamalelor.
- 4. Strângeți șuruburile care fixează balamalele afișajului.
- 5. Instalaţi panoul afi*ş*[ajului standard](#page-102-0) sau panoul afi*ş*[ajului ecranului tactil](#page-97-0).
- 6. Instalaţi cadrul afi*ş*[ajului standard](#page-99-0) sau cadrul afi*ş*[ajului ecranului tactil](#page-88-0).
- 7. Instalaţi [ansamblul afi](#page-78-0)*ş*ajului.
- 8. Instalati [zona de sprijin pentru mâini](#page-55-0).
- 9. Instalati *[hard diskul](#page-34-0).*
- 10. Instalaţi unitatea optic*ă*.
- 11. Instalati [tastatura](#page-28-0).
- 12. Instalați [cadrul tastaturii](#page-25-0).
- 13. Instalați [capacul bazei](#page-23-0).
- 14. Instalati [bateria](#page-16-0).
- 15. Urmaţi procedurile din secţiunea Dup*ă* [efectuarea lucr](#page-11-0)*ă*rilor în interiorul [computerului](#page-11-0).

# Cablul camerei de semnalizare diferen**ţ**ial**ă** cu joas**ă** tensiune (LVDS) 35

## Scoaterea cablului camerei de semnalizare diferen**ţ**ial**ă** cu joas**ă** tensiune (LVDS)

- 1. Urmați procedurile din secțiunea [Înainte de a lucra la computer](#page-8-0).
- 2. Scoateti [bateria](#page-16-0).
- 3. Scoateți [capacul bazei](#page-22-0).
- 4. Scoateti [cadrului tastaturii](#page-24-0).
- 5. Scoateti [tastatura](#page-26-0).
- 6. Scoateţi unitatea optic*ă*.
- 7. Scoateti [hard diskul](#page-34-0).
- 8. Scoateți [zona de sprijin pentru mâini](#page-50-0).
- 9. Scoateţi [ansamblul afi](#page-74-0)*ş*ajului.
- 10. Dezinstalaţi cadrul afi*ş*[ajului standard](#page-98-0) sau cadrul afi*ş*[ajului ecranului tactil](#page-86-0).
- 11. Dezinstalaţi panoul afi*ş*[ajului standard](#page-100-0) sau panoul afi*ş*[ajului ecranului tactil](#page-93-0).
- 12. Scoateţi balamaua afi*ş*[ajului, capacul balamalei](#page-106-0) *ş*i suportul balamalelor.
- 13. Deconectati semnalizare diferentială cu joasă tensiune (LVDS) și cablul camerei de la cameră.

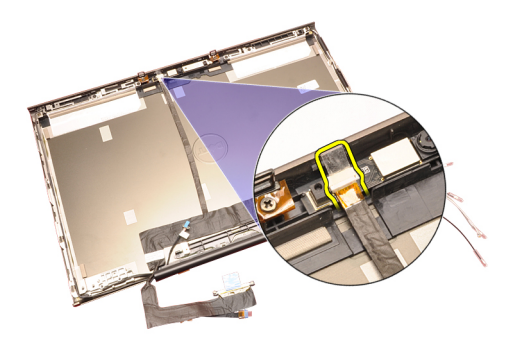

14. Faceţi pârghie în sus pentru a scoate LVDS şi cablul camerei din capacul afişajului.

<span id="page-112-0"></span>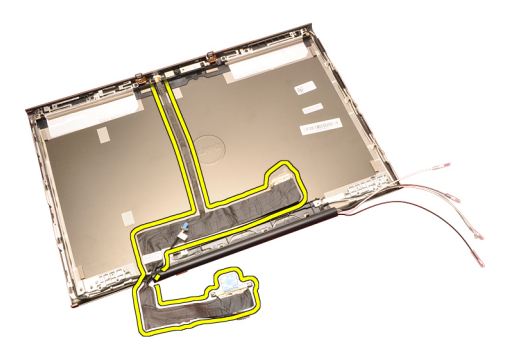

## Instalarea cablului camerei de semnalizare diferen**ţ**ial**ă** cu joas**ă** tensiune (LVDS)

- 1. Fixaţi cablul de semnalizare diferenţială cu joasă tensiune (LVDS) în canalul de ghidare.
- 2. Puneți la loc benzile adezive pentru a fixa LVDS și cablul camerei.
- 3. Conectați LVDS și cablul camerei la cameră.
- 4. Instalaţi balamaua afi*ş*[ajului, capacul balamalei](#page-108-0) *ş*i suportul balamalelor.
- 5. Instalaţi panoul afi*ş*[ajului standard](#page-102-0) sau panoul afi*ş*[ajului ecranului tactil](#page-97-0).
- 6. Instalaţi cadrul afi*ş*[ajului standard](#page-99-0) sau cadrul afi*ş*[ajului ecranului tactil](#page-88-0).
- 7. Instalaţi [ansamblul afi](#page-78-0)*ş*ajului.
- 8. Instalați [zona de sprijin pentru mâini](#page-55-0).
- 9. Instalati [hard diskul](#page-34-0).
- 10. Instalaţi unitatea optic*ă*.
- 11. Instalați [tastatura](#page-28-0).
- 12. Instalați [cadrul tastaturii](#page-25-0).
- 13. Instalați [capacul bazei](#page-23-0).
- 14. Instalati [bateria](#page-16-0).
- 15. Urmaţi procedurile din secţiunea Dup*ă* [efectuarea lucr](#page-11-0)*ă*rilor în interiorul [computerului](#page-11-0).

## Scoaterea cablului de semnalizare diferen**ţ**ial**ă** cu joas**ă** tensiune (LVDS) RGB

- 1. Urmați procedurile din secțiunea *[Înainte de a lucra la computer](#page-8-0)*.
- 2. Scoateți [bateria](#page-16-0).
- 3. Scoateți [capacul bazei](#page-22-0).
- 4. Scoateti [cadrului tastaturii](#page-24-0).
- 5. Scoateti [tastatura](#page-26-0).
- 6. Scoateţi unitatea optic*ă*.
- 7. Scoateţi [hard diskul](#page-34-0).

joasă tensiune (LVDS) din capacul LCD şi scoateţi cablul LVDS.

<span id="page-114-0"></span>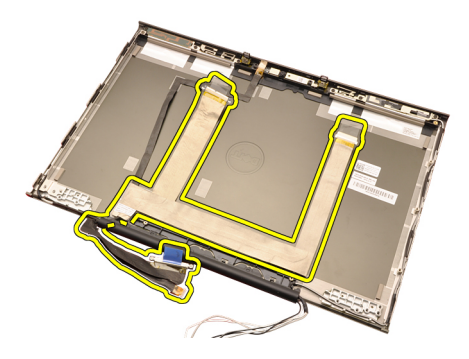

## Instalarea cablului de semnalizare diferen**ţ**ial**ă** cu joas**ă** tensiune (LVDS) RGB

- 1. Aşezaţi cablul de semnalizare diferenţială cu joasă tensiune (LVDS) pe capacul afişajului.
- 2. Puneți la loc benzile adezive pentru a fixa cablul LVDS.
- 3. Instalaţi balamaua afi*ş*[ajului, capacul balamalei](#page-108-0) *ş*i suportul balamalelor
- 4. Instalaţi panoul afi*ş*[ajului RGB](#page-93-0).
- 5. Instalaţi cadrul afi*ş*[ajului ecranului tactil](#page-88-0).
- 6. Instalaţi [ansamblul afi](#page-78-0)*ş*ajului.
- 7. Instalați [zona de sprijin pentru mâini](#page-55-0).
- 8. Instalati [hard diskul](#page-34-0).
- 9. Instalaţi unitatea optic*ă*.
- 10. Instalați [tastatura](#page-28-0).
- 11. Instalați [cadrul tastaturii](#page-25-0).
- 12. Instalați [capacul bazei](#page-23-0).
- 13. Instalati [bateria](#page-16-0).
- 14. Urmaţi procedurile din secţiunea Dup*ă* [efectuarea lucr](#page-11-0)*ă*rilor în interiorul [computerului](#page-11-0).

# Scoaterea cablului camerei RGB

- 1. Urmați procedurile din secțiunea *[Înainte de a lucra la computer](#page-8-0)*.
- 2. Scoateti [bateria](#page-16-0).
- 3. Scoateți [capacul bazei](#page-22-0).
- 4. Scoateti [cadrului tastaturii](#page-24-0).
- 5. Scoateti [tastatura](#page-26-0).
- 6. Scoateţi unitatea optic*ă*.
- 7. Scoateti [hard diskul](#page-34-0).
- 8. Scoateți [zona de sprijin pentru mâini](#page-50-0).
- 9. Scoateţi [ansamblul afi](#page-74-0)*ş*ajului.

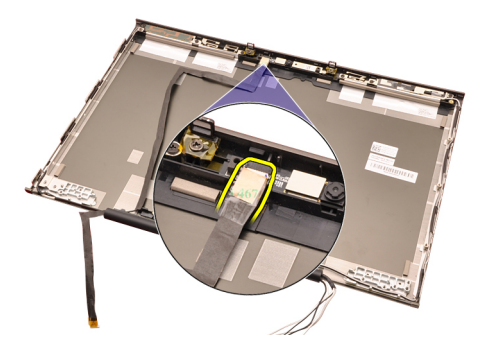

15. Faceţi pârghie în sus pentru a scoate cablul camerei din capacul afişajului şi scoateţi cablul camerei.

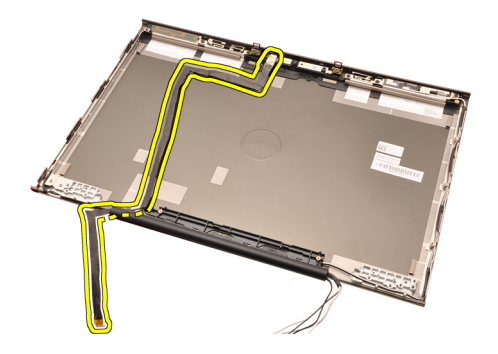

# Instalarea cablului camerei RGB

- 1. Aşezaţi cablul camerei pe capacul afişajului.
- 2. Puneti la loc benzile adezive pentru a fixa cablul camerei.
- 3. Conectați cablul camerei la modulul camerei și microfonului.
- 4. Instalaţi [cablului de semnalizare diferen](#page-114-0)*ţ*ial*ă* cu joas*ă* tensiune (LVDS) RGB.
- 5. Instalaţi balamaua afi*ş*[ajului, capacul balamalei](#page-108-0) *ş*i suportul balamalelor.
- 6. Instalaţi panoul afi*ş*[ajului RGB](#page-93-0).
- 7. Instalaţi cadrul afi*ş*[ajului ecranului tactil](#page-88-0).
- 8. Instalati *[ansamblul afi](#page-78-0)s ajului*.
- 9. Instalați [zona de sprijin pentru mâini](#page-55-0).
- 10. Instalati *[hard diskul](#page-34-0).*
- 11. Instalati unitatea optică.
- 12. Instalați [tastatura](#page-28-0).
- 13. Instalati [cadrul tastaturii](#page-25-0).
- 14. Instalati [capacul bazei](#page-23-0).
- 15. Instalati *[bateria](#page-16-0)*.
- 16. Urmaţi procedurile din secţiunea Dup*ă* [efectuarea lucr](#page-11-0)*ă*rilor în interiorul [computerului](#page-11-0).

# Specifica**ţ**ii 36

## Specifica**ţ**ii tehnice

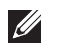

NOTIFICARE: Ofertele pot varia în funcţie de regiune. Pentru informaţii suplimentare

referitoare la configurația computerului, faceți clic pe Start (sau pe Start în Windows XP) Ajutor și asistență și apoi selectați opțiunea de vizualizare a informații despre computer.

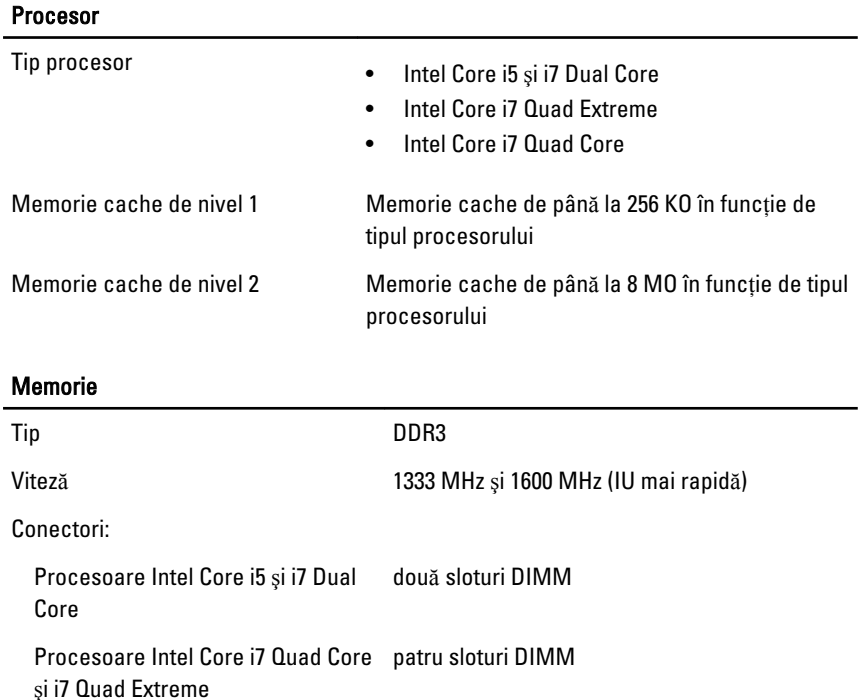

Capacitate 1, 2, 4 și 8 GO

Memorie minimă 2 GO

Memorie maximă

## Memorie

Procesoare Intel Core i5 şi i7 Dual Core 16 GO Procesoare Intel Core i7 Quad Core 32 GO şi i7 Quad Extreme

# Video

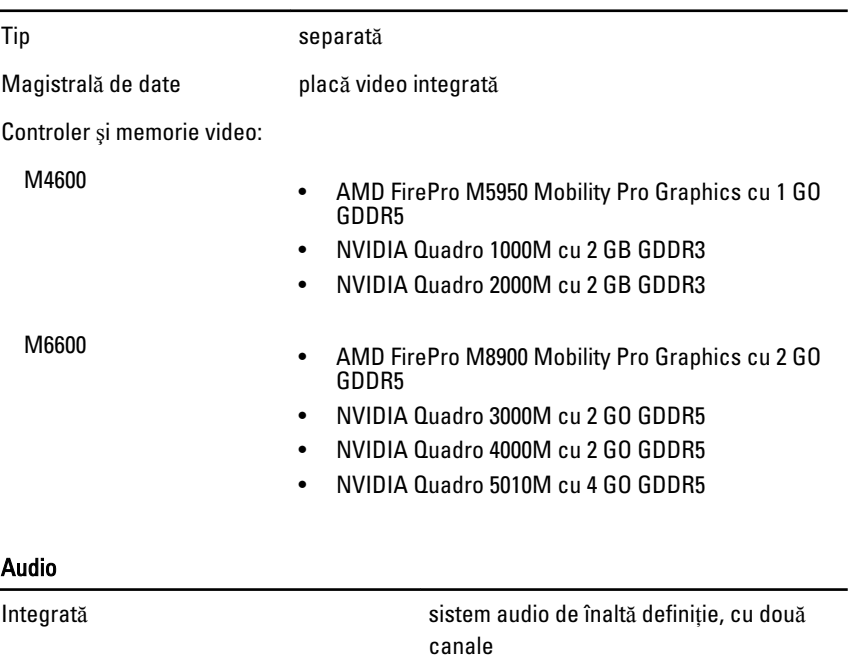

#### Comunica**ţ**ie

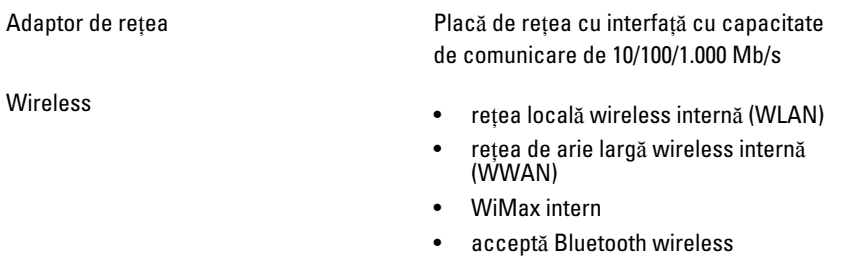

#### Informa**ţ**ii despre sistem

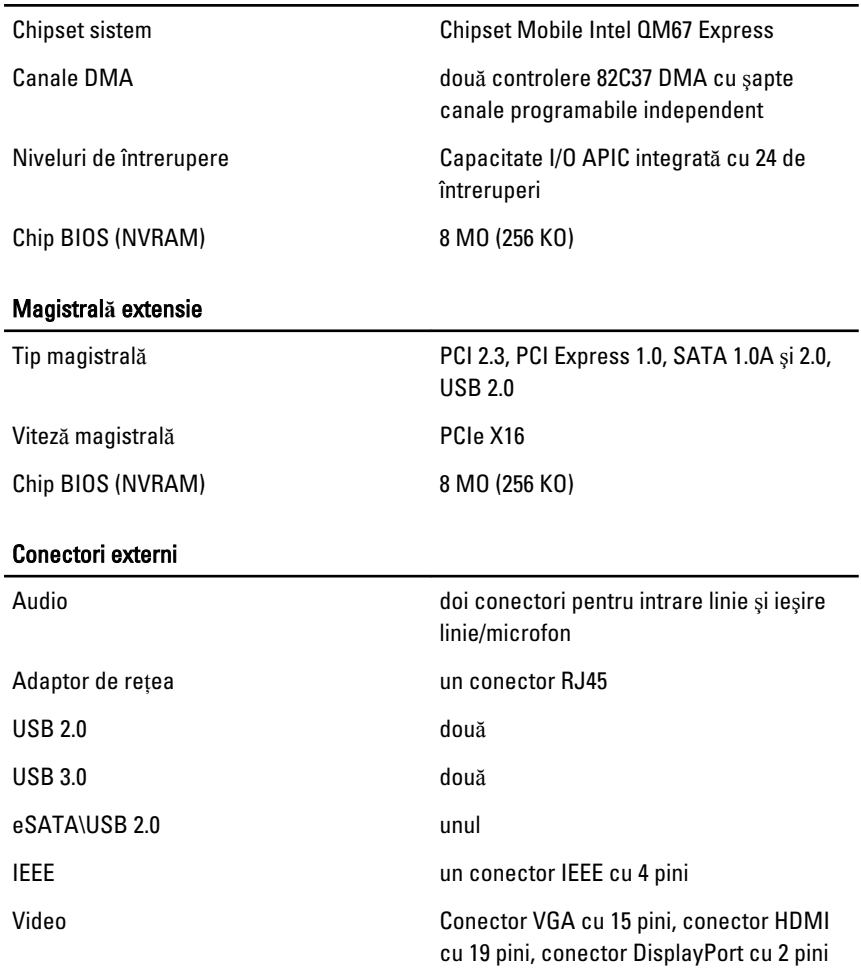

#### Baterie

Tip litiu ion

 $\mathscr U$ NOTIFICARE: Dell Precision M6600 Mobile Workstation acceptă numai baterie cu 9 celule.

Dimensiuni (6 celule/9 celule/9 celule cu durată lungă de viaţă (LCL)):

Adâncime 80 mm (3,14 inchi)

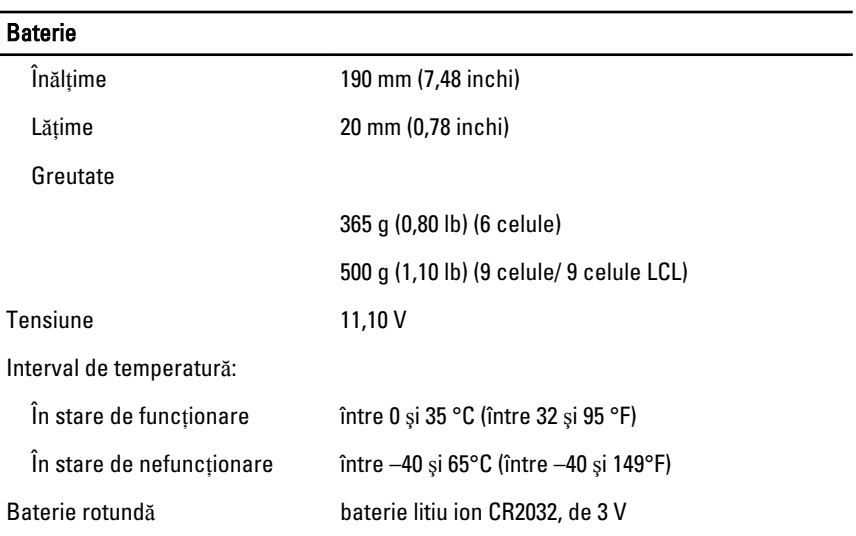

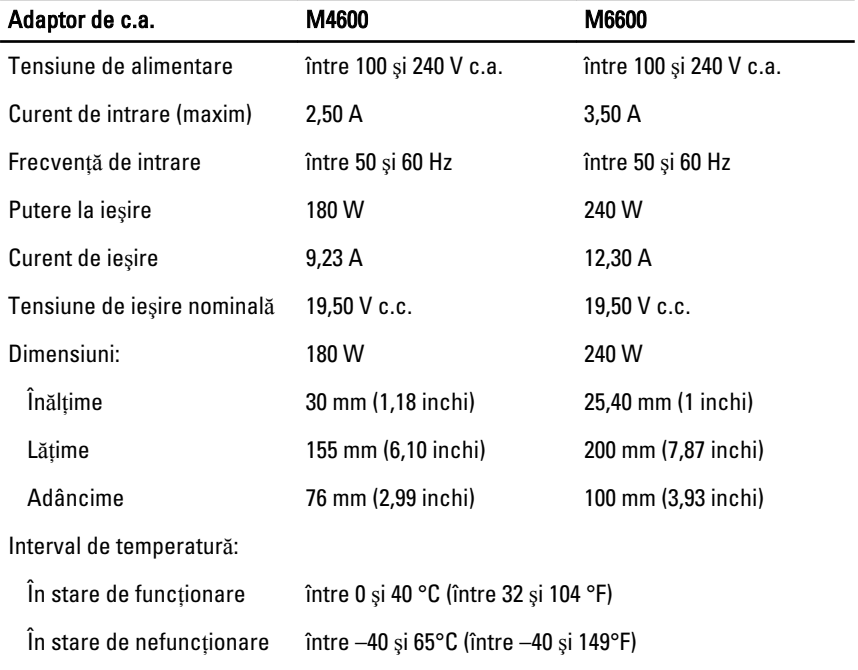

## Card inteligent f**ă**r**ă** contact

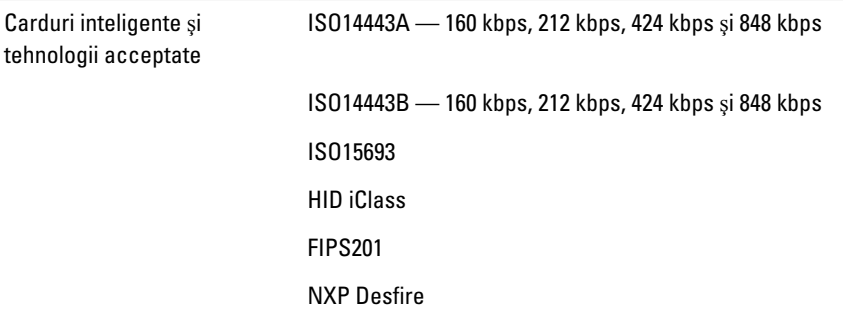

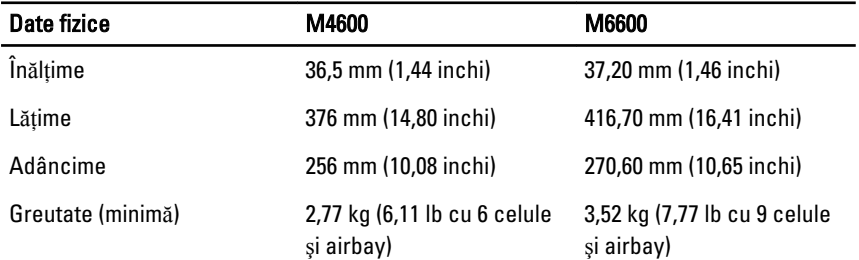

## Specifica**ţ**ii de mediu

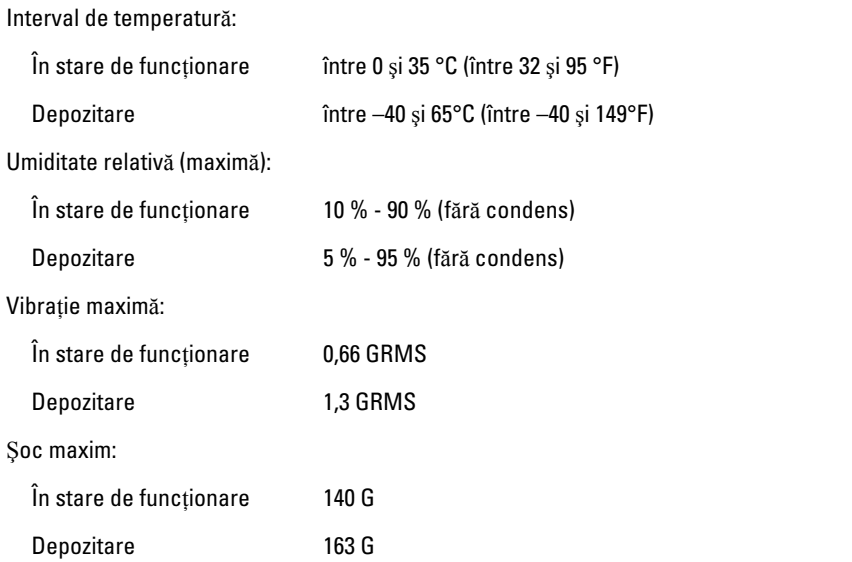

## Specifica**ţ**ii de mediu

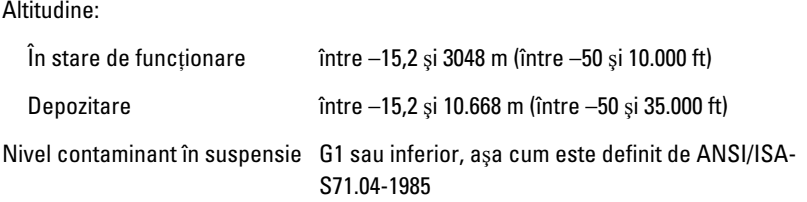

# Configurarea sistemului 37

# Prezentarea general**ă** a configur**ă**rii sistemului

Configurarea sistemului vă permite:

- să modificați informațiile de configurare a sistemului după ce adăugați, schimbati sau scoateti elemente hardware din computerul dvs.;
- să setați sau să modificați o opțiune selectabilă de către utilizator precum parola de utilizator;
- să cititi cantitatea curentă de memorie sau să setati tipul de hard disk instalat.

Înainte de a utiliza meniul de configurare a sistemului, este recomandat să notaţi informaţiile din ecranul de configurare a sistemului pentru referinţe ulterioare.

#### AVERTIZARE: Dac**ă** nu sunte**ţ**i expert în utilizarea computerului, nu modifica**ţ**i set**ă**rile acestui program. Anumite modific**ă**ri pot duce la func**ţ**ionarea incorect**ă** a computerului.

# Accesarea meniului de configurare a sistemului

- 1. Porniti (sau reporniti) computerul.
- 2. După afisarea siglei albastre DELL, trebuie să asteptați afisarea solicitării de a apăsa tasta F2.
- 3. Apăsați tasta <F2> imediat ce solicitarea este afișată pe ecran.
- NOTIFICARE: Afişarea solicitării de a apăsa pe tasta F2 indică faptul că s-a iniţializat tastatura. Această solicitare poate să apară foarte repede, deci trebuie s-o urmăriţi pe afişaj şi apoi să apăsaţi pe <F2> . Dacă apăsaţi pe <F2> înainte de solicitare, posibilitatea de a apăsa tasta se va pierde.
- 4. Dacă asteptați prea mult și apare deja sigla sistemului de operare, continuați să așteptați până când este afișat desktopul Microsoft Windows. Apoi opriti computerul și încercați din nou.

# Op**ţ**iunile meniului de configurare a sistemului

În secţiunile următoare sunt descrise opţiunile de meniu pentru programul Configurare sistem

### Generalit**ăţ**i

În tabelul următor sunt descrise opţiunile de meniu ale meniului Generalit**ăţ**i.

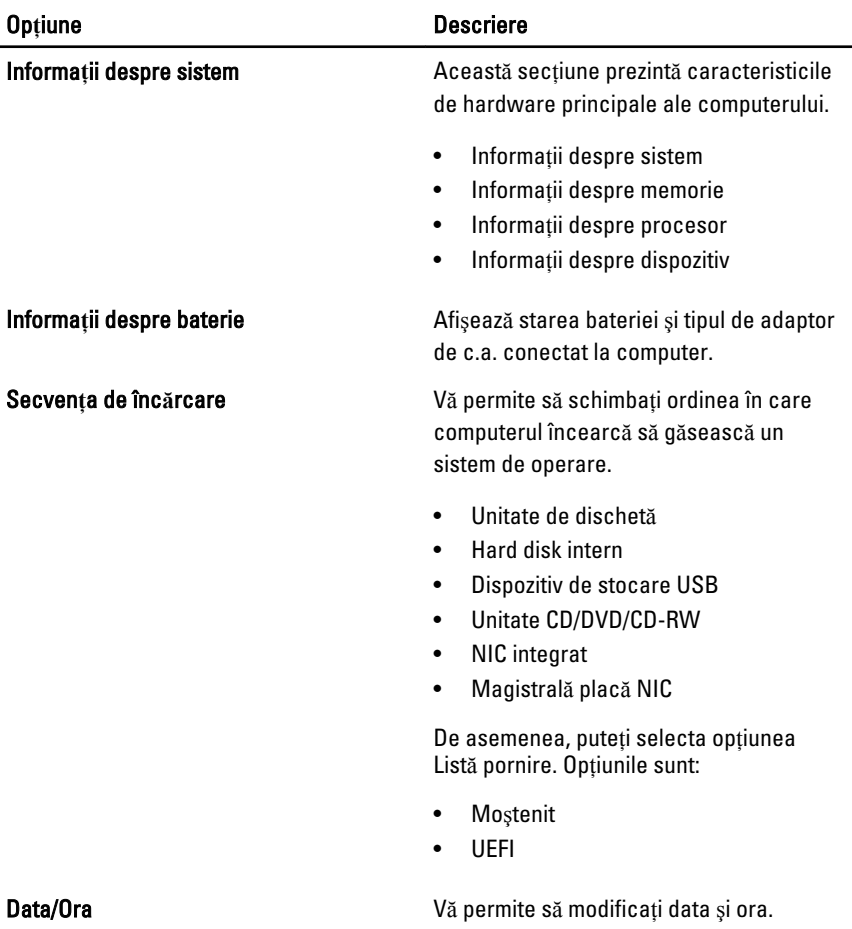

## Configurare sistem

În tabelul următor sunt descrise opţiunile de meniu ale meniului Configurare sistem.

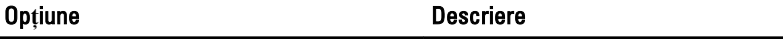

NOTIFICARE: Configurare sistem conţine opţiuni şi setări legate de dispozitivele de sistem integrate. În funcție de computer și de dispozitivele instalate, elementele listate în această secţiune pot să apară sau nu.

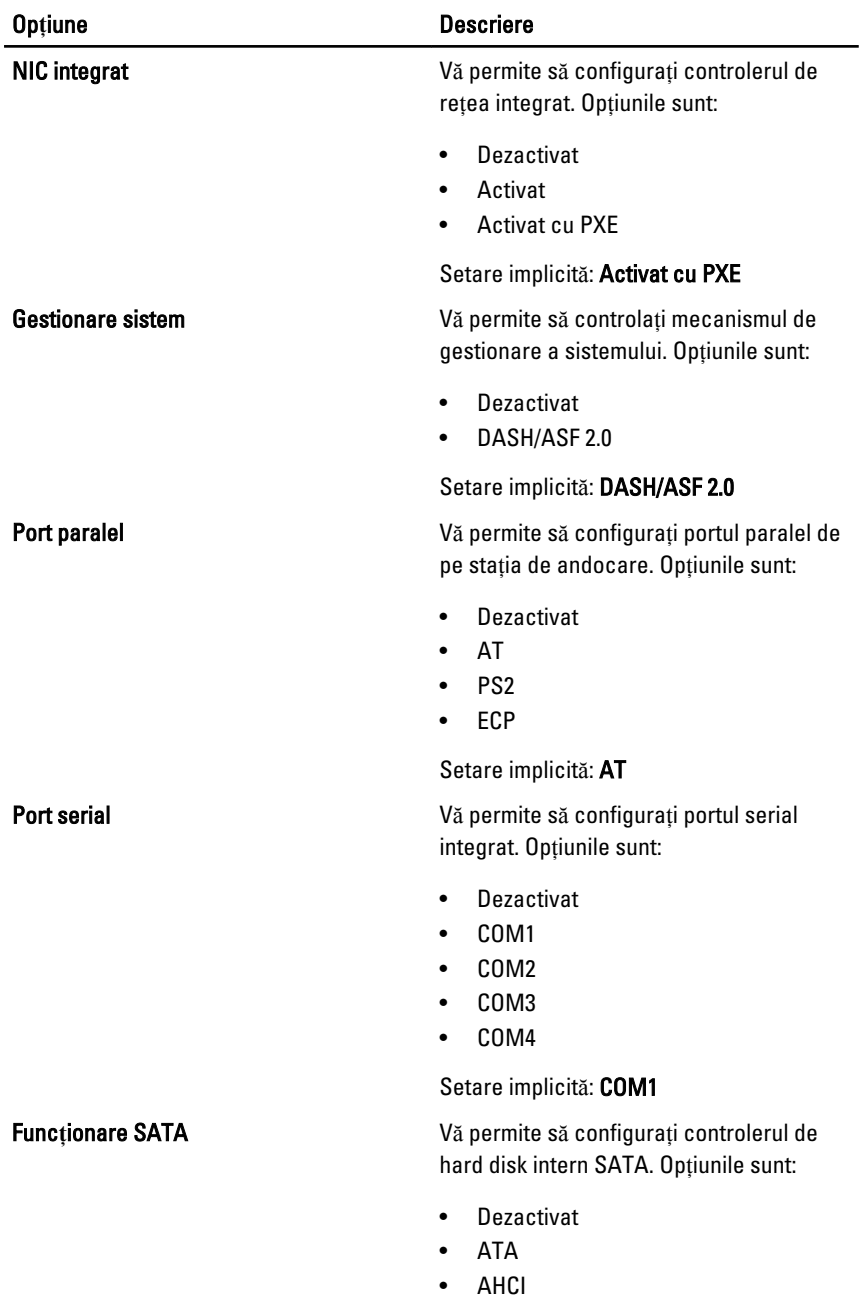

• RAID activat

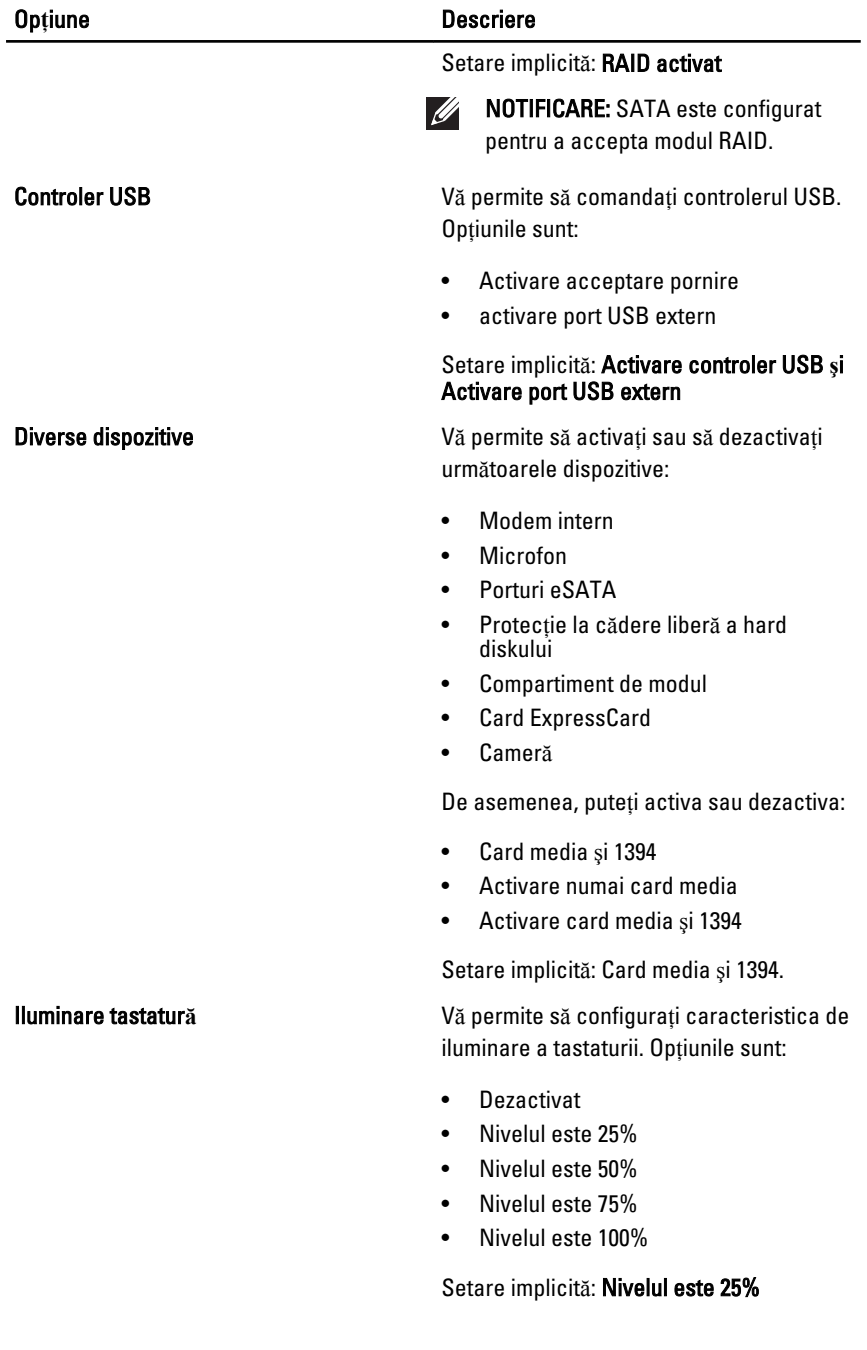

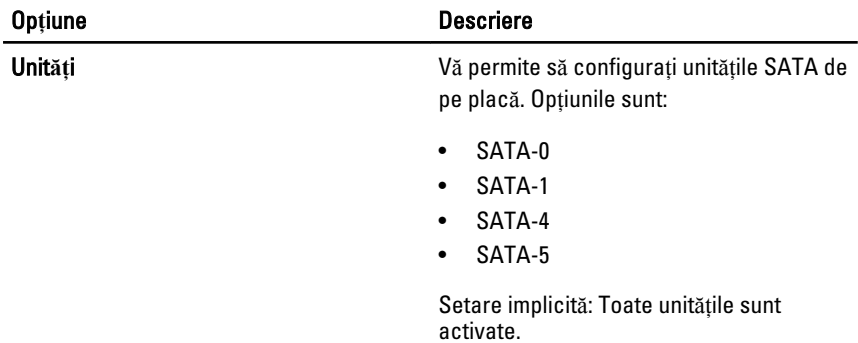

## Video

În tabelul următor sunt descrise opțiunile de meniu ale meniului Video.

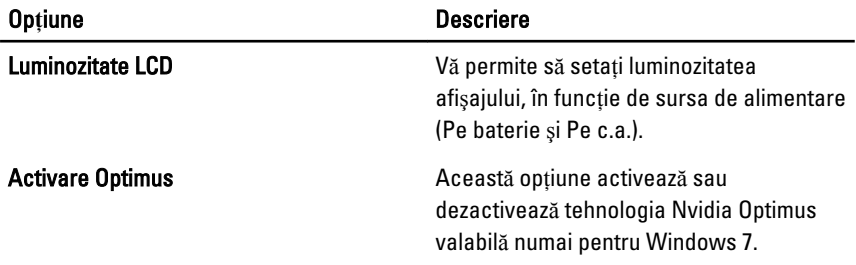

## **Securitate**

În tabelul următor sunt descrise opțiunile de meniu ale meniului Securitate.

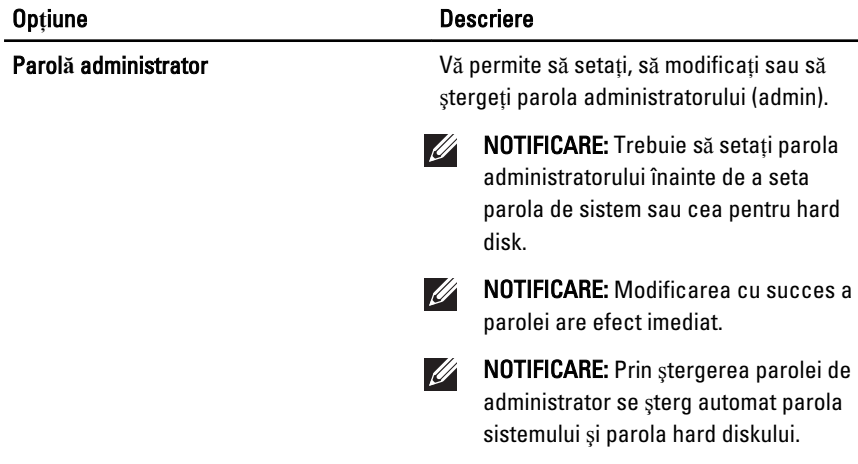

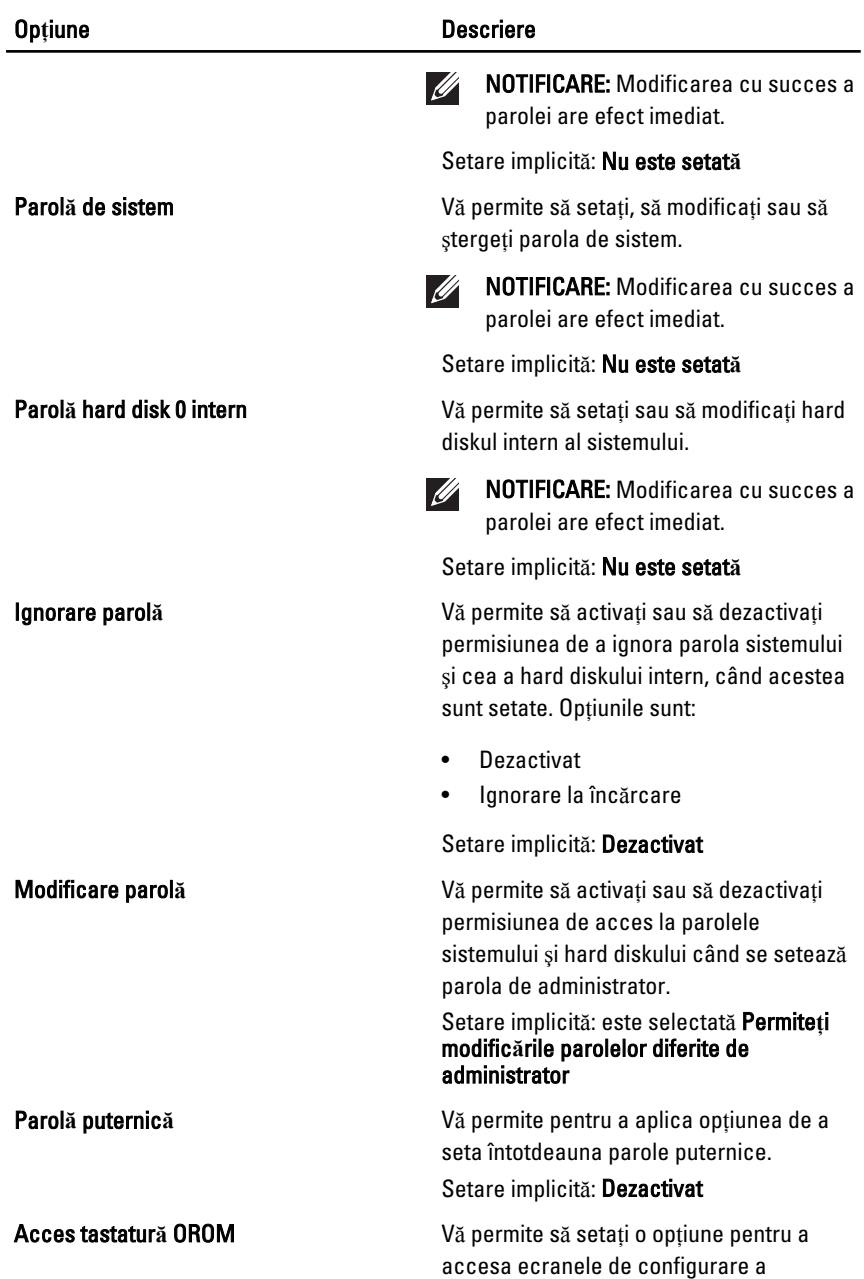

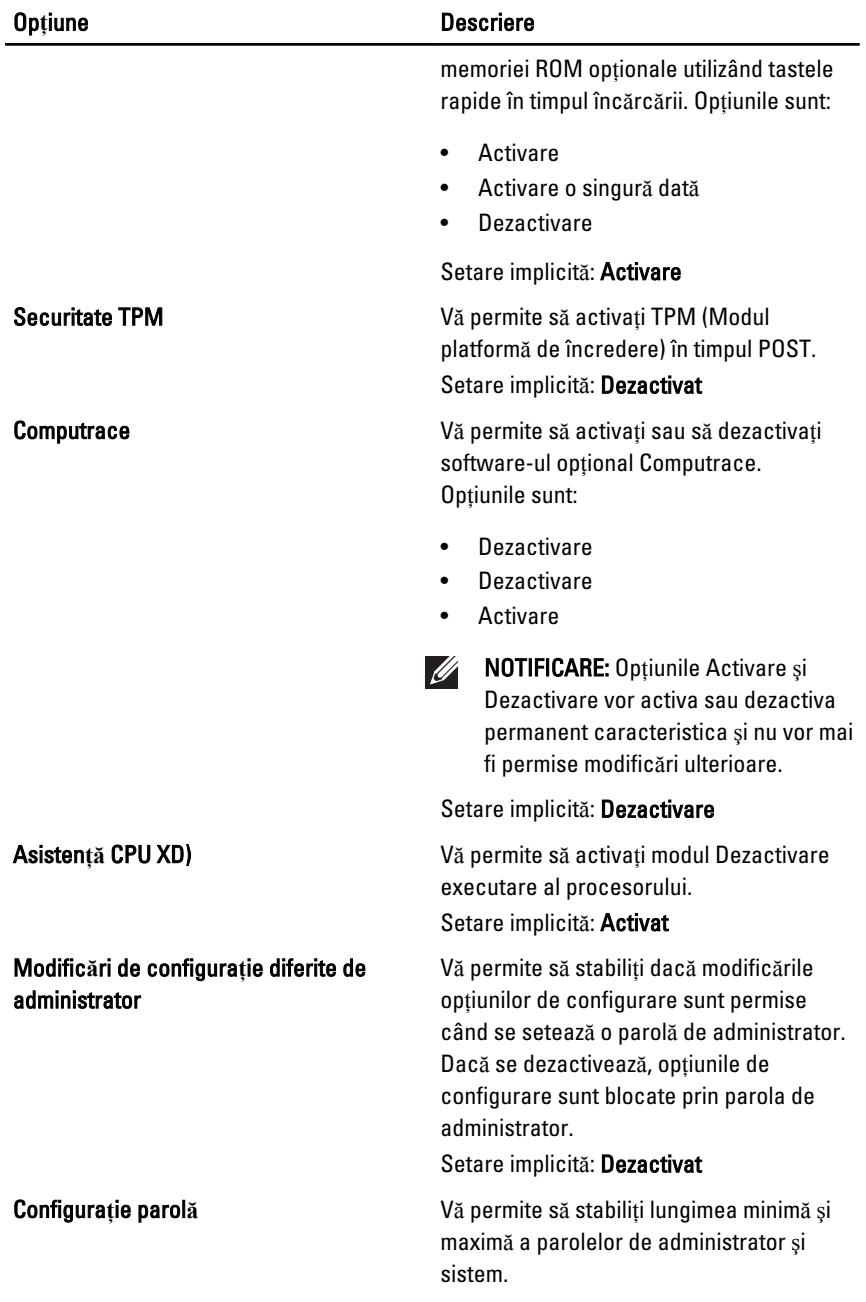

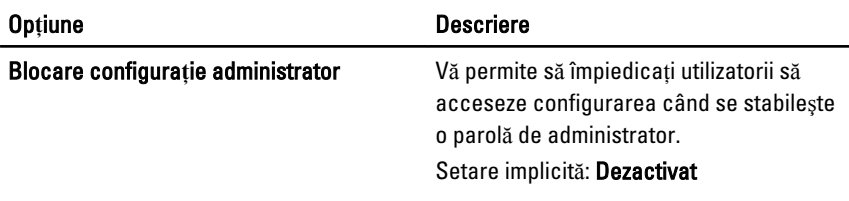

## Performan**ţă**

În tabelul următor sunt descrise opţiunile de meniu ale meniului Performan**ţă**.

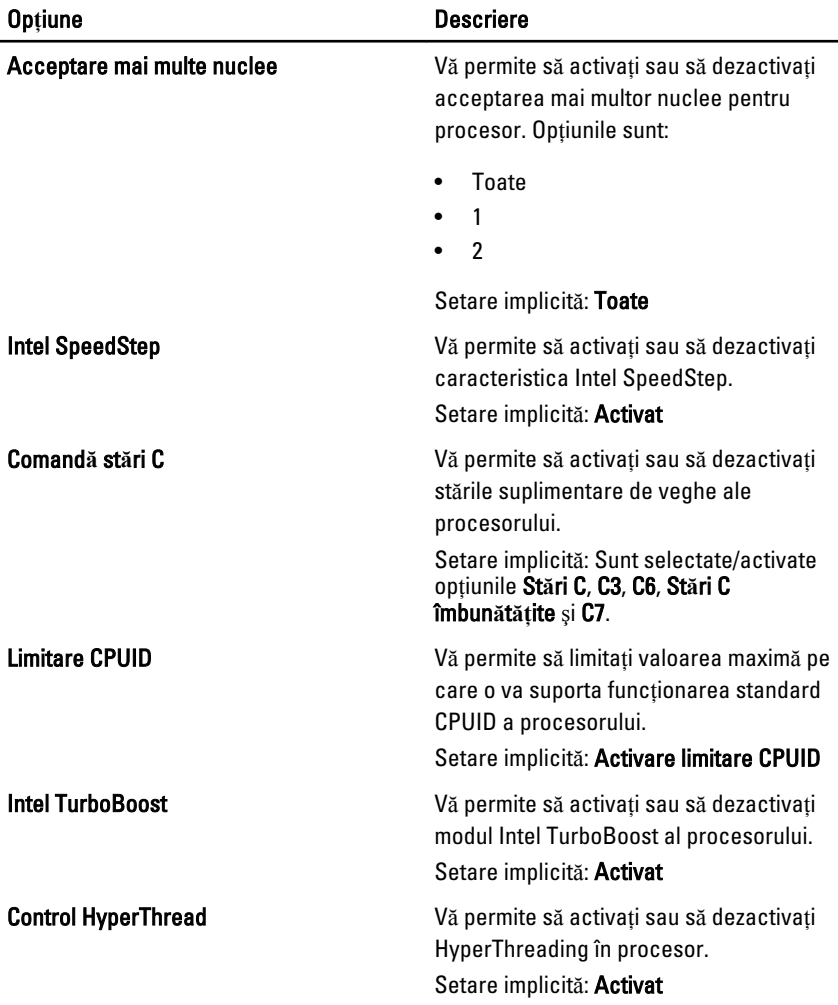

## Gestionare alimentare

În tabelul următor sunt descrise opțiunile de meniu ale meniului Gestionare alimentare.

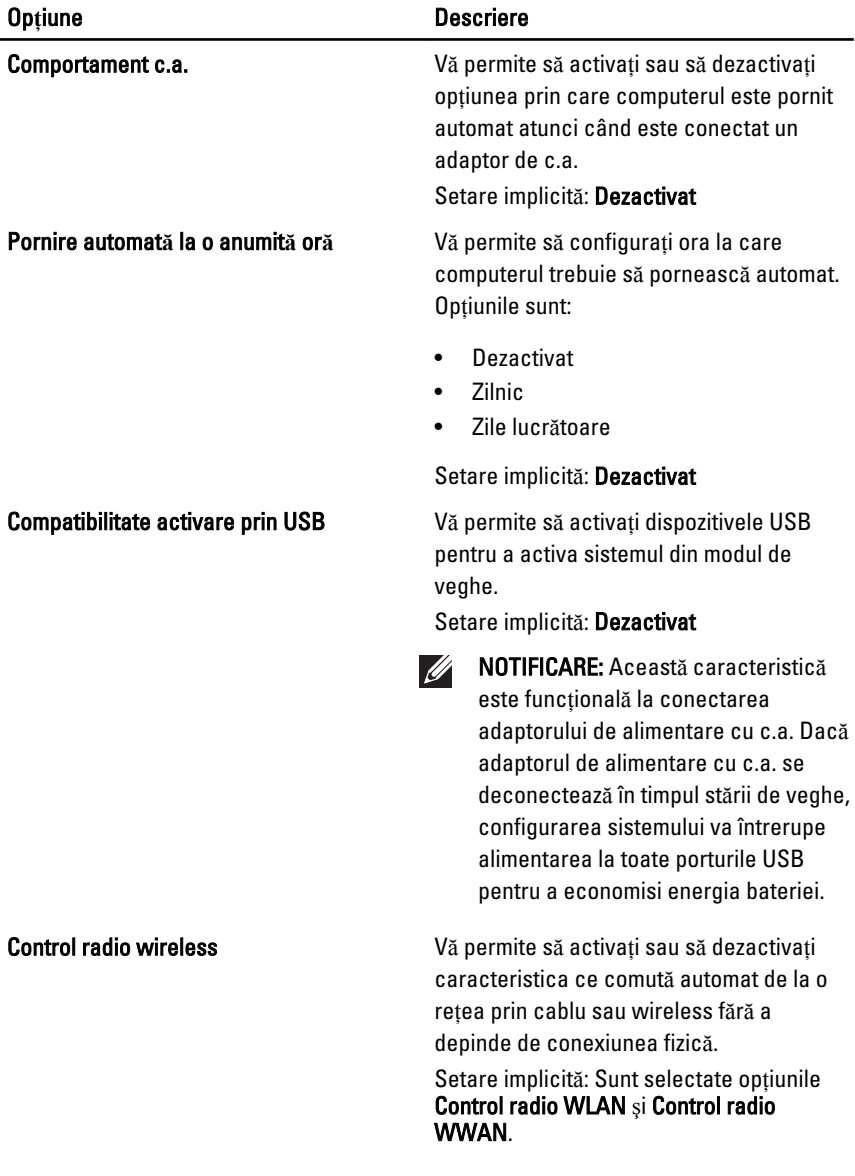

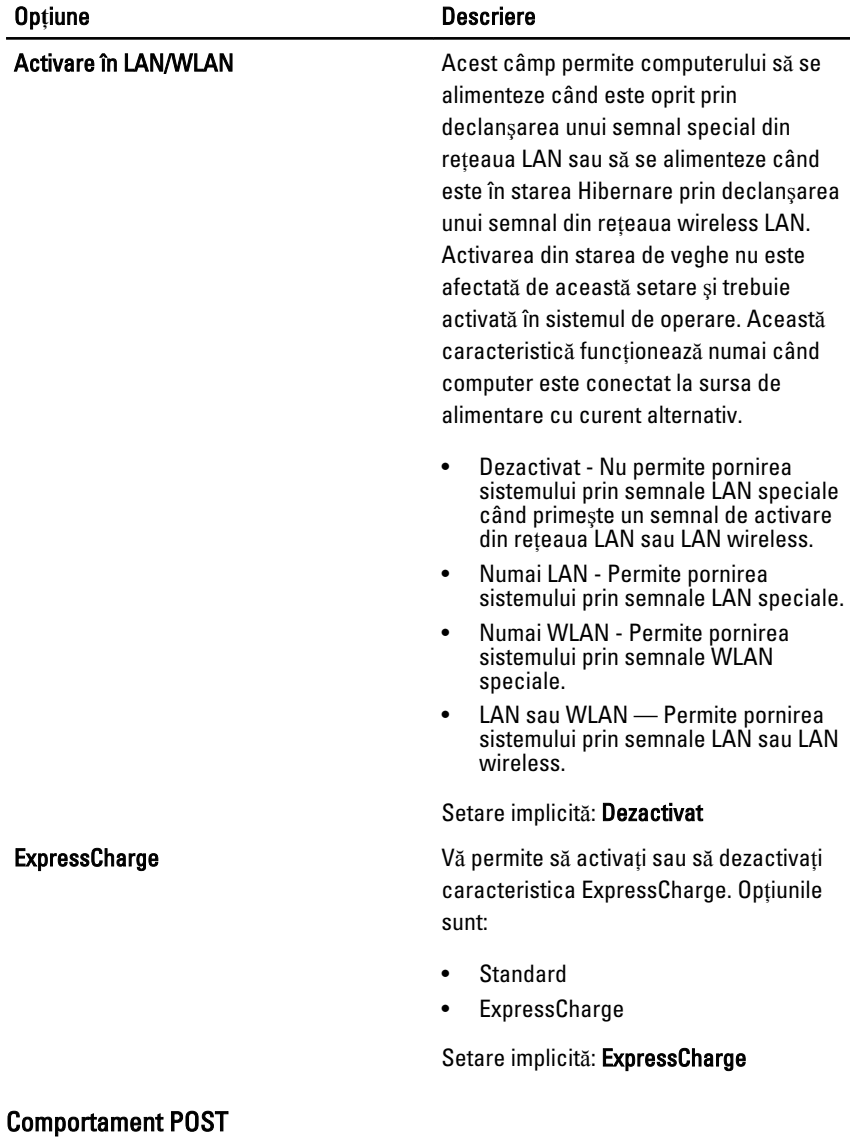

În tabelul următor sunt descrise opțiunile de meniu ale meniului Comportament

POST.

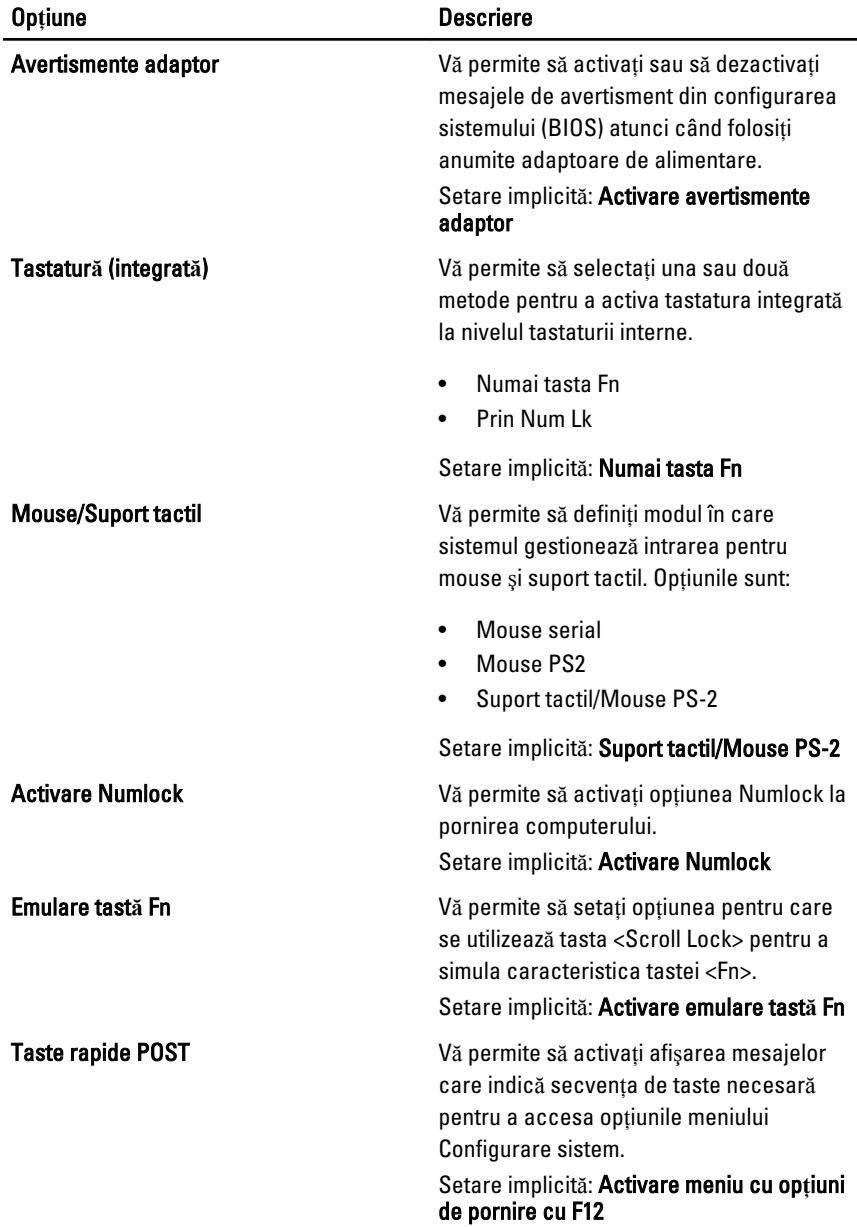

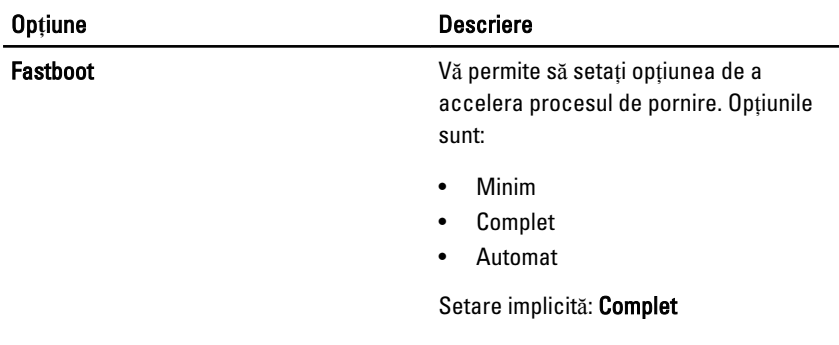

### Acceptare virtualizare

În tabelul următor sunt descrise opțiunile de meniu ale meniului Acceptare virtualizare.

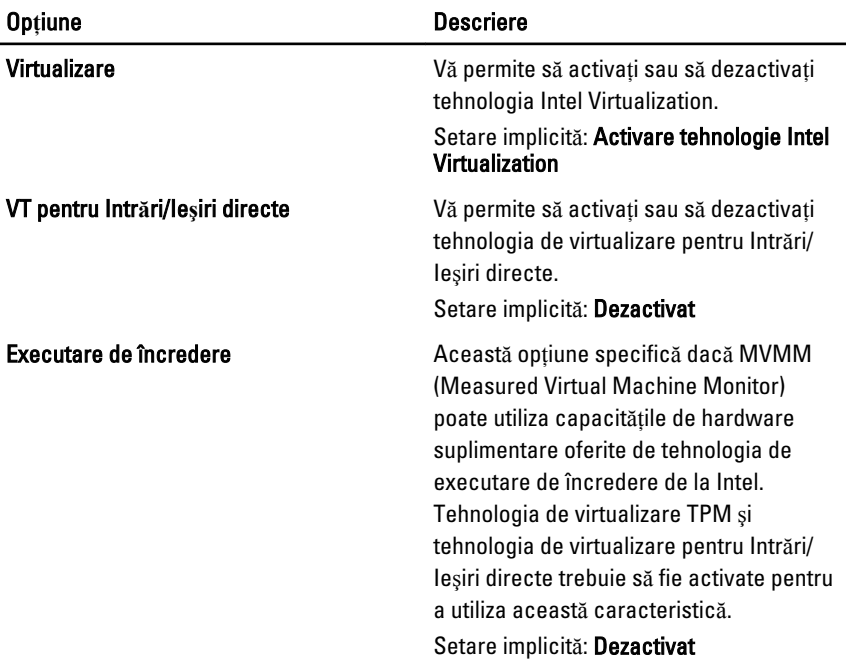

## **Wireless**

În tabelul următor sunt descrise opțiunile de meniu ale meniului Wireless.

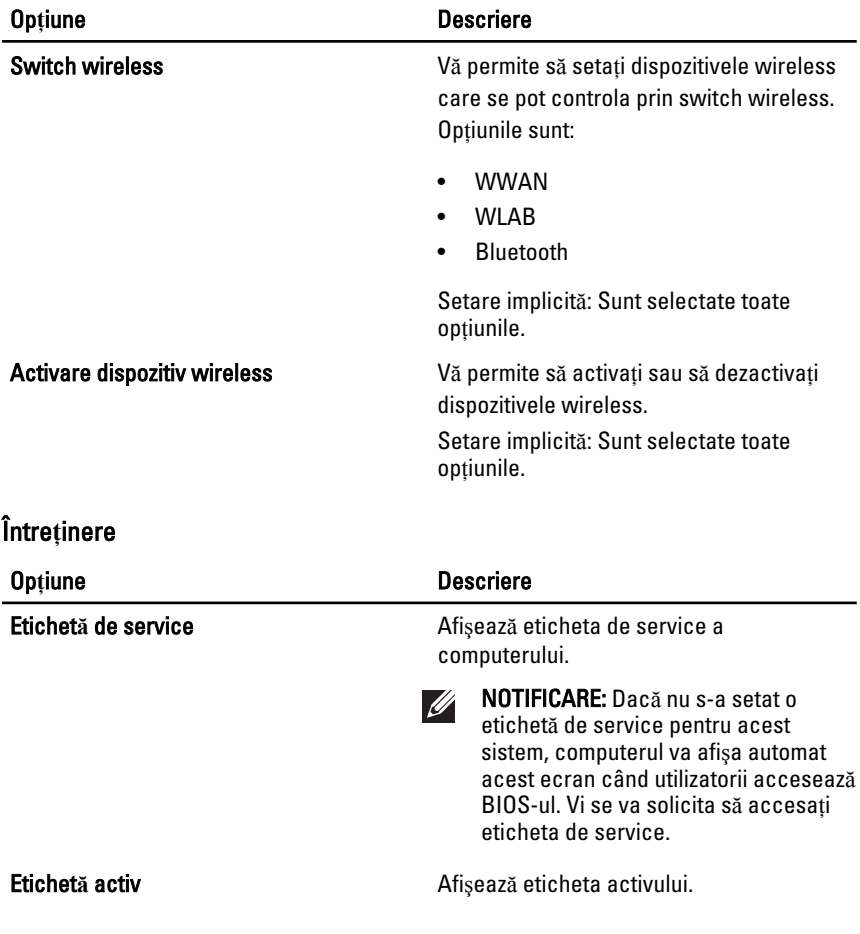

## Jurnale de sistem

În tabelul următor sunt descrise opțiunile de meniu ale meniului Jurnale de sistem.

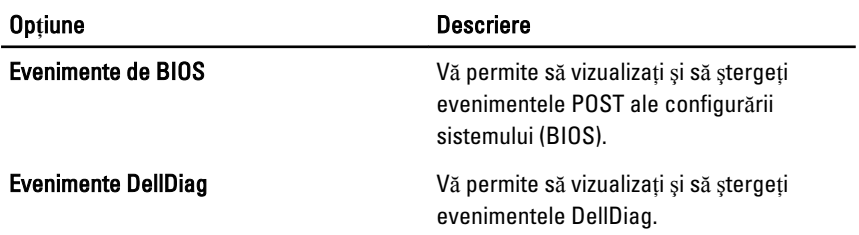

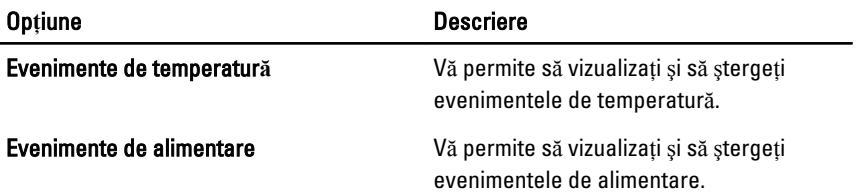

# **Diagnosticare**

# Indicatorii de stare a dispozitivului

- $\binom{1}{2}$ Se aprinde atunci când porniţi computerul şi luminează intermitent atunci când computerul funcţionează într-un mod de gestionare a alimentării.
- А Se aprinde atunci când computerul citeşte sau inscripţionează date.
- Se aprinde continuu sau intermitent pentru a indica starea de încărcare a 南 bateriei.
- <sup>«V</sup> Se aprinde atunci când reţeaua wireless este activată.

## Indicatorii de stare a bateriei

Atunci când computerul este conectat la o priză electrică, indicatorul bateriei acţionează după cum urmează:

- devine alternativ galben **ş**i albastru intermitent la laptop este conectat un adaptor de c.a. non-Dell neverificat sau neacceptat;
- devine alternativ galben intermitent **ş**i albastru continuu eroare temporară la nivelul bateriei, când este conectat un adaptor de c.a.;
- indicator galben intermitent constant eroare critică a bateriei, când este conectat un adaptor de c.a.;
- indicator stins bateria este încărcată complet, când este conectat un adaptor de c.a.;
- indicator albastru aprins bateria se încarcă, când este conectat un adaptor de c.a.

## **Diagnosticare**

- Indicatorii de stare a dispozitivului
- Indicatorii de stare a bateriei
- [Codurile de eroare ale LED-urilor](#page-139-0)

### <span id="page-139-0"></span>Indicatorii de stare a dispozitivului

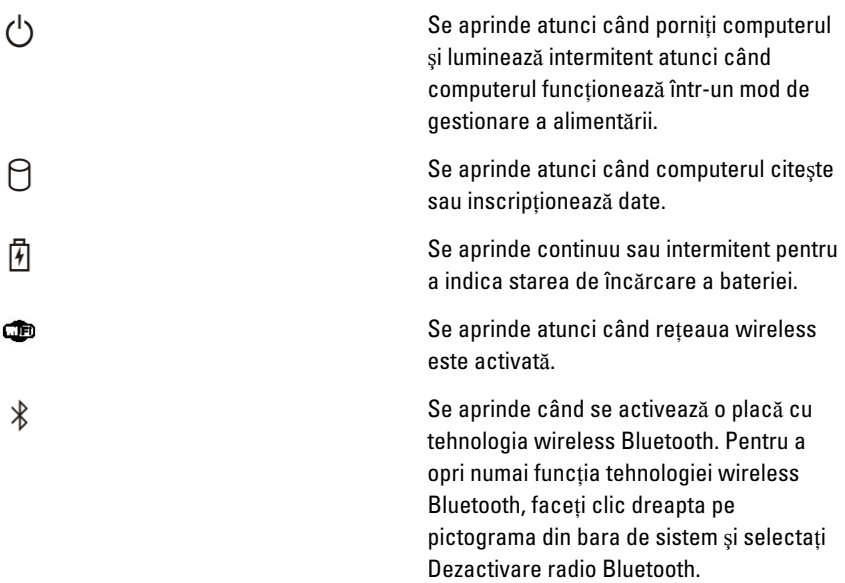

### Indicatorii de stare a bateriei

Atunci când computerul este conectat la o priză electrică, indicatorul bateriei acţionează după cum urmează:

- devine alternativ galben **ş**i albastru intermitent la laptop este conectat un adaptor de c.a. non-Dell neverificat sau neacceptat;
- devine alternativ galben intermitent **ş**i albastru continuu eroare temporară la nivelul bateriei, când este conectat un adaptor de c.a.;
- indicator galben intermitent constant eroare critică a bateriei, când este conectat un adaptor de c.a.;
- indicator stins bateria este încărcată complet, când este conectat un adaptor de c.a.;
- indicator albastru aprins bateria se încarcă, când este conectat un adaptor de c.a.

### Codurile de eroare ale LED-urilor

Tabelul următor prezintă codurile posibile ale LED-urilor care pot să apară când computerul nu poate finaliza testarea automată la pornire.

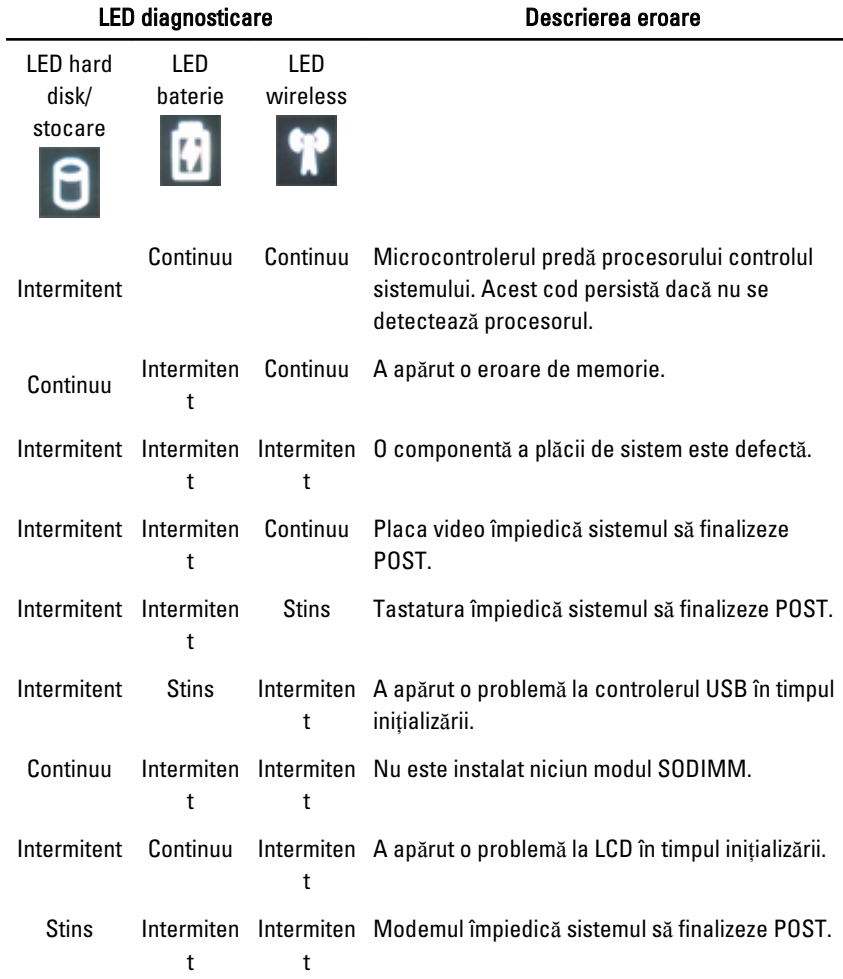

# Cum se poate contacta Dell 39

## Cum se poate contacta Dell

Pentru a contacta Dell referitor la probleme de vânzări, asistentă tehnică sau service pentru clienti:

- 1. Vizitati support.dell.com.
- 2. Verificati dacă tara sau regiunea dvs. apare în meniul vertical Choose a Country/Region (Alegeți o țară/regiune) din partea de jos a paginii.
- 3. Faceți clic pe **Contact us** (Contactați-ne) în partea stângă a paginii.
- 4. Selectati serviciul sau legătura de asistență tehnică adecvată, în funcție de necesitățile dvs.
- 5. Alegeţi metoda de a contacta Dell care vă este convenabilă.

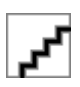